## **Oracle® Retail**

Service-Oriented Architecture Enabler Tool Guide Release 13.2

January 2011

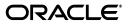

Oracle Retail Service-Oriented Architecture Enabler Tool Guide, Release 13.2

Copyright © 2011, Oracle. All rights reserved.

Primary Author: Susan McKibbon

Contributing Author: David Burch

This software and related documentation are provided under a license agreement containing restrictions on use and disclosure and are protected by intellectual property laws. Except as expressly permitted in your license agreement or allowed by law, you may not use, copy, reproduce, translate, broadcast, modify, license, transmit, distribute, exhibit, perform, publish, or display any part, in any form, or by any means. Reverse engineering, disassembly, or decompilation of this software, unless required by law for interoperability, is prohibited.

The information contained herein is subject to change without notice and is not warranted to be error-free. If you find any errors, please report them to us in writing.

If this software or related documentation is delivered to the U.S. Government or anyone licensing it on behalf of the U.S. Government, the following notice is applicable:

U.S. GOVERNMENT RIGHTS Programs, software, databases, and related documentation and technical data delivered to U.S. Government customers are "commercial computer software" or "commercial technical data" pursuant to the applicable Federal Acquisition Regulation and agency-specific supplemental regulations. As such, the use, duplication, disclosure, modification, and adaptation shall be subject to the restrictions and license terms set forth in the applicable Government contract, and, to the extent applicable by the terms of the Government contract, the additional rights set forth in FAR 52.227-19, Commercial Computer Software License (December 2007). Oracle USA, Inc., 500 Oracle Parkway, Redwood City, CA 94065.

This software is developed for general use in a variety of information management applications. It is not developed or intended for use in any inherently dangerous applications, including applications which may create a risk of personal injury. If you use this software in dangerous applications, then you shall be responsible to take all appropriate fail-safe, backup, redundancy, and other measures to ensure the safe use of this software. Oracle Corporation and its affiliates disclaim any liability for any damages caused by use of this software in dangerous applications.

Oracle is a registered trademark of Oracle Corporation and/or its affiliates. Other names may be trademarks of their respective owners.

This software and documentation may provide access to or information on content, products, and services from third parties. Oracle Corporation and its affiliates are not responsible for and expressly disclaim all warranties of any kind with respect to third-party content, products, and services. Oracle Corporation and its affiliates will not be responsible for any loss, costs, or damages incurred due to your access to or use of third-party content, products, or services.

#### Value-Added Reseller (VAR) Language

#### **Oracle Retail VAR Applications**

The following restrictions and provisions only apply to the programs referred to in this section and licensed to you. You acknowledge that the programs may contain third party software (VAR applications) licensed to Oracle. Depending upon your product and its version number, the VAR applications may include:

(i) the **MicroStrategy** Components developed and licensed by MicroStrategy Services Corporation (MicroStrategy) of McLean, Virginia to Oracle and imbedded in the MicroStrategy for Oracle Retail Data Warehouse and MicroStrategy for Oracle Retail Planning & Optimization applications.

(ii) the **Wavelink** component developed and licensed by Wavelink Corporation (Wavelink) of Kirkland, Washington, to Oracle and imbedded in Oracle Retail Mobile Store Inventory Management.

(iii) the software component known as Access Via<sup>™</sup> licensed by Access Via of Seattle, Washington, and imbedded in Oracle Retail Signs and Oracle Retail Labels and Tags.

(iv) the software component known as **Adobe Flex™** licensed by Adobe Systems Incorporated of San Jose, California, and imbedded in Oracle Retail Promotion Planning & Optimization application.

You acknowledge and confirm that Oracle grants you use of only the object code of the VAR Applications. Oracle will not deliver source code to the VAR Applications to you. Notwithstanding any other term or condition of the agreement and this ordering document, you shall not cause or permit alteration of any VAR Applications. For purposes of this section, "alteration" refers to all alterations, translations, upgrades, enhancements, customizations or modifications of all or any portion of the VAR Applications including all reconfigurations, reassembly or reverse assembly, re-engineering or reverse engineering and recompilations or reverse compilations of the VAR Applications or any derivatives of the VAR Applications. You acknowledge that it shall be a breach of the agreement to utilize the relationship, and/or confidential information of the VAR Applications for purposes of competitive discovery.

The VAR Applications contain trade secrets of Oracle and Oracle's licensors and Customer shall not attempt, cause, or permit the alteration, decompilation, reverse engineering, disassembly or other reduction of the VAR Applications to a human perceivable form. Oracle reserves the right to replace, with functional equivalent software, any of the VAR Applications in future releases of the applicable program.

# Contents

| Preface                                                      | xi  |
|--------------------------------------------------------------|-----|
| Audience                                                     | xi  |
| Related Documents                                            | xi  |
| Customer Support                                             | xi  |
| Review Patch Documentation                                   | xii |
| Oracle Retail Documentation on the Oracle Technology Network | xii |
| Conventions                                                  | xii |

## 1 Introduction

| Major Features of the RSE Tool              | 1-1 |
|---------------------------------------------|-----|
| Concepts                                    | 1-3 |
| What is a Service?                          | 1-3 |
| Oracle Fusion Reference Architecture (OFRA) | 1-3 |
| Where Does RSE Fit?                         | 1-5 |
| Technical Specifications                    | 1-5 |
| Supported Operating Systems                 | 1-5 |

## 2 Installation and Basic Setup

| Installation as a Web Application in Oracle WebLogic    | 2-1 |
|---------------------------------------------------------|-----|
| Prerequisites                                           | 2-1 |
| Deploy the Retail Service-Oriented Architecture Enabler | 2-2 |
| Verify the Retail Service-Oriented Architecture Enabler | 2-2 |
| Redeploy the Application                                | 2-3 |

# **3** Tool Inputs and Outputs

| Tool Inputs                                   | 3-1 |
|-----------------------------------------------|-----|
| ServiceProviderDefLibrary.xml                 | 3-1 |
| XSDs and retail-public-payload-java-beans.jar | 3-1 |
| PL/SQL Oracle Objects                         | 3-1 |
| WSDL                                          | 3-2 |
| Tool Outputs                                  | 3-2 |
| PL/SQL Provider Web Service                   | 3-2 |
| PL/SQL Consumer Web Service                   | 3-3 |
| Java EE Provider Web Service                  | 3-4 |
| Java EE Consumer Web Service                  | 3-5 |

## 4 User Interface Usage

| 4-3              |
|------------------|
| 4-3              |
| 4-4              |
| 4-4              |
| 4-4              |
| 4-5              |
| 4-5              |
| 4<br>4<br>4<br>4 |

## 5 Service Definition Library XML File

| Schema Definition                                                   | 5-1 |
|---------------------------------------------------------------------|-----|
| serviceProviderDefLibrary                                           | 5-1 |
| Attributes                                                          | 5-1 |
| Elements                                                            | 5-2 |
| Managing the Service Definition Library XML File                    | 5-4 |
| Creating the File                                                   | 5-4 |
| Changing the Version of the File                                    | 5-5 |
| Changing the appName Attribute in the File                          | 5-5 |
| Renaming a Service or Operation Name in the File                    | 5-5 |
| Adding a New Service or New Operation to the File                   | 5-5 |
| Deleting a Service or Deleting Operations from the File             | 5-7 |
| Defining New Exceptions to the Operations                           | 5-8 |
| Using Different Versions of Objects as Input/Output to an Operation | 5-8 |
|                                                                     |     |

## 6 Web Service Standards and Conventions

| Web Service Naming     | 6-1 |
|------------------------|-----|
| Web Service Versioning | 6-3 |

## 7 Creating the Java EE Implementation Jar

| Step 1: Generate Web Services with Default Implementation | 7-1 |
|-----------------------------------------------------------|-----|
| Step 2: Implement Interfaces                              | 7-1 |
| Step 3: Upload the jar                                    | 7-1 |

## 8 Implementation Guidelines

| Important Note About this Chapter                                            | 8-1 |
|------------------------------------------------------------------------------|-----|
| PL/SQL Service Consumer Implementation Notes                                 | 8-2 |
| PL/SQL Provider Service Implementation Notes                                 | 8-3 |
| Java EE Service Consumer Implementation Notes                                | 8-4 |
| Sample Client Code                                                           | 8-4 |
| Java EE Service Provider Implementation Notes                                | 8-5 |
| Use Case 1: Complete the Generator Provided Stub Code Implementation         | 8-5 |
| Use Case 2: Provide a Custom impl jar to the RSE Tool                        | 8-6 |
| Use Case 3: Package the Generated Service Classes in an Existing Application | 8-6 |
|                                                                              |     |

| Web Service Call as a Remote EJB Call                                        | 8-7  |
|------------------------------------------------------------------------------|------|
| Prerequisites                                                                | 8-7  |
| Procedure                                                                    | 8-7  |
| Code Description                                                             | 8-8  |
| Web Service Call as a POJO Call                                              | 8-9  |
| Procedure                                                                    | 8-10 |
| Sample Code for POJO Invocation                                              | 8-10 |
| Deploying the Web Service                                                    | 8-11 |
| Redeploy the Service Application                                             | 8-12 |
| Verify the Service Application Installation Using the Administration Console | 8-12 |
| Creating a JDBC Data Source                                                  | 8-13 |

## 9 Web Services Security Setup Guidelines

| Server-Side Setup                                                           | 9-1  |
|-----------------------------------------------------------------------------|------|
| Attach Policy File to the Web Service                                       | 9-1  |
| Create Roles and Users                                                      | 9-8  |
| Client-Side Setup                                                           | 9-17 |
| Java Client Setup                                                           | 9-17 |
| PL/SQL Client Setup                                                         | 9-19 |
| Server-Side Setup for Encrypted User Name and Password Token Authentication | 9-20 |
| Client Side Setup for Encrypted User Name and Password Token Authentication | 9-23 |
| Reference: configWss.py                                                     | 9-24 |

# A Appendix: Installer Screens

| Installation as a Web Application in Oracle WebLogic | A-1  |
|------------------------------------------------------|------|
| Deploy the Retail SOA Enabler Application            | A-1  |
| Verify the Retail SOA Enabler Web Application        | A-11 |
| Redeploy the Application                             | A-15 |
|                                                      |      |

# B Appendix: Sample ServiceProviderDefLibrary.xml

|  | ServiceProviderDefLibrary.xml | B-1 |
|--|-------------------------------|-----|
|--|-------------------------------|-----|

# C Appendix: Creating a JDBC Data Source

| Procedure C· | )-1 |
|--------------|-----|
|--------------|-----|

# Preface

The Oracle Retail Service-Oriented Architecture Enabler (RSE) Tool Guide provides information about the tool as well as installation instructions.

# Audience

The *Oracle Retail Service-Oriented Architecture Enabler (RSE) Tool Guide* is written for the following audience:

- Database administrators (DBA)
- System analysts and designers
- Integrators and implementation staff

# **Related Documents**

For more information, see the following documents in the Oracle Retail Integration Bus 13.2 documentation set:

- Oracle Retail Integration Bus Data Model
- Oracle Retail Integration Bus Implementation Guide
- Oracle Retail Integration Bus Installation Guide
- Oracle Retail Integration Bus Operations Guide
- Oracle Retail Integration Bus Release Notes
- Oracle Retail Integration Bus Hospital Administration Guide
- Oracle Retail Functional Artifacts Guide
- Oracle Retail Functional Artifact Generator Guide

# **Customer Support**

To contact Oracle Customer Support, access My Oracle Support at the following URL: https://support.oracle.com

When contacting Customer Support, please provide the following:

- Product version and program/module name
- Functional and technical description of the problem (include business impact)
- Detailed step-by-step instructions to re-create

- Exact error message received
- Screen shots of each step you take

# **Review Patch Documentation**

When you install the application for the first time, you install either a base release (for example, 13.2) or a later patch release (for example, 13.2.1). If you are installing the base release, additional patch, and bundled hot fix releases, read the documentation for all releases that have occurred since the base release before you begin installation. Documentation for patch and bundled hot fix releases can contain critical information related to the base release, as well as information about code changes since the base release.

# **Oracle Retail Documentation on the Oracle Technology Network**

Documentation is packaged with each Oracle Retail product release. Oracle Retail product documentation is also available on the following Web site:

http://www.oracle.com/technology/documentation/oracle\_retail.html

(Data Model documents are not available through Oracle Technology Network. These documents are packaged with released code, or you can obtain them through My Oracle Support.)

Documentation should be available on this Web site within a month after a product release.

# Conventions

| Convention | Meaning                                                                                                    |
|------------|----------------------------------------------------------------------------------------------------|
| boldface   | Boldface type indicates graphical user interface elements associated with an action, or terms defined in text or the glossary.         |
| italic     | Italic type indicates book titles, emphasis, or placeholder variables for which you supply particular values.                          |
| monospace  | Monospace type indicates commands within a paragraph, URLs, code in examples, text that appears on the screen, or text that you enter. |

The following text conventions are used in this document:

# Introduction

The purpose of the Retail Service-Oriented Architecture Enabler (RSE) tool is to provide a standard, consistent way to develop Web services for PL/SQL and Java EE applications. Because it allows them to expose their business logic, the focus of development can be on the business logic code, not on the Web service infrastructure.

The RSE tool creates Web service provider end-points, consumer clients for Web service providers, and templates for interfacing with PL/SQL APIs and Java EE APIs.

The tool also produces design time and run time artifacts. It works in conjunction with another RTG tool, the Retail Functional Artifact Generator.

**Note:** For more information on the tool, see the *Oracle Retail Functional Artifact Generator Guide*.

## Major Features of the RSE Tool

The following is a list of the essential features of the RSE tool:

- The RSE tool is standards based.
  - All services are generated in a consistent and standard manner.
  - All services are SOAP/HTTP based Web services.
  - All services comply to the JAX-WS specification.
  - All services are WS-Addressing enabled.
  - WS-Security can be plugged into these Web services without any code change.
  - All Web services are Document Literal Wrapped.
  - Generated services are capable of using SOAP headers.
- The RSE tool generates technology-specific API templates for PL/SQL APIs and Java EE.
  - It supports PL/SQL as a Web service provider.
  - PL/SQL code can directly call any third party SOAP/HTTP based Web services.
  - It supports java code as a Web service provider.
  - It supports java code as a Web service consumer.

- Generation by the RSE tool is controlled by a single Service Definition Library XML file.
  - By creating Web services from the high level abstraction in the Service Definition Library, top down Web services development is supported.
  - All service operation inputs and outputs are validated against the XML schema.
  - There is a single source truth for all service and domain object documentation.
  - The same documentation is propagated to static WSDL, Java/PLSQL API code, UDDI published content, and live WSDL.
  - The Service Definition Library XML file is a service-oriented architecture governance asset.
- The generated services deploy in any Java EE 5 compliant application server, with certification on Oracle WebLogic Server. (Services are deployable to a clustered Java EE application server.)
- The generated services are callable as SOAP based Web services over SOAP/HTTP, local EKJB calls, remote EJB calls, or POJO services.
- All services support Web service versioning strategy.
- All generated Web services are forward and backward compatible.
- For every Web service, a static WSDL is generated. (The generated static WSDL pulls in all of the Business Object (BO) and Web service level documentation.
- All deployed services can be published to any standard UDDI registry.
  - UDDI publishing has been tested with both WebLogicServer and Oracle Service Repository (OSR).
  - Every generated <*appname*>-service.ear contains an Infrastructure Management Service that can "talk to" the UDDI registry and publish all the services available within the.ear to the registry.
- Services can take advantage of Oracle Database Real Application Cluster (RAC).
- The RSE tool has built-in functionality.
  - Every service generated has a ping operation to test for network connectivity.
  - A Service Operation Context is passed to both Java EE and PL/SQL service provider API implementation code.
  - The Web service consumer generated has client side asynchronous service invocation capability.
  - User-defined WebService Faults are automatically generated and handled by the infrastructure at runtime. The definitions are made in the Service Definition Library XML file.
- All Web service operations are transactional. A SOAP Fault response automatically rolls back the service operations transaction. A success response automatically commits the service operations transaction.
- Web service consumers do not participate in the Web service provider side transaction. There is no transaction context propagation from client to server.

# Concepts

Service-oriented architecture (SOA) is a strategy for constructing business-focused, software systems from loosely coupled, interoperable building blocks (called Services) that can be combined and reused quickly, within and between enterprises, to meet business needs (as described in Oracle Fusion Reference Architecture, SOA Foundation Release 1.0).

Service Infrastructure products focus on enabling SOA projects, rather than developing new business function, or providing for other business driven needs. The goal of Service Infrastructure is to enable the delivery teams to deliver SOA projects faster, and to make the overall SOA undertaking much more manageable.

The Retail Service-Oriented Architecture Enabler Tool (RSE) is designed and developed to support the creation of Web Services by allowing a high level abstraction, higher than the WSDL, and tailored to the business analyst/functional analyst. The Business Analyst can easily understand, define, and design without knowing the intricacies of WSDLs and the technical details of the implementation. This approach also is called top-down Web services development.

## What is a Service?

A Service can be described as a way of packaging reusable software building blocks to provide functionality to users and to other services. A service is an independent, self-sufficient, functional unit of work that is discoverable, manageable, and measurable, has the ability to be versioned, and offers functionality that is required by a set of users or consumers.

A logical definition of a Service has three components:

- Contract: A description of what the service provides (and its constraints).
- Interface: The means by which the service is invoked.
- Implementation: The deployed code and configuration of infrastructure.

## **Oracle Fusion Reference Architecture (OFRA)**

It is important to understand the position and role of the RSE tool within the broader context of service-oriented architecture and development. It is beyond the scope of this document to cover the range of SOA approaches and methodologies, but it is necessary to cover some aspects to place the tool in the appropriate context.

Oracle has developed and published the Oracle Fusion Reference Architecture (OFRA) for building and integrating enterprise-class solutions, part of the IT Strategies from Oracle collection.

The Oracle Fusion Architecture Framework is a collection of assets designed to provide guidance on building solutions for the Oracle Fusion solution environment, which includes the Oracle Fusion Reference Architecture (OFRA). The following diagrams and definitions are from OFRA documentation.

**Note:** See Oracle Practitioner Guide Software Engineering in an SOA Environment Release 1.0 E14486-01.

The service analysis phase of the Oracle Service Engineering Framework consists of three main sets of engineering practices: SOA Requirements Management, Service Identification & Discovery, and Service Release Planning.

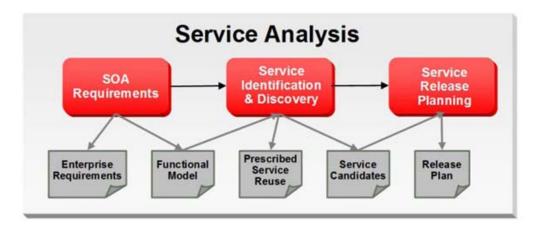

As with traditional software engineering, service engineering also begins with requirements and analysis, as illustrated below:

After Service Analysis, the next phase is Service Delivery, which includes the core delivery engineering activities. In this phase, a service candidate is molded into one or more services. Service candidates entering this phase have been justified for realization and scheduled for release.

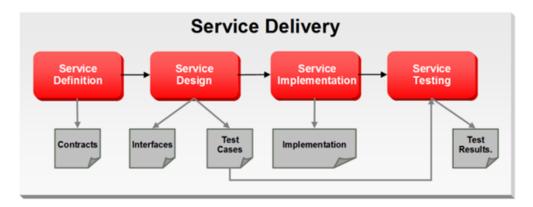

Service Delivery begins with Service Definition, which primarily determines service boundaries as well as the construction of the service contract.

Service Design then acts upon the Service contracts to develop the Services' interfaces. The process of defining a Service interface is much more involved than simply coming up with the input and output for the Service. Service design analyzes the contract from the consumer's perspective, and is influenced by factors such as scope (enterprise, LOB, application, and so on), message exchange patterns (MEPs) as well as non-functional requirements such as expected volume, and response time requirements (specified in the contract).

Service Implementation ensures that all aspects of the Service contracts are implemented and upheld through the delivery of business logic as well as the deployment to Service Infrastructure. The implementation must faithfully realize the Service Contract and interface which are defined through Service definition and design.

**Note:** See: Oracle Fusion Reference Architecture, Overview. Release 1.0 E14482-01

### Where Does RSE Fit?

The Retail Service-Oriented Architecture Enabler (RSE) is a Service Infrastructure tool developed by Oracle Retail to enable the adoption of service-oriented architecture (SOA) and avoid some of the typical pitfalls of many SOA projects. It addresses many common issues, such as versioning, contract design, security, consistency, reuse, documentation, governance, compliance, and customization. It does this by enforcing SOA Best Practices and patterns that are proven and time tested by various SOA pioneers.

The tool provides the capability for business analysts and developers to define the correct service contract. It provides ease-of-use and a level of abstraction such that the domain experts or subject matter experts are not required to understand code to design services. The SOA developers can be 100% focused on implementing the business logic code behind the service and do not have to worry about SOA infrastructure issues such as versioning and customization.

The Retail Service-Oriented Architecture Enabler Tool fits within the Service Delivery phases. The appropriate use of the tool is after the service analysis phases and the development team is ready for service definition and design. The RSE tool outputs can then be used in the Service Implementation.

RSE is designed to support this type of approach, which also is called top-down Web services development.

# **Technical Specifications**

The Oracle Retail SOA Enabler tool has dependencies on Oracle Retail application installations. This section covers these requirements.

## Supported Operating Systems

| Supported On                 | Version Supported                                                                                        |
|------------------------------|----------------------------------------------------------------------------------------------------|
| Oracle WebLogic Server<br>OS | OS certified with OracleWebLogic Server 11 g Release 3 (10.3.3). Options are AIX 6.1 and OEL 5 update 2. |
| Oracle WebLogic Server       | Oracle WebLogic Server 11g Release 3 (10.3.3).                                                           |

# Installation and Basic Setup

This chapter explains how to deploy the Retail Service-Oriented Architecture Enabler tool to an Oracle WebLogic application server as a Web application.

# Installation as a Web Application in Oracle WebLogic

The steps below describe how to deploy the Retail Service-Oriented Architecture Enabler tool to an Oracle WebLogic Application Server as a Web application.

**Note:** See "Technical Specifications" in Chapter 1.

### Prerequisites

- The retail-soa-enabler-gui.war file is located within the directory structure of the RetailSOAEnabler13.2.0ForAll13.2.0Apps\_eng\_ga.tar. Locate and extract the contents to a location that is accessible by the browser for deployment.
- The installation and base configuration of the Oracle WebLogic Server is beyond the scope of this document. Work with the Application Server Administration team to determine the physical and logical placement of the retail-soa-enabler-gui component within the WebLogic Server deployment.

**Note:** See the *Oracle WebLogic Server* 11g *Release* 3 (10.3.3) *Installation Guide.* 

### Deploy the Retail Service-Oriented Architecture Enabler

Using the WebLogic Server Administration Console, complete the following steps:

**Note:** For instructions with illustrations (screen captures), see "Appendix: Installer Screens."

- 1. Navigate to the Deployments page.
- 2. Click Install.

**Note:** If the application has already been installed, see "Redeploy the Application".

The "Locate deployment to install and prepare for deployment" page is displayed. Follow the instructions to locate the retail-soa-enabler-gui.war file.

- **3.** Select Upload Files.
- **4.** On the "Upload a Deployment to the admin server" page, use the Browse button to locate the retail-soa-enabler-gui.war file in the "Deployment Archive."
- 5. Select the retail-soa-enabler-gui.war.
- 6. Click Next and move to "Choose targeting style."
- 7. Select "Install this deployment as an application."
- 8. Click Next and move to Optional Settings.
- 9. Click Next and move to "Review your choices and click Finish."
- **10.** Select No, I will review the configuration later.
- 11. Click Finish to deploy the application.

#### Verify the Retail Service-Oriented Architecture Enabler

- 1. Navigate to the Deployments page.
- 2. Locate the "retail-soa-enabler-gui" on the Summary of Deployments page.
- **3.** Click the name, **retail-soa-enabler-gui**, to move to the "Settings for the retail-soa-enabler-gui."
- 4. Select the **Testing** tab.
- 5. Click the index.jsp URL in the Test Point.
- **6.** The URL should open to the Retail Service-Oriented Architecture Enabler Home page.
- 7. The installation is complete. See Chapter 4, "User Interface Usage."

## **Redeploy the Application**

If the retail-soa-enabler-gui application has already been deployed, follow these steps:

- 1. If the retail-soa-enabler-gui application is running, select **Stop** and **When Work Completes** or **Force Stop Now**, depending on the environment. The recommended option always is **When Work Completes**.
- 2. Select Delete.
- **3.** The retail-soa-enabler-gui should now not show on the Summary of Deployment page.
- **4.** Return to the appropriate step in "Deploy the Retail Service-Oriented Architecture Enabler."

# **Tool Inputs and Outputs**

This chapter describes the tool inputs and tool outputs associated with RSE.

# **Tool Inputs**

Tool inputs include the following:

- ServiceProviderDefLibrary.xml
- XSDs and retail-public-payload-java-beans.jar
- PL/SQL Oracle Objects
- WSDL

## ServiceProviderDefLibrary.xml

This is the definition file for Provider services for both PL/SQL and Java EE services, and conforms to the ServiceProviderDefLibrary.xsd schema. This definition file contains a high level definition of a set of services which use Retail Business Objects (BOs) as inputs and outputs.

## XSDs and retail-public-payload-java-beans.jar

- The RSE tool references JAXB created java beans based on the BO source schema XSDs. These beans are contained in the retail-public-payload-java-beans.jar.
- The RSE tool will use Oracle Retail BOs from retail-public-payload-java-beans.jar and custom BOs from custom-retail-public-payload-java-beans.jar.
- The jar file is located in the WebLogic deployment directory where the RSE tool is deployed.
- The jar file is created using the Retail Artifact Generator from the source BO XSDs.
- The jar file also contains the source XSDs themselves, which will be used by the deployed service to validate all requests and responses against.

## **PL/SQL** Oracle Objects

These are artifacts that are created from the XSDs using the Retail Artifact Generator. The Objects have to installed into the database and accessible to the target Web service APIs generated by RSE.

## WSDL

For the Web service consumers, the input is the WSDL of the Web service provider that the service will be consuming.

# **Tool Outputs**

Tool outputs include the following:

- PL/SQL Provider Web Service
- PL/SQL Consumer Web Service
- Java EE Provider Web Service
- Java EE Consumer Web Service

## **PL/SQL Provider Web Service**

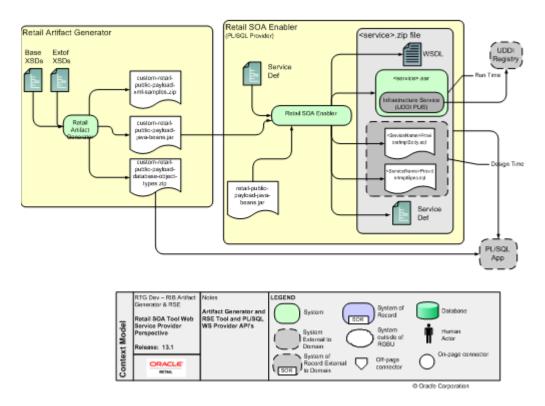

PL/SQL Applications (such as the Oracle Retail Merchandising System) use Oracle Objects, which are similar to the Oracle Retail RIB style APIs. The tool generates a Web service provider layer between the external clients and the PL/SQL APIs to provide the Web service functionality.

The RSE PL/SQL provider output is a zip file. The filename convention is <app>\_ PLSQLServiceProvider.zip. For example, rms\_PLSQLServiceProvider.zip. The zip file contains the following:

<ServiceName>ProviderImplSpec.sql

This is the specification for the *<ServiceName>*. It creates the package for the *<ServiceName>* in the *<app>* database. It describes all the operations and their IN and OUT parameters for the service.

<ServiceName>ProviderImplBody.sql

This is the package body for the *<ServiceName>*. This is where the application teams have to write the business logic.

<app>-service.ear

The.ear file has to be deployed on an Oracle WebLogic. The steps for deployment are given RSE PLSQL WS Install Guide.

ServiceProviderDefLibrary.xml

This is a copy of the ServiceProviderDefLibrary.xml file that was used to create the output.

ServiceName>Service.wsdl

This is a WSDL file describing the generated Web service. This WSDL file will be fully documented, pulling in documentation elements from both the service def file as well as the BO XSD files. This is a single file with all types inlined. It can be used as input to create a consumer for the generated provider.

## **PL/SQL Consumer Web Service**

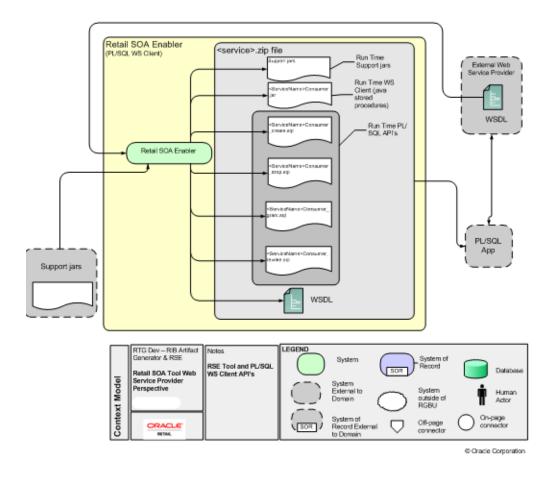

## Java EE Provider Web Service

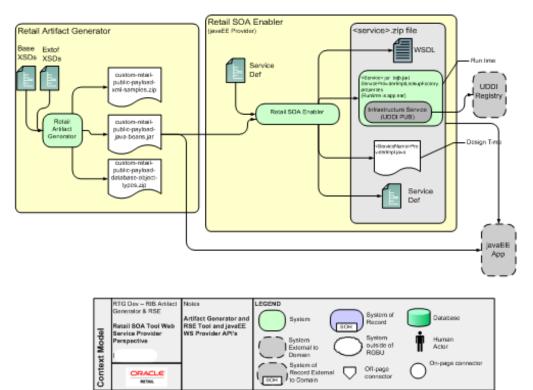

© Oracle Corporation

## Java EE Consumer Web Service

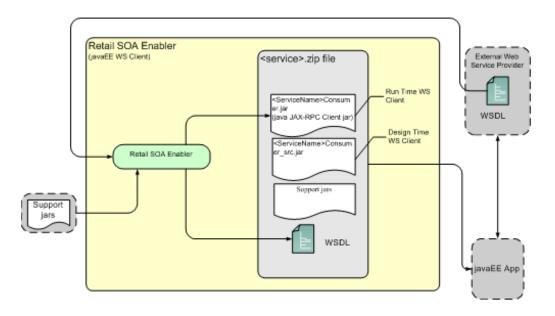

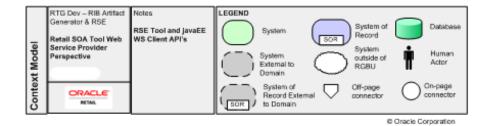

# **User Interface Usage**

The Retail Service-Oriented Architecture Enabler (RSE) tool produces design time and run time artifacts, and it works in conjunction with another tool, the Retail Functional Artifact Generator.

**Note:** See the *Retail Functional Artifact Generator Guide*.

The graphical user interface (GUI) for RSE is hosted on an Oracle WebLogic server as a Web application. Once installed and configured, the GUI is accessed through a URL (http://host:port/contextroot). For example, http://linux1:7001/retail-soa-enabler-gui.

The RSE user interface has three tabs, or sections:

- Home
- Server Provider
- Service Consumer

The user interface is designed to be easy to use. Online help is available, including examples for each function.

The following is the Home Page.

| Se Edit View History Bookmarks Tools Help                                                                                                    |                                                                                                    |
|----------------------------------------------------------------------------------------------------|----------------------------------------------------------------------------------------------------|
|                                                                                                    |                                                                                                    |
| 🕙 🖂 🔸 🖸 🔀 🏠 (🗋 http://10.141.20.150:18002.http://dex.jap                                                                                                    | 🗘 - Of n Yahoo                                                                                                    |
| Most Vaited 🗭 Getting Started 脳 Latest Headines                                                                                                    |                                                                                                    |
| C McAleer 1                                                                                                    |                                                                                                    |
| 🗋 Settings for retail-sce-enabler-gui - bas. 🧾 🚹 Oracle Retail SOA Enabler 🛛 🔯 🚸                                                                                                    |                                                                                                    |
| ORACLE'                                                                                                    |                                                                                                    |
| Retail SOA Enabler                                                                                                    |                                                                                                    |
|                                                                                                    | He                                                                                                    |
| Home Service Provider Service Consumer                                                                                                    |                                                                                                    |
|                                                                                                    |                                                                                                    |
| The Retail Senice Enabler tool (RSE) is designed to create the appropriate Provider web senice end-points and the Consumer client<br>APIs to interface to them. The tools output will be a zip file containing the API templates appropriate for the type of senice, e Provide                                                                                                    |                                                                                                    |
| For additional details please see the RSE User Guide.                                                                                                    |                                                                                                    |
| To create Provider Senices , Select Senice Provider Tab.                                                                                                    |                                                                                                    |
| To create Consume Services, Select Service Consumer Tab.                                                                                                    |                                                                                                    |
|                                                                                                    |                                                                                                    |
| Home Service Provider Service Consumer                                                                                                    |                                                                                                    |
|                                                                                                    |                                                                                                    |
|                                                                                                    |                                                                                                    |
|                                                                                                    |                                                                                                    |
| opyright © 2009, Oracle. All rights reserved.                                                                                                    |                                                                                                    |
| ispyright & 2009, Oracle, All rights reserved.<br>The software only model documentation are provided under a forme appresent containing restrictions on use and doclosure and are protected by intelectual<br>and rate access, monotonic, trainable, tractable, modely, lacease travenit, destruine, scholt, jachtern, patien, or daping way part, in any farm, or by party m                                                                                                    |                                                                                                    |
| iopytght 8 2009, Oracle, Alf rights reserved.<br>The software and model depresentation are provided under a logene agreement containing realizions in use and depicture and are proveded by instructionary<br>and rule as only instructions, breaked, breatest, roddy, license, treakent, darbura, excluit, perform, publich, or depisy any part, in any form, or by any me<br>or interoperability, a prohibitio.                                                                                                    | ease. Reverse engineering, disassembly, or decompliation of this software, unless required by law                                                                                                    |
| ters I SQL Engler Vergont 3.2.8.<br><b>Copyright 5 1990, Chocks, All rights reserved.</b><br>This software and related Socurrentation are provided under a lownee agreement containing restrictions on use and doctosure and are protected by intelecta<br>by of rules, dogs improvides, translate, tractase, modely, itaanse, tractase, exchist, partorn, patien, or daplay any part, in any form, or by any ne<br>to reformation, contained herein is subject to change withour notice and is not warranted to be enclines. If you find any encoment, the following notice is any<br>the information contained homenia is subject to change withour notice and is not warranted to be enclines. If you find any encoment, the following notice is any<br>the software or initiated accumentation is delivered to the U.S. Government or anyone lownary on shard of the U.S. Government, the following notice is anyone.                                                                                                    | eans. Reviewe engineering, diaaaaembly, or decompilation of this Bothware, unless required by law<br>witing.                                                                                                    |
| Capyright 8 2009, Oracle. All rights reserved.<br>This software and induced documentation are provided under a loanse apprearm containing restrictions on use and doclosure and are protected by intelectual<br>any oncise, oncy, monotoxic, travallar, brazicate, modify, liseres, travent, distribut, pertorm, patier, or capitary any part, in a type from, or by any more<br>the information contained homen is subject to change without notice and is not warranted to be errors the. If you find any errors, clease report trends us in w<br>the anthone contained homen is subject to change without notice and is not warranted to be errors the. If you find any errors, clease report trends us in w<br>this software or initiated accumentation is delivered to the U.S. Operment or argonal to be address called the U.S. Operment, the fittering of the any "com-<br>sources" and agency specific apprendix to a sub-th, as a sub-th, as a disclinate, addressing data called on to be the to be any errors. Called and is a "com-<br>sources" and agency specific apprendix to a sub-th, as a sub-th, as a disclinate, addressing contraction, and adjected and the share any errors.                                                                                                    | aran. Sewama engineering, diaasaan biy, or decompliation of this activities, uurkear required by law<br>riting,<br>picable:<br>mercial computer activities of "commercial technical data" pursuant is the applicable Federal<br>the national and lownee sums and family in the applicable Government contract, Jud, to be eader                                                                                                    |
| topytight 6 2009, Oracle, All rights reserved.<br>The software with of works discontrains we provided under a forces apprendix containing replications or use and disclosure and are protected by intelectual<br>we retrain account product, threaded, broadcast, modify, learner, trainer, discribute, withing, perform, publich, or display way part, in any form, or by any res-<br>ter intercoperation, a prohibitor.<br>The information contained herein is assigned to change without notes and a not waranted to be entrained. If you find any entrain, please report them to us in w<br>this activation contained herein is assigned to change without notes and a not waranted to be entrained. If you find any entrain, please report them to us in w<br>this activation contained herein is assigned to change without to U.S. Dovernment or anyone lossing if on benefit of the U.S. Government, the following notes is any<br>this activation of agency apports assigned to a the U.S. Dovernment or anyone lossing if on benefit of the U.S. Government, the adjusted on the apport of the state of the state o             | aran. Sawama engoneurog, disassantoji, or decompliaton of this ânthuane, unleas nequined by iku<br>riting<br>policative<br>menali computer anti useri an ' comencial technical data' pursuant to the applicable Federal<br>In resolutions and losses simma and thim' in the applicable document of contract, Jud, to be exide<br>O have tob, inc. 600 choce Manway, Nances C (b, C a Adol).                                                                                                    |
| Copyright & 2003, Oracle, All rights reserved.<br>This software and related Socurrentables are provided under a licence agreement containing restrictions on use and disclosure and are protected by intelecta<br>my not use, dow, my produce, transmise, threatowe, code), transmise, distribute, scholt, partners, pollek, or display way sart, in any form, or by any ne<br>in transmission, partners, and any produce straining of the straining of the straining of the straining of the<br>The information contained herein is subject to mange withour notice and is not warranted to be entrolline. If you find any entrol, please report them to is in w                                                                                                    | aran. Sawama engoneurog, disassantoji, or decompliaton of this ânthuane, unleas nequined by iku<br>riting<br>policative<br>menali computer anti useri an ' comencial technical data' pursuant to the applicable Federal<br>In resolutions and losses simma and thim' in the applicable document of contract, Jud, to be exide<br>O have tob, inc. 600 choce Manway, Nances C (b, C a Adol).                                                                                                    |
| Expeription 5 2000, Oracle, All highta reserved.<br>The software word wood documentation are provided under a force a systematic containing restrictions on use and doctosite and are protected by intelectual<br>regroups and any operations, threads, bractast, modely, licenae, trainent, descharke, which, perform, publich, or display way part, in any form, or by any ne-<br>tor interconnection, a prohotex.<br>The information contained herein is assigned to change withour obscure training descharkes, which gentrum, publich, or display way part, in any form, or by any ne-<br>tor interconnection, a prohotex.<br>The information contained herein is assigned to change withour obscure training of con therein a flow of any errors, please report them to us in w<br>of the software or indeed bockmentation is dolivered to the U.S. Dovernment or anyone lossing is on banked of the U.S. Dovernment, the following notice is any<br>C.S. OUVENINGT Reports. A product is the U.S. Dovernment or anyone lossing is on banked of the U.S. Dovernment, the advance interced of the doliver of the doliver of the down protoce is any<br>C.S. OUVENINGT Reports. A product is the U.S. Dovernment or anyone lossing is on banked of the U.S. Dovernment, the following notice is any<br>segments in Balance and agencylateria. It is assisted and restrict protocol data dolivers of the dolivers in and adaptation is any interactly assigned<br>that advance is advanced for general calls in a under of interment management applications. It is not exercised or interacted for use it any interactly assigned<br>ty use of the is off-hore in a significant addition that advances in a flaws. Dote anyone is anyone interacted<br>second of the oth-hore in a significant addition that additions. It is not exercised or interacted in use is anyone interacted and adaptations, and significant adaptation and adaptation and balance and balance and the significant adaptation and the adaptation and the adaptation advance and the adaptation advance and adaptating adaptation adaptation advance and adaptation advance | ware. Reviews exponency, classes by, or eccompliation of this Software, unless required by law<br>introg.<br>Splatble<br>weeks consistent and the set of the software software software software software<br>the resolutions and loanse such free to the applicable Software software software<br>the resolutions, including applications within may centre a national contract, and, to the work<br>must applications, including applications within may centre a national contract, and, to the work<br>is a set of the applications where the software software software and the software<br>is a set of the applications for any contract of a software software software and where you are the<br>source software for any contract of a software software software and where software<br>sets are not responsible for any contracting of any land with respect to the |
| Experiph 6 2009, Oncide, All rights renerved.<br>The onlywer with rended documentation are provided under a Komen apprenent containing reportances on use and doctosare and are protected by intellectual<br>any on Law, coardination, transition, transition, transition, transition, and the control of the control of the protected by intellectual<br>any on Law, coardination, transition, transition, transition, transition, and the control of the control of the protected by intellectual<br>any of the coardination of the control of the control of the contro                   | ware. Reviews exponency, classes by, or eccompliation of this Software, unless required by law<br>introg.<br>Splatble<br>weeks consistent and the set of the software software software software software<br>the resolutions and loanse such free to the applicable Software software software<br>the resolutions, including applications within may centre a national contract, and, to the work<br>must applications, including applications within may centre a national contract, and, to the work<br>is a set of the applications where the software software software and the software<br>is a set of the applications for any contract of a software software software and where you are the<br>source software for any contract of a software software software and where software<br>sets are not responsible for any contracting of any land with respect to the |
| Copylpt 6 2009, On-sie, All rights reserved.<br>This software and related documentation are provided using a forces agreement containing relations is use and displayers and are provided by interlectual<br>with our case. All of works. Intraduce, broadcast, nodify, liseres, traisent, destribute, workst, perform, publich, or display any part, in any form, or by any ne-<br>tor intraoperation, a provided assigned to change withour node and a not warrantee to be enrolled. The display any part, in any form, or by any ne-<br>tor intraoperation, a provided assigned to change withour node and a not warrantee to be enrolled. The display any part, in any form, or by any ne-<br>if the activation contained here in its subject to change withour node and any ner intraverse to channel at the U.S. Sovement and provide a significant and adopted as the subject to<br>(2) do VIENIUM (The Streppers, solutions, casheese as non-eased documentation extensional data doel and to U.S. Sovement and extensional and adopted to U.S. Sovement and extensional and adopted to U.S. Sovement and extensional and adopted to U.S. Sovement and extensional and adopted to U.S. Sovement and extensional adopted and to U.S. Sovement and extensional adopted and the U.S. Sovement and extensional adopted and the U.S. Sovement and extensional adopted and the U.S. Sovement and extensional adopted and the U.S. Sovement and extensional adopted and U.S. Sovement and extensional adopted and the U.S. Sovement and extensional adopted and U.S. Sovement (Casheer adopted and the adopted as the U.S. Sovement adopted as the U.S. Sovement adopted as the U.S. Sovement adopted as the U.S. Sovement adopted as the sovement and the sovement adopted as the using the sovement adopted and the sovement adopted as the using the U.S. Sovement adopted as the using the U.S. Sovement adopted as the using the U.S. Sovement adopted as the using the U.S. Sovement adopted as the using the U.S. Sovement adopted as the using the using the U.S. Sovement adopted as the using the using the U.S. Sovement adopt               | ware. Reviews exponency, classes by, or eccompliation of this Software, unless required by law<br>introg.<br>Splatble<br>weeks consistent and the set of the software software software software software<br>the resolutions and loanse such free to the applicable Software software software<br>the resolutions, including applications within may centre a national contract, and, to the work<br>must applications, including applications within may centre a national contract, and, to the work<br>is a set of the applications where the software software software and the software<br>is a set of the applications for any contract of a software software software and where you are the<br>source software for any contract of a software software software and where software<br>sets are not responsible for any contracting of any land with respect to the |
| Expeription 5 2999, Oracle, All hights reserved. This software and model documentation are provided and an all set in loarse appreared containing restrictions on use and doclosure and are protected by intellectual works, the software contained proceedings, branks, branks, and the intermed, detrobus, branks, particing, particing, parting, particing, particing, particing, particing, p                           | aran. Reviews exponency, disassandy, or decompliation of this additures, unless required by like<br>introg.<br>plotble:<br>the resolutions and license terms aff them in the applicable Generated to the statistical<br>the resolutions and license terms aff them in the applicable Generated to strated, and, to be eaded<br>the resolutions, and license terms aff them in the applicable Generated to strated, and, to be eaded<br>the resolutions, and license terms aff them in the applicable Generated to strated, and, to be eaded<br>the resolutions, including applications which may create a new of exercise (highly for any damages<br>to as applicables, for and expressly discare all warranties of any lind with respect to thing-<br>to over strated, out of where, understat, or services.                                                              |

# **Service Provider**

The service provider screen gives the option of selecting the Provider type (a Java EE or a PL/SQL service provider).

| e gitt gen Higtory goeinerke Toole gelo<br>C X 🏠 🔂 Higtoria 141,29,100,1000,1/etal-too ender galifer variansperCantoler hoe-vorsider                                                                                                    | Q - Ot - rates |                    |
|----------------------------------------------------------------------------------------------------|----------------|--------------------|
|                                                                                                    | D - Ot- taxe   |                    |
| Vest Vestal 🗣 Geting Startes 💊 Latest Headines<br>In MrAfter 🖉 🔹                                                                                                    |                |                    |
| 🕽 Settrigt for retail-scale-rabler-gur - bes 👘 🚺 Oracle Retail SOA Enabler 🛛 🔯 👘                                                                                                    |                |                    |
| DRACLE                                                                                                    |                |                    |
| tetail SOA Enabler                                                                                                    |                |                    |
| Hatte Service Provider Service Consumer                                                                                                    |                | Help               |
| hoose Service Provider Type III<br>© PLSOL<br>O JAVAEE                                                                                                    |                |                    |
| elect your Senice Definition Library XA, file 12                                                                                                    |                |                    |
| elect your custom Business Object Jar file(optional): 🖬                                                                                                    |                |                    |
| Boss                                                                                                    |                |                    |
| elect your localization Business Object Jar file(optional) 📓                                                                                                    |                |                    |
| Store.                                                                                                    |                |                    |
| elect your Service Implementation Jar Ne(optional)                                                                                                    |                |                    |
| Cenerate 2015                                                                                                    |                |                    |
| og file contents are shown below                                                                                                    |                |                    |
|                                                                                                    |                |                    |
|                                                                                                    |                |                    |
|                                                                                                    |                |                    |
|                                                                                                    |                |                    |
|                                                                                                    |                |                    |
|                                                                                                    |                |                    |
| re the state of the state of th |                | 3 7 of 24 - Clabos |

A PL/SQL service provider can be used by PL/SQL applications such as RMS to expose PL/SQL packages as Web services. The Java EE service provider option allows Java EE applications to create Web services using Oracle Retail payload classes as input and outputs.

The generated Web services do not have any business logic in them. They provide only the framework for the development of Web services.

The inputs for creating Java EE or a PL/SQL Web services are:

- Service Definition Library XML file
- Custom Business Objects jar file
- Service Implementation jar file

## Service Definition Library XML File

The mandatory input for creating a Java EE or a PL/SQL service provider is a Service Definition Library XML file. This file should contain all the details about the Web services that need to be created.

Note: See Chapter 5," Service Definition Library XML File."

### Custom Business Objects Jar File

While creating Web services, users may want to use their own payloads extend the existing payloads. These payloads are known as custom payloads and can be provided to the tool as an input for creating Web services. The service provider screen has a field for custom Business Objects jar file. It allows the user to upload a jar file which contains the custom payloads. This jar file is optional; if this is not provided the base payloads are used to create the Web services.

**Note:** See the *Oracle Retail Functional Artifact Generator Guide* for how to create a custom Business Objects jar file.

#### Localization Busines Object Jar File

While creating Web services, users may want to use localized version of payloads. These payloads are known as localized payloads and can be provided to the tool as an input for creating Web services. The service provider screen has a field for localization Business Object Jar file. It allows the user to upload a jar file which contains the localized payloads. This jar file is optional; if this is not provided, the base payloads are used to create the Web services.

**Note:** See the Oracle Retail Functional Artifacts Generator Guide for how to create a localization Business Objects jar file.

#### Service Implementation Jar File

This jar file is used only while creating Java EE Web services. While creating Java EE Web services the tool generates empty implementation for the services. Users will have to create their own implementation classes for the Web services and use those classes in the generation of the .ear file in the zip file.

After putting entering the file names in all the text boxes, click **Generate Stub**. This generates a .zip file with an .ear file, which is deployed to a WebLogic server.

**Note:** See Chapter 7, "Creating the Java EE Implementation Jar".

# **Service Consumer**

The Service Consumer tab allows for the creation of a Java EE or PL/SWL service consumer. After an input WSDL file is selected, the tool runs. When the tool is finished, the consumer distribution zip file can be downloaded to a specific location.

| 🖌 🖓 🗧 🗶 🏠 http://10.141.29.190.1903.1+tal-tox-enabler-gu/Servici/lanage/Caritoller hype+consumer | Ω - Oth takes |
|--------------------------------------------------------------------------------------------------|---------------|
| Must Valted 🗭 Geting Started 💫 Latest Headines                                                   |               |
| Multier a                                                                                        |               |
| 🕽 Settings for retail-sca-enabler-gur - bas 🦙 🚺 Oracle Retail SOA Enabler 📴 👘                    |               |
| DRACLE                                                                                           |               |
| Retail SOA Enabler                                                                               |               |
|                                                                                                  |               |
| Hatte Senice Provider Service Consumer                                                           |               |
| toose Service Consumer Type 🛄                                                                    |               |
| © PLSQL<br>O JAVA                                                                                |               |
|                                                                                                  |               |
| elect your WSDL file 🖬                                                                           |               |
| Bowe.                                                                                            |               |
| Generate Stub -                                                                                  |               |
|                                                                                                  |               |
|                                                                                                  |               |
| og file contents are shown below.                                                                |               |
| g lie conterts are shown below.                                                                  |               |
| g the contents are shown before.                                                                 |               |
| g the contents are about below:                                                                  |               |
| g the contents are shown below:                                                                  |               |
| g the contents are aboun below.                                                                  |               |
| g he contents are shown below:                                                                   |               |
| She contents are anoun befor:                                                                    |               |
| g the contents are andown before:                                                                |               |
| g the contents are aboun below:                                                                  |               |
| jie contents are shown befor:                                                                    |               |
| g the contents are shown below:                                                                  |               |
| g the contents are aboun below:                                                                  |               |
|                                                                                                  |               |
| Ne contents are anoun befor:<br>thana Sataka Pizuldar Service Consumer                           |               |
|                                                                                                  |               |

# Help

Click the **Help link** on the right upper corner of the Home page for a brief description of the Service Provider and Service Consumer functionality.

# Service Definition Library XML File

The Service Definition Library SML file (ServiceDef) is the mandatory input for creating a Java EE or a PL/SQL service provider. This file should contain all the details about the Web services that need to be created.

This chapter provides a detailed description of each section of the schema as well as instructions for managing the Service Definition Library XML file.

## Schema Definition

This section discusses the elements of the schema, beginning with the root element and including child elements.

### serviceProviderDefLibrary

This is the root element of the schema. The following is an example of the serviceProviderDefLibrary element:

#### Attributes

The serviceProviderDefLibrary has the following attributes:

appName

This is the name of the application for which the. ear file is being built. When the .ear file is generated, the name of the .ear file starts with the application name. The format of the generated .ear file is *<appName>*-service.ear. For example, if the *appName* is "rms," the .ear file name is rms-service.ear

#### serviceNamespacePatter

This attribute specifies the pattern for the namespaces that are generated for the Web services. The default value for this attribute is http://www.oracle.com/retail/APPNAME/integration/services/SERVICENAM EService/VERSION.

Version

This is the version of the service definition.

#### Elements

The serviceProviderDefLibrary contains the following elements:

#### service

Each service element in serviceProviderDefLibrary represents one Web service. The service provider definition should have at least one service defined in it.

The following is an example of the service element:

The service element has the following attributes:

name

This is the name of the Web service to be created.

serviceNamespace

This is the namespace in which the Web service will be created.

serviceVersion

This is the version of the Web service. The default value is v1.

custom

This attribute specifies whether the service is a custom service. A custom service uses custom payload as input or output for any of its methods.

The service element contains the following elements:

Documentation

This field describes the purpose of the service.

Operation

The operation represents the method in the generated Web service. Each service should contain at least one operation.

The following is an example of the operation element:

```
<xs:element name="operation">
      <xs:complexType>
             <xs:sequence>
                    <xs:element ref="documentation" minOccurs="0" />
                    <xs:element ref="input" />
                     <xs:element ref="output" minOccurs="0" />
                     <xs:element ref="fault" minOccurs="0"</pre>
                          maxOccurs="unbounded" />
            </xs:sequence>
            <xs:attribute name="name" type="xs:string" use="required"/>
            <xs:attribute name="suffix" default="inputType">
            <xs:simpleType>
                  <xs:restriction base="xs:string">
                       <xs:enumeration value="inputType" />
                       <xs:enumeration value="outputType" />
                       <xs:enumeration value="NONE" />
            </xs:restriction>
    </xs:simpleType>
</xs:attribute>
<xs:attribute name="custom" type="xs:boolean" use="optional" default="false"/>
</xs:complexType>
</xs:element>
```

The operation element has the following attributes:

name

This is the name of the operation.

suffix

This is the string to be added to the end of the operation name. One of the following values are supported for this attribute:

inputType

If the suffix value is inputType, the input type name of the operation is added to the generated method name. For example, if the operation name is "create" and input type for that operation name is SupplierDesc, the generated operation name will be createSupplierDesc

outputType

If the suffix value is outputType, the output type name of the operation is added to the generated method name. For example, if the operation name is "create" and output type for that operation name is SupplierRef, the generated operation name will be createSupplierRef. NONE

If the suffix value is NONE, a suffix is not added to the operation name.

**Note:** If no value is provided for the suffix attribute, inputType is used as the default value.

custom

If the operation is custom, this attribute should be set to true. The operation is considered custom if it uses a custom payload for input or output.

The operation element contains the following child elements.

- Documentation
- Input
- Output
- Fault

Fault contains the following elements:

Documentation

The description of the fault.

Faulttype

The name of the fault.

## Managing the Service Definition Library XML File

The Service Definition Library XML file is the single source of truth for the RSE tool. This section discusses the creation and management of the file.

### Creating the File

The Service Definition Library XML example in "Appendix: Sample ServiceProviderDefLibrary.xml" can be used as the initial template. Use the instructions in the Service Definition Library XML File section to construct the ServiceDef according to the goals of the Service requirements.

As discussed in the Concepts section, the creation of this file is the result of the analysis phase and part of the Service Design phase. The template provides the placeholders for the standard Service components: Service name, operation name, and the contracts for each of the operations, as well as the standard faults.

The ServiceDef should be created and managed (or governed) as a service-oriented architecture asset in a source code control system. It is as important as the Service Contracts (XSDS) and implementation source code.

#### Changing the Version of the File

To change the version of the service definition libraryfile, a "version" attribute must be added to the root element, serviceProviderDefLibrary.

#### For example:

```
<serviceProviderDefLibrary appName="rms"
xmlns=http://www.oracle.com/retail/integration/services/serviceProviderDefLibrary/
v1
version="v2"
xmlns:xsi="http://www.w3.org/2001/XMLSchema-instance">
...
```

#### </serviceProviderDefLibrary>

### Changing the appName Attribute in the File

To change the application name in the services, edit the *appName* attribute in the root element, serviceProviderDefLibrary.

#### For example:

```
<serviceProviderDefLibrary appName="editThisAppName"
xmlns=http://www.oracle.com/retail/integration/services/serviceProviderDefLibrary/
v1 version="v2"
xmlns:xsi="http://www.w3.org/2001/XMLSchema-instance">
...
```

```
</serviceProviderDefLibrary>
```

#### Renaming a Service or Operation Name in the File

To rename a service, edit the "name" attribute in the "service" element.

#### For example:

. . .

```
<serviceProviderDefLibrary appName="rms"
xmlns=http://www.oracle.com/retail/integration/services/serviceProviderDefLibrary/
v1
version="v2"
xmlns:xsi="http://www.w3.org/2001/XMLSchema-instance">
<service name="EditThisName">
```

</serviceProviderDefLibrary>

To rename an operation in the service, edit the "name" attribute of "other operation" element.

#### Adding a New Service or New Operation to the File

To add a new service to library, add a new "service" element with its child elements.

For example:

```
<serviceProviderDefLibrary appName="rmscostchange"
xmlns=http://www.oracle.com/retail/integration/services/serviceProviderDefLibrary/
v1
version="v2"
xmlns:xsi="http://www.w3.org/2001/XMLSchema-instance">
```

```
<service name="ExistingService">
              <operation name="existingOperation">
                     <documentation></documentation>
                     <input type="XXX">
                             <documentation></documentation>
                     </input>
                     <output type="YYY">
                            <documentation></documentation>
                     </output>
                     <fault faultType="IllegalArgumentWSFaultException">
                             <documentation>Throw this exception when a
"soap:Client" side message problem occurs.</documentation>
                      </fault>
                      <fault faultType="EntityAlreadyExistsWSFaultException">
                             <documentation>Throw this exception when the attempt
made to create a object that already exists.</documentation>
                       </fault>
                       <fault faultType="IllegalStateWSFaultException">
                               <documentation>Throw this exception when an unknown
             "soap:Server" side problem ccurs.</documentation>
                       </fault>
             </operation>
</service>
<service name="AddedNewServiceName">
             <operation name="Operation">
                    <documentation></documentation>
                    <input type="XXX">
                           <documentation></documentation>
                    </input>
                    <output type="YYY">
                           <documentation></documentation>
                    </output>
                    <fault faultType="IllegalArgumentWSFaultException">
                            <documentation>Throw this exception when a
soap:Client" side message problem occurs.</documentation>
                     </fault>
                     <fault faultType="EntityAlreadyExistsWSFaultException">
                             <documentation>Throw this exception when the attempt
made to create a object that already exists.</documentation>
                     </fault>
                     <fault faultType="IllegalStateWSFaultException">
                             <documentation>Throw this exception when an unknown
                                   "soap:Server" side problem
occurs.</documentation>
                   </fault>
             </operation>
</service>
. . .
```

</serviceProviderDefLibrary>

To add a new operation to a service, add the "operation" element with its child elements.

For example:

```
<service name="service">
        <service name="ServiceName">
        <operation name="NewAddedOperation">
```

```
<documentation></documentation>
                     <input type="XXX">
                            <documentation></documentation>
                     </input>
                     <output type="YYY">
                            <documentation></documentation>
                     </output>
                     <fault faultType="IllegalArgumentWSFaultException">
                             <documentation>Throw this exception when a
"soap:Client" side message problem occurs.</documentation>
                     </fault>
                     <fault faultType="EntityAlreadyExistsWSFaultException">
                            <documentation>Throw this exception when the attempt
made to create a object that already exists.</documentation>
                     </fault>
                     <fault faultType="IllegalStateWSFaultException">
                             <documentation>Throw this exception when an unknown
"soap:Server" side problem ccurs.</documentation>
                     </fault>
              </operation>
              <operation name="ExistingOperation">
                    <documentation></documentation>
                    <input type="XXX">
                           <documentation></documentation>
                    </input>
                    <output type="YYY">
                           <documentation></documentation>
                    </output>
                    <fault faultType="IllegalArgumentWSFaultException">
                           <documentation>Throw this exception when a
soap:Client" side message problem occurs.</documentation>
                    </fault>
                    <fault faultType="EntityAlreadyExistsWSFaultException">
                            <documentation>Throw this exception when the attempt
made to create a object that already exists.</documentation>
                       </fault>
                       <fault faultType="IllegalStateWSFaultException">
                              <documentation>Throw this exception when an unknown
                                    "soap:Server" side problem
occurs.</documentation>
             </fault>
             </operation>
</service>
```

#### Deleting a Service or Deleting Operations from the File

To delete a service from the library, remove the "service" element and all its child elements from the library.

To delete an operation from the service, delete the "operation" element and all its child elements.

# **Defining New Exceptions to the Operations**

Users can define a new exception in the service definition library. The RSE tool creates the artifacts with this new exception.

#### For example:

```
<operation name="ExistingOperation">
                   <documentation></documentation>
                    <input type="XXX">
                          <documentation></documentation>
                    </input>
                    <output type="YYY">
                          <documentation></documentation>
                    </output>
                    <fault faultType="IllegalArgumentWSFaultException">
                           <documentation>Throw this exception when a
"soap:Client" side message problem occurs.</documentation>
                   </fault>
                   <fault faultType="EntityAlreadyExistsWSFaultException">
                           <documentation>Throw this exception when the attempt
made to create a object that already exists.</documentation>
                    </fault>
                   <fault faultType="IllegalStateWSFaultException">
                           <documentation>Throw this exception when an unknown
"soap:Server" side problem occurs.</documentation>
                   </fault>
                   <fault faultType="UserDefinedException">
                           <documentation>This is user defined exception for a
particular scenerio.</documentation>
                   </fault>
             </operation>
```

## Using Different Versions of Objects as Input/Output to an Operation

The version difference between objects does not impact the RSE tool, as long as the objects adhere to standards.

# **Web Service Standards and Conventions**

This chapter includes standards and conventions for Web service naming and versioning.

# Web Service Naming

The following standards and conventions apply to the naming of Web Services.

## The Web service name should be a business noun, concept or process.

| Item           | Description                                                                                |
|----------------|--------------------------------------------------------------------------------------------|
| Recommendation | The Web service name should be a business noun, a business concept, or a business process. |
| Rationale      | To be in alignment with other Web service standards.                                       |
| Example        | Supplier Service                                                                           |

# Avoid verbs when naming Web services.

| Item           | Description                                                                                |  |  |
|----------------|--------------------------------------------------------------------------------------------|--|--|
| Recommendation | The Web service name should be a business noun, a business concept, or a business process. |  |  |
| Rationale      | Verbs generally are at the operation level, not at the service level.                      |  |  |
| Example        | Avoid names such as CreateSupplierService.                                                 |  |  |

# The first 30 characters of the Web service name must be unique.

| Item           | Description                                                     |  |  |
|----------------|-----------------------------------------------------------------|--|--|
| Recommendation | The first 30 characters of the Web service name must be unique. |  |  |
| Rationale      | Some systems truncate names at 30 characters.                   |  |  |
| Example        | N/A                                                             |  |  |

# The integration/services qualifier should be in the namespace.

| ltem           | Description                                                               |  |  |  |
|----------------|---------------------------------------------------------------------------|--|--|--|
| Recommendation | The integration/services qualifier should be in the namespace.            |  |  |  |
| Rationale      |                                                                           |  |  |  |
| Example        | http://www.oracle.com/retail/rms/integration/services/PayTerm<br>Service. |  |  |  |

# The Web service namespace should contain the application short name.

| Item           | Description                                                                                                    |  |
|----------------|----------------------------------------------------------------------------------------------------|--|
| Recommendation | The Web service namespace should contain the application short name.                                                                                                    |  |
| Rationale      | Multiple applications may publish services with similar names. To categorize and identify which application is hosting what service, the service namespace should contain the application short name. |  |
| Example        | http://www.oracle.com/retail/rms/integration/services/PayTerm<br>Service.                                                                                                    |  |

# The Web service type should be document/literal wrapped.

| Item           | Description                                                                                                    |  |
|----------------|----------------------------------------------------------------------------------------------------|--|
| Recommendation | The Web service type should be "document/literal wrapped."                                                                                                    |  |
| Rationale      | This is defined in the WSDL.                                                                                                    |  |
| Example        | <soap:binding<br>transport="http://schemas.xmlsoap.org/soap/http"<br/>style="document"/&gt;<br/><operation name="createPayTermBO"><br/><ns21:policyreference<br>xmlns:ns21="http://www.w3.org/ns/ws-policy"<br/>URI="#PayTermServicePortBinding_createPayTermBO_WSAT_<br/>Policy"/&gt;<br/><soap:operation soapaction=""></soap:operation><br/><input/><br/><soap:body use="literal"></soap:body><br/></ns21:policyreference<br></operation></soap:binding<br> |  |

## The Web service must comply with Web Service Basic Profile 1.1.

| Item           | Description                                                                                                    |
|----------------|----------------------------------------------------------------------------------------------------|
| Recommendation | The Web service must comply with Web Service Basic Profile 1.1.                                                                                                    |
| Rationale      | The specification is called the WS-I Basic Profile 1.1. It consists of a set of non-proprietary Web services specifications, clarifications, refinements, interpretations, and amplifications of those specifications which promote interoperability. |
| Example        | N/A                                                                                                    |

# The Web service operation naming pattern should be verb<TopLevelComplexType>(TopLevelComplexType variable).

| Item           | Description                                                                                                    |
|----------------|----------------------------------------------------------------------------------------------------|
| Recommendation | The operation name pattern should be either of the following:                                                                                                 |
|                | <ul> <li>verb<toplevelcomplextype>( TopLevelComplexType<br/>variable)</toplevelcomplextype></li> </ul>                                                        |
|                | <ul> <li>verb<nontoplevelcomplextype>Using<toplevelcomplextype>(<br/>TopLevelComplexType variable).</toplevelcomplextype></nontoplevelcomplextype></li> </ul> |
| Rationale      | The operation name should reflect the Top Level Complex Type of the service's primary entity object to ensure the name is unambiguous.                        |
| Example        | createItemListBO                                                                                                    |

# Web Service Versioning

Service versioning is in the namespace, including the application and the version identifier.

## The service namespace is versioned.

| Item           | Description                                                                                                    |  |
|----------------|----------------------------------------------------------------------------------------------------|--|
| Recommendation | The WSDL for the RBS will have the namespace versioned.                                                                                                    |  |
| Rationale      | For breaking changes only, the WSDL for the RBS will have the namespace versioned.                                                                                |  |
|                | http://www.oracle.com/retail/ <retail<br>app&gt;/integration/services/<service name="">/V<incremental change<br="">number&gt;</incremental></service></retail<br> |  |
| Example        | http://www.oracle.com/retail/rms/integration/services/PayTerm<br>Service/V2                                                                                       |  |

# **Creating the Java EE Implementation Jar**

Creating Web services with different implementations is a three-step process, as described below.

**Note:** For creating an implementation class, interface classes are required.

# Step 1: Generate Web Services with Default Implementation

Generate the Web services with the default implementation as follows:

- **1.** Provide the Service Definition Library XML file and click **Generate Stub** to create a zip file.
- **2.** The zip file contains a jar file with the interface classes for the Web services. The name pattern of the jar file is *<appName>*-service-ejb.jar.

For example, if the application name in ServiceDef is rms, the jar file name is rms-service-ejb.jar.

The jar file also contains a properties file named ServiceProviderImplLookupFactory.properties. This file contains the name of the Web service interface and the class implementing the Web service.

# Step 2: Implement Interfaces

Implement the interfaces and create the implementation classes. The classes can be packaged in a jar file. Upload the jar file while creating the final ear file.

# Step 3: Upload the jar

When using the Service Implementation Jar File option to upload the jar containing the implementations, the default service implementation jar is not included in the .ear file. Rather, the jar file provided by the user is included. When the Web service is invoked, the service implementation provided by the user is invoked.

# **Implementation Guidelines**

This chapter provides a set of implementation notes that may be helpful when implementing the Oracle Retail Service-Oriented Architecture Enabler (RSE) tool. The information included here is intended to provide guidance on the following topics:

- PL/SQL Service Consumer
- PL/SQL Provider Service
- Java EE Web Service Consumer
- Java EE Service Provider
- Web Service Call as a Remote EJB Call
- Web Service Call as a POJO Call
- Deploying the Web Service
- Creating a JDBC Data Source

# Important Note About this Chapter

The implementation notes in this chapter are intended to provide some guidance in the development and deployment of the Web service layer. This information does not take into account the implementation of the business logic required to complete the application API layer.

The RSE tool and approaches described in this section are complex. A high level of skill and knowledge of the product is required to complete these implementation tasks. Also required is technology specific development of application APIs and the business logic that is needed to complete it.

Any issues that may arise with development tools, development environments, custom APIs, or custom message flows are the responsibility of the customer and not Oracle Retail.

## PL/SQL Service Consumer Implementation Notes

To set up the Web service consumer side proxies, complete the following steps:

**Note:** See the section, "Important Note About this Chapter".

1. loadjava -u <username>/<password>@<host>:<port>:<SID> -r -v -f -genmissing dbwsclientws.jar dbwsclientdb102.jar

**Note:** "loadjava" is a utility available in Oracle Database.

- 2. Edit and run \*\_grant.sql script as sysdba to give the user proper permission.
- loadjava -u <username>/<password>@<host>:<port>:<SID> -r -v -f -genmissing \*Consumer.jar.

**Note:** If the jar already is loaded, drop the jar. If you get ORA-29533 while dropping the jar, drop the individual files.

For example: dropjava -u <username>/<password>@<host>:<port>:<SID> packageName/SourceName

- **4.** Run the \*Consumer\_create.sql in the schema that will use this API. The schema owner is user granted permission in Step 2.
- **5.** Write a PL/SQL procedure to work as the client to call the Web service. A sample is provided below:

**Note:** The following sample code is written for the PayTerm Web service. Replace the service endpoint URL and the consumer class name according to the Web service for which the client is generated.

```
create or replace PROCEDURE wstestClient IS
BEGIN
PayTermServiceConsumer.setEndpoint('http://10.141.26.93:7001/PayTermBean/PayTer
mService');
dbms_output.PUT_LINE(PayTermServiceConsumer.getEndPoint());
dbms_output.PUT_LINE(PayTermServiceConsumer.ping('TestMessage'));
dbms_output.PUT_LINE('Done.');
END;
```

# **PL/SQL** Provider Service Implementation Notes

The distribution (.zip) file includes an .ear file that contains all the generated code for the service; it is ready to deploy to the application server. The business logic can be implemented in PL/SQL packages in Oracle. The distribution contains the "spec" and body scripts for the packages called by the deployed service.

To complete implementation, follow these steps:

**Note:** See the section, "Important Note About this Chapter".

1. Create the PL/SQL service provider distribution file using the RSE tool. The output of this process is the .zip file.

**Note:** See Chapter 4,"User Interface Usage".

- **2.** Extract the <service\_name>.ProviderImplSpec.sql and <service\_ name>ProviderImplBody.sql files from the distribution zip file.
- **3.** These files will be modified to provide a PL/SQL implementation for the service.
- **4.** Extract the <service\_name>-service.ear file from the distribution zip file. This file is the generated Web service that will be deployed.
- **5.** Create the JDBC data source.

**Note:** See "Creating a JDBC Data Source".

**6.** If not already deployed, deploy the Oracle Objects to the appropriate database user.

**Note:** See the Oracle Retail Functional Artifact Generator Guide.

- 7. Modify the PL/SQL body file for the business logic implementation. The <service\_ name>ProviderImplBody.sql file contains comments about where to implement logic for each method on the service.
- **8.** Install the modified PL/SQL packages to the database. They will be called by the Web service methods.
- 9. Deploy the <service\_name>.ear file to the Oracle WebLogic Server.

# Java EE Service Consumer Implementation Notes

The Java Web service consumer artifacts generated by this tool are based on the JAX-WS 2.1 specification. Services can be invoked in synchronous and asynchronous mode by using these artifacts.

To complete implementation, follow these steps:

Note: See the section, "Important Note About this Chapter".

- **1.** Create a Web service client.
- 2. Create the application that uses the {WebsSrviceName}ServiceConsumer.jar and code the your Web service client. The {WebsSrviceName}ServiceConsumer.jar contains all necessary code to invoke the {WebsSrviceName}Service WebService.
- 3. Additional JAX-WS library jars might be required.
- 4. Deploy the service in the server.
- 5. Invoke the Web service client to see the results.

## Sample Client Code

The code below is an example of how to invoke Oracle Retail's PayTerm Web service. For each Web service, a specific WebServiceConsumer code/jar must be generated that can "talk to" the service.

**Note:** The following sample code is for invoking the PayTerm Web service. When you generate Java consumer for a Web service, the generated jar file will contain classes specific to that Web service. Use the appropriate classes in the client code. Service namespace and WSDL location also should be changed accordingly.

```
import java.math.BigDecimal;
import java.net.URL;
import javax.xml.namespace.QName;
import com.oracle.retail.integration.base.bo.paytermdesc.v1.PayTermDesc;
import com.oracle.retail.integration.base.bo.paytermref.v1.PayTermRef;
import
com.oracle.retail.rms.integration.services.paytermservice.v1.PayTermPortType;
import
com.oracle.retail.rms.integration.services.paytermservice.v1.PayTermService;
import junit.framework.TestCase;
public class PayTermTest extends TestCase{
   public void testCreatePayTerm() {
          try{
                  //qname is the namespace of the web service
                  QName qName = new
QName("http://www.oracle.com/retail/rms/integration/services/PayTermService/v1",
"PayTermService");
                  //wsdlLocation is the URL of the WSDL of the web service
                  URL wsdlLocation = new
URL("http://10.141.26.93:7001/PayTermBean/PayTermService?WSDL");
```

```
//get the web service instance
                  PayTermService service = new PayTermService(wsdlLocation,qName);
                  PayTermPortType port = service.getPayTermPort();
                  //populate input object for the web service method
                  PayTermDesc desc = new PayTermDesc();
                  desc.setTerms("terms");
                  desc.setDiscdays("1");
                  desc.setDueDays("1");
                  desc.setEnabledFlag("t");
                  desc.setPercent(new BigDecimal("1"));
                  desc.setRank("1");
                  desc.setTermsCode("code");
                  desc.setTermsDesc("desc");
                  desc.setTermsXrefKey("key");
                  //call the web service method. here ref is the response object
of the web service.
                  PayTermRef ref = port.createPayTermDesc(desc);
           }catch(Exception e) {
                 e.printStackTrace();
           }
       }
}
```

# Java EE Service Provider Implementation Notes

The RSE tool creates the appropriate provider Web service end-points as well as a skeleton implementation layer where the developer implements business logic. All of this is packaged inside the provider distribution archive file.

The Java EE Provider distribution file provides a sample deployable application and all the libraries that can be used to create Web services using retail payloads. The distribution file follows the naming convention of *<appname>\_\_* JavaEEServiceProvider.zip. For example, the distribution file for the RMS application is named rms\_JavaEEServiceProvider.zip. The *<*rms> prefix must be replaced with the name of any other application being developed.

The Web services generated by the RSE tool can be implemented and deployed in a number of ways. This section includes three implementation use cases for reference.

**Note:** See the section, "Important Note About this Chapter".

#### Use Case 1: Complete the Generator Provided Stub Code Implementation

- **1.** Generate the distribution file using the RSE tool.
- 2. Extract the <service\_name>-ejb-impl-src.jar file from the zip file.
- 3. Extract the <service\_name>-service.ear file from the zip file.
- 4. Add business logic code where indicated in the Impl java files.
- 5. Use the java jar command to re-build the <service\_name>-service-ejb-impl.jar file.
- 6. Use the jar command to update .ear file with the new implementation jar.
- **7.** Deploy the .ear file to the server.

## Use Case 2: Provide a Custom impl jar to the RSE Tool

- 1. Create custom java classes that implement the <service\_name>ServiceProvider interfaces contained in the <service\_name>-service-ejb.jar file.
- 2. Extract the ServiceProviderImplLookupFactory.properties file from the .ear file.
- 3. Modify the properties file to point to your implementation classes for the services.
- **4.** Use the jar command to create a jar containing your implementation classes, as well as the modified properties file.
- 5. Run the RSE tool again and provide the new custom implementation jar file.
- **6.** Extract and deploy the generated .ear file to the server.

### Use Case 3: Package the Generated Service Classes in an Existing Application

- **1.** Generate the distribution file using the RSE tool.
- **2.** The service interfaces are provided in the *<appname>*-service-ejb.jar file in the distribution file. This jar file should be included in the application classpath.
- **3.** Source code of sample implementations for the service interfaces are provided in the *<appname>*-service-ejb-src.jar file in the distribution file. (If application developers want to use the same classes in their application, they can extract the java files from the jar file and include those in application source code. They also can add their own business logic in the method implementations. If they decide to write their own implementations, they should make sure that the appropriate service interfaces are implemented.)
- **4.** After writing the Web service implementations, the java files should be compiled. The class files can be included in a new jar file or in the same jar file used for the rest of the classes of the application.
- **5.** Modify the ServiceProviderImplLookupFactory.properties file to include appropriate class names of service implementations and include it in application classpath. A recommended approach is to include the properties file in the jar file that contains the service implementation classes.
- 6. Make sure that the following jar files are included in the application ear file:
  - <appname>-service-ejb.jar
  - Jar file containing the service implementation classes
  - jaxb-api.jar
  - retail-public-payload-java-beans-base.jar
  - retail-public-payload-java-beans.jar
  - retail-soa-enabler.jar
- **7.** Include an ejb-module in the application.xml of the application. The module name should be same as the name of *<appname>*-service-ejb.jar file.
- 8. The .ear file is ready for deployment on the server.

# Web Service Call as a Remote EJB Call

This section applies to PL/SQL Web service implementations and Java EE Web service implementations.

A client can call a Web service as a remote EJB call to improve performance by avoiding marshalling and unmarshalling.

**Note:** See the section, "Important Note About this Chapter".

#### Prerequisites

- **1.** Get the updated wlfullclient.jar (integration-lib\third-party\oracle\wl\10.3\)& retail-soa-enabler.jar (integration-lib\internal-build\rse\) from the Repository.
- 2. Run build.xml for retail-soa-enabler.
- 3. Generate the .ear and deploy it to server.
- 4. Configure the data source in the server.

#### Procedure

- **1.** Create a Java file containing the code below inside any package. (See code sample at the end of this section.)
- 2. Include the following jar files in the classpath:
  - retail-public-payload-java-beans-base.jar
  - retail-public-payload-java-beans.jar
  - oo-jaxb-bo-converter.jar
  - retail-soa-enabler.jar
  - <appname>-service-ejb.jar
- **3.** Run code as a Java application.

**Note:** The sample code below obtains a context for accessing the WebLogic naming service and calls a lookup method to get the Object inside the container by providing a binding name. It then calls a corresponding Web service method. As an example, the code sample calls the PayTerm service.

```
import java.util.Properties;
import javax.naming.Context;
import javax.naming.InitialContext;
import javax.naming.NamingException;
import com.oracle.retail.integration.base.bo.paytermdesc.vl.PayTermDesc;
import com.oracle.retail.integration.base.bo.paytermref.vl.PayTermRef;
import
com.oracle.retail.integration.services.exception.vl.EntityNotFoundWSFaultException
;
import
com.oracle.retail.integration.services.exception.vl.IllegalArgumentWSFaultExceptio
n;
import
com.oracle.retail.integration.services.exception.vl.IllegalStateWSFaultException;
```

```
import com.oracle.retail.rms.integration.services.paytermservice.v1.PayTermRemote;
public class WebLogicEjbClient {
        public static void main(String[] args) throws NamingException,
IllegalArgumentWSFaultException, EntityNotFoundWSFaultException,
IllegalStateWSFaultException {
               Context ctx = getInitialContext("t3://localhost:7001",
"weblogic", "weblogic");
Object ref = ctx .lookup("PayTerm#com.oracle.retail.rms.integration.services.
paytermservice.v1.PayTermRemote");
               PayTermRemote remote = (PayTermRemote) (ref);
               PayTermRef ref = new PayTermRef();
               PayTermDesc desc = remote.findPayTermDesc(ref);
               System.out.println("findPayTermDesc=" + desc);
}
static Context getInitialContext(String url, String user, String password)
throws NamingException {
      Properties h = new Properties();
      h.put(Context.INITIAL_CONTEXT_FACTORY,
      "weblogic.jndi.WLInitialContextFactory");
      h.put(Context.PROVIDER URL, url);
      h.put(Context.SECURITY_PRINCIPAL, user);
      h.put(Context.SECURITY_CREDENTIALS, password);
      return new InitialContext(h);
     }
}
```

#### Code Description

#### Code sample 1:

Context ctx = getInitialContext("t3://localhost:7001", "weblogic", "weblogic");

Description: Gets Initial Context object by passing the URL (local WebLogic URL, if not configured to other), user name, and password of the server.

#### Code sample 2:

Object ref = ctx .lookup("PayTerm#com.oracle.retail.rms.integration.services. paytermservice.v1.PayTermRemote");

Description: Lookup method retrieves the name of Object. Throws naming exception if the binding name is missing from the server. Binding name can be found after deploying the .ear file to the server, at JNDI Tree Page. (Summary of Servers >examplesServer>view JNDI Tree)

#### Code sample 3:

PayTermRemote remote = (PayTermRemote) (ref);

Description: Create PayTermRemote object by casting ref object.

#### Code sample 4:

PayTermRef ref = new PayTermRef();
PayTermDesc desc = remote.findPayTermDesc(ref);

Description: Invoked Web service method findPayTermDesc as a remote call. Depending on the requirement, the user can vary the binding name and create a different object to invoke the Web service deployed to the server as a remote EJB call using the above code.

# Web Service Call as a POJO Call

This section applies to PL/SQL Web service implementations and Java EE Web service implementations.

If an application is a core Java application, it can still call the Web services classes, but as POJO classes. In this case, the Web service classes act as simple Java classes, and there is no marshalling of XML involved, nor a remote call as an EJB.

The PL/SQL provider services need a database connection to call PL/SQL packages. In the case of a Web service call or an EJB call, the service gets the connection from the data source supplied by the Java EE container through resource injection. But in the case of a Java application, the data source is not available through this mechanism. The connection must be passed to the Web service class before invoking any business methods on it. To achieve this, the caller application must create an instance of the Web service class using the non-default constructor available in the service bean class. An example of the signature of the constructor is below:

public PayTermBean(Connection conn,Map<String,String> serviceContext)

**Note:** The bean class is available in the *<appname>*-service-ejb.jar for each Web service generated. For example, if the service name is PayTerm in the service definition XML, the name of the generated bean class will be PayTermBean. This is the class that should be used to call a Web service as a POJO.

In the constructor shown above, the first parameter is for database connection. The second parameter is for the calling application to provide any additional parameters to the bean passed on to the PL/SQL package. When the bean is called as a Web service, an instance of ServiceOpContext class is created by using properties available from an instance of javax.xml.ws.WebServiceContext, available through resource injection. When the bean is called as EJB, then an instance of ServiceOpContext is created from the values in an instance of javax.ejb.EJBContext, available through resource injection. But when the bean is called as a POJO, none of these objects is available. Therefore, a map has been added in the constructor so that the calling application can set the required values. If a null object is passed to the constructor for the map, an empty instance of ServiceOpContext is created. If the map contains a key named "user," a Principal object is created with the value of that key, and it is set in the ServiceOpContext object.

#### Procedure

Note: See the section, "Important Note About this Chapter".

- 1. Generate the .ear file for Web services and extract the following jar files from it:
  - retail-public-payload-java-beans-base.jar
  - retail-public-payload-java-beans.jar
  - oo-jaxb-bo-converter.jar
  - retail-soa-enabler.jar
  - *<appname>-service-ejb.jar*
- **2.** Include these jar files in the classpath of the Java application that is going to invoke the beans as POJO classes.
- **3.** Write the code to call the bean classes. (Sample code is provided below in this section.)
- 4. Run the calling class.

**Note:** The connection must be committed or rolled back by the calling application. Because there is no Java EE container available in this case, the bean cannot start and end a transaction. Therefore, it is the responsibility of the calling application to manage the transaction and the connection. In the following sample code, the calling class is committing the connection in case of a successful response from the bean, and it is rolling back the connection in case of any exception thrown by the Web service. The calling application determines how it wants to handle exceptions.

#### Sample Code for POJO Invocation

```
public class PayTermService extends TestCase{
       public void testPayTerm() {
               Connection conn = null;
               trv{
                     //get the database connection
                     Class.forName("oracle.jdbc.OracleDriver");
                     conn
=DriverManager.getConnection("jdbc:oracle:thin:@localhost:1521:orcl","stubby","ret
ek");
                    //create map for ServiceOpContext
                    Map<String, String> ctxMap = new HashMap<String, String>();
                    ctxMap.put("user", "user1");
                    //instantiate the web service bean class
                    PayTermBean bean = new PayTermBean(conn,ctxMap);
                    //populate the input object for web service method
                    PayTermRef ref = new PayTermRef();
                    ref.setTerms("terms");
                    ref.setTermsXrefKey("key");
```

```
//call the web service.here desc is the response object
                    PayTermDesc desc = bean.findPayTermDesc(ref);
                    //print the response object value
                    System.out.println("desc value="+desc.getTerms());
                    //commit the database connection
                    conn.commit();
             }catch(Exception e) {
                     e.printStackTrace();
                     try{
                            conn.rollback();
                     }catch(SQLException se) {
                            se.printStackTrace();
                     }
             }finally{
                     if(conn !=null){
                             t.rv{
                                     conn.close();
                            }catch(SQLException se){
                                    se.printStackTrace();
                            }
                      }
               }
       }
}
```

# **Deploying the Web Service**

This section applies to PL/SQL Web service implementations and Java EE Web service implementations.

**Note:** See the section, "Important Note About this Chapter".

Complete the following steps using the WebLogic Server Administration Console:

- 1. Navigate to the Deployments page.
- 2. Click Install.

**Note:** If the service application has already been installed, see "Redeploy the Service Application".

**3.** The "Locate deployment to install and prepare for deployment" screen is displayed. Follow the instructions to locate the <service-name>.ear file on the WebLogic Server host

If rib-home is located on a host other than the Oracle WebLogic Server, select Upload Files. On the "Upload a Deployment to the admin server" screen, use the browse button to locate the <service-name>.ear file in the "Deployment Archive".

- **4.** Select the igs-service.ear.
- 5. Click Next to move to "Choose targeting style".
- 6. Select Install this deployment as an application.
- 7. Click Next to move to "Optional Settings".

- 8. Click Next to move to "Review your choices and click Finish".
- 9. Select No, I will review the configuration later.
- 10. Click Finish to deploy the application.

### **Redeploy the Service Application**

If the <service-name> application has already been deployed, follow these steps:

- If the *<service-name>* application is running, select Stop and When Work Completes or Force Stop Now, depending on the environment. The recommended option always is When Work Completes.
- 2. Select Delete.
- 3. The Summary of Deployments should now include the igs-service.
- 4. Return to "Deploying the Web Service".

### Verify the Service Application Installation Using the Administration Console

To verify the Service installations using the Oracle WebLogic Administration Console, follow these steps.

**Note:** See Oracle WebLogic Server 11g Release 3 (10.3.3) documentation about the Administration console.

- 1. Navigate to the Deployments screen.
- **2.** Locate the <service-name> on the Summary of Deployments screen.
- 3. Click the + next to the ig-service to expand the tree.
- 4. Locate the Web services section.
- 5. Click any Web service to move to a Settings for <service name> Service screen.
- **6.** Click the **Testing** tab.
- 7. Click the + next to the service name to expand the tree.
- 8. Click the Test Client link to move to the "WebLogic Test Client" screen.
- 9. Select Ping Operation.
- 10. The test page will show the request message and the response message.

# Creating a JDBC Data Source

This section applies to PL/SQL Web service implementations and to Java EE Web service implementations.

To create a JDBC Data Source, follow these steps:

**Note:** See the section, "Important Note About this Chapter".

- 1. Log in to the WebLogic administration console. Use the URL, http://<host>:<listen port>/console/login/LoginForm.jsp.
- 2. Navigate the domain structure tree to Services/JDBC/Data Sources.
- 3. Click New to start creating the new Data Source. Enter the required information:

Name: Enter any name for the data source.

JNDI name: This field must be set to "jdbc/RetailWebServiceDs". The generated code for the service will use this JNDI name to look up the data source.

- 4. Select the transaction options for your data source and click Next.
- 5. Enter the database name and user information for the data source. Click Next.
- **6.** The screen includes the connection information for your data source. Click **Test Configuration** to ensure the connection information is correct. If it is correct, the following message is displayed: "Connect test succeeded."
- **7.** Click **Next** and select a server to deploy the data source to. This is not necessary at this point if you want to deploy the data source to a server at a later time.
- **8.** Click **Finish** to complete the data source setup. The new data source is displayed on the data sources screen.
- **9.** Click the new data source to view the properties. A default connection pool is created for the data source. Click the **Connection Pool** tab to view the connection pool properties.
- **10.** The generated JDBC connection URL for the data source is displayed. The Oracle URL is formatted as follows: jdbc:oracle:thin:@<hostname>:<port>:<sid>.

For example: jdbc:oracle:thin:@localhost:1521:orc

**11.** If the database is a RAC database, the URL should be in the following format

```
jdbc:oracle:thin:@(DESCRIPTION =(ADDRESS_LIST =(ADDRESS = (PROTOCOL = TCP)(HOST
= <host>)(PORT = <port>))(ADDRESS = (PROTOCOL = TCP)(HOST = <host>)(PORT =
<port>))(LOAD_BALANCE = yes))(CONNECT_DATA =(SERVICE_NAME = <sid>)))
```

For example:

```
jdbc:oracle:thin:@(DESCRIPTION =(ADDRESS_LIST =(ADDRESS = (PROTOCOL = TCP)(HOST
= mspvip72)(PORT = 1521))(ADDRESS = (PROTOCOL = TCP)(HOST = mspvip73)(PORT =
1521))(LOAD_BALANCE = yes))(CONNECT_DATA =(SERVICE_NAME = dvolr02)))
```

**12.** Restart the WebLogic instance to apply the data source changes.

# **Web Services Security Setup Guidelines**

Web services can be secured in many ways. The ws-policy tab of Web service in the WebLogic admin console lists the various policy files that can be used to secure Web services. This chapter describes the following methods for securing Web services.

- Simple user name and password authentication
- Password encryption using certificates

# Server-Side Setup

This section describes the two-step process required for securing Web services on the server side. These steps are performed using the Oracle WebLogic Servers Administration Console.

#### Attach Policy File to the Web Service

The usernametoken.xml contains the policy used by the Web Service and is found in the META\_INF/policies folder in the .ear file. Complete the following steps to attach the policy file to a Web service:

**1.** In the Summary of Deployments screen, click the application. In the illustration below, the application is "rms-service."

| et Generativines                                                                                                    | application name and using the  | e controls on the pay                                  | pe.<br>Health<br>₹oc |                               | s, weblinger Corrector for lawser, d<br>as can be started, stagged, updated<br>Sharving 1 to 7 of 7 Pressue   to<br>Deployment Order<br>200 |
|----------------------------------------------------------------------------------------------------|---------------------------------|--------------------------------------------------------|----------------------|-------------------------------|----------------------------------------------------------------------------------------------------|
| sole Preferences for Reserve Here I Deplements regel sets s a let of Java III applications and stand-along been How the content by first setting the polication or module for deplement to target table receip-stude receip-stude receip-stude receip-stude                                                                                                    | e application modules that have | e controls on the pey<br>il button.<br>State<br>Active | pe.<br>Health<br>₹oc | taled applicators and mobiles | is can be started, stopped, updated<br>Showing 1 to 7 of 7 Preside   to<br>Deployment Onder                                                 |
| sole Preferences for Reserve Here I Deplements regel sets s a let of Java III applications and stand-along been How the content by first setting the polication or module for deplement to target table receip-stude receip-stude receip-stude receip-stude                                                                                                    | e application modules that have | e controls on the pey<br>il button.<br>State<br>Active | pe.<br>Health<br>₹oc | taled applicators and mobiles | is can be started, stopped, updated<br>Showing 1 to 7 of 7 Preside   to<br>Deployment Onder                                                 |
| Networks Control Head Head Head Head Head Head Head Head                                                                                                    | e application modules that have | e controls on the pey<br>il button.<br>State<br>Active | pe.<br>Health<br>₹oc | taled applicators and mobiles | is can be started, stopped, updated<br>Showing 1 to 7 of 7 Preside   to<br>Deployment Onder                                                 |
| of Displayments wywents  reg  a stat of low 30 applications and eard-size devices how the down in first second in codestation or mobile for dedoyment to target table  reg codestation or mobile for dedoyment to target table reg codestation or mobile for dedoyment to target table reg codestation or mobile for dedoyment to target table reg codestation or mobile for dedoyment to target table reg codestation or mobile                                                                                                    | e application modules that have | e controls on the pey<br>il button.<br>State<br>Active | pe.<br>Health<br>₹oc | taled applicators and mobiles | is can be started, stopped, updated<br>Showing 1 to 7 of 7 Preside   to<br>Deployment Onder                                                 |
| eyments<br>a let of Java EX applications and stand-sion<br>benefit from the domain by first seeking the<br>population or mobile for diployment to target<br>table<br>an <u>Domain</u> <u>Data v</u> <u>Data v</u><br>et up robbe                                                                                                    | application name and using the  | e controls on the pey<br>il button.<br>State<br>Active | pe.<br>Health<br>₹oc | Туре                          | Showing 110 7 of 7 Previous   10<br>Deployment Order                                                                                        |
| ng<br>s a let of Java 10 applications and stand down<br>device of two the down har first section of the<br>polication or module for diployment to target<br>table:<br>In [Dame:] [Dame:] [Dame:]<br>retains table:<br>retains table:<br>retain | application name and using the  | e controls on the pey<br>il button.<br>State<br>Active | pe.<br>Health<br>₹oc | Туре                          | Showing 110 7 of 7 Previous   10<br>Deployment Order                                                                                        |
| a let of Jan III applications and stand-sion<br>benefin has the donain by first seeking the<br>polication or nodule for deployment to target<br>table<br>millionemillionemilli<br>enemillionemillionemillionemillionemillionemillionemillionemillionemillionemillionemillionemillionemillionemilli                                                                                                    | application name and using the  | e controls on the pey<br>il button.<br>State<br>Active | pe.<br>Health<br>₹oc | Туре                          | Showing 110 7 of 7 Previous   10<br>Deployment Order                                                                                        |
| denies film the domain lun film sensing the<br>aplication is madule for deployment to larget<br>table<br>millioneeee (State or State or<br>State or State<br>million state<br>reado states<br>end:                                                                                                    | application name and using the  | e controls on the pey<br>il button.<br>State<br>Active | pe.<br>Health<br>₹oc | Туре                          | Showing 110 7 of 7 Previous   10<br>Deployment Order                                                                                        |
| er-ap-et.da<br>relt                                                                                                    |                                 | Active                                                 | ₹ox:                 |                               | Deployment Order                                                                                                    |
| reb .                                                                                                    |                                 | Active                                                 | ₹ox:                 |                               |                                                                                                    |
| reb .                                                                                                    |                                 |                                                        |                      | Entergrise Application        | 200                                                                                                    |
|                                                                                                    |                                 | Active                                                 |                      |                               |                                                                                                    |
| rc-atfact.var                                                                                                    |                                 | 101111                                                 | ✓ oc                 | Web Application               | 100                                                                                                    |
|                                                                                                    |                                 | Activie                                                | ✓ OC                 | Web Application               | 100                                                                                                    |
| 16.697                                                                                                    |                                 | New                                                    |                      | Enterprise Application        | 100                                                                                                    |
|                                                                                                    |                                 | Nexi                                                   |                      | Enterprise Application        | 300                                                                                                    |
| ervce .                                                                                                    |                                 | Active                                                 | ₹ OK                 | Enterprise Application        | 300                                                                                                    |
|                                                                                                    |                                 | Tate of                                                |                      | Enterprise Application        | 100                                                                                                    |
| re Deine Stat v Bop v                                                                                                    |                                 |                                                        |                      |                               | Shaving 1 to 7 of 7 Previous   Ne                                                                                                    |
|                                                                                                    |                                 |                                                        |                      |                               |                                                                                                    |
|                                                                                                    |                                 |                                                        |                      |                               |                                                                                                    |
|                                                                                                    |                                 |                                                        |                      |                               |                                                                                                    |
| •                                                                                                    | ves                             |                                                        | vos Adve.<br>New     | vos Active 🕫 OK               | vos Active <table-cell> OC Entranite Application<br/>Tean Teanite Application</table-cell>                                                  |

**2.** An overview page is displayed, including a list of modules and components installed as part of the application.

| Host Valed 🗣 Geting Started 💫 Latest He                                                                       | stine                                       |                                                                                                    |
|----------------------------------------------------------------------------------------------------|---------------------------------------------|----------------------------------------------------------------------------------------------------|
| Settings for rms-service - base 😡                                                                             | 🚺 Drade Retal Artifact Generator Versio 💭 🚸 |                                                                                                    |
| ew do L. II                                                                                                   |                                             | dealers of an increased of the second second of the second second s                                                                                                    |
| Start and stop a deployed Enterprise<br>application                                                           | Security Hodek CustonRolesAndPoloes         | . The security model that is used to secure a displayed work.e. Have brits                                                                                                    |
| Configure an Enterprise application<br>Dealer a deployment plan                                               | de Deployment Order: 100                    | An integer value that indicates when this unit is deployed, relative to other<br>deployable units on a server, skiring startup. Here brits                                                                                                    |
| arget an Enterprise application to a server<br>feat the noclules in an Enterprise application<br>steen Status | Coplayment Principal Name                   | A strong value that reductes what principal phose the same when deploying<br>the file or active during design and substantians. This principal will be used to<br>not the convertie subgest when using an utrive approximate is principal<br>with an application/they obtained in the principal name is precified, then<br>the annumeral principal will be used. Network Default.                                                                                                    |
| eth of Running Servers<br>Failed (0)<br>Ontool (0)<br>Onerloaded (0)                                          | See                                         | <ul> <li>Initial properties of the second second secon</li></ul> |
| Warring (2)<br>OK (2)                                                                                         | Name 🕾                                      | Type                                                                                                    |
| OA (1)                                                                                                    | B ms-service                                | Briterorise<br>Application                                                                                                    |
|                                                                                                    | H E Zh                                      |                                                                                                    |
|                                                                                                    | Disfestructure/kanage/bean                  | E3                                                                                                    |
|                                                                                                    | - Perfendean                                | E3                                                                                                    |
|                                                                                                    | C Report a caloriteur                       | £3                                                                                                    |
|                                                                                                    | Diuskedean                                  | EB                                                                                                    |
|                                                                                                    | E Modules                                   |                                                                                                    |
|                                                                                                    | Duse es vice etc. Te                        | E8<br>Nodule                                                                                                    |
|                                                                                                    | E Web Services                              |                                                                                                    |
|                                                                                                    | Confrastructure/HanagerService              | liteb<br>Service                                                                                                    |
|                                                                                                    | @Perferdance                                | illeb<br>Servoe                                                                                                    |
|                                                                                                    | @AportacatoSenica                           | Tieb<br>Service                                                                                                    |
|                                                                                                    | @SupplerServes                              | lieb<br>Service                                                                                                    |
|                                                                                                    |                                             | Showing I to 1 of 1 Previous   Next                                                                                                    |

**3.** In the list of Web services, click the one for which you want to enable security. The following screen is displayed, providing an overview of the Web service.

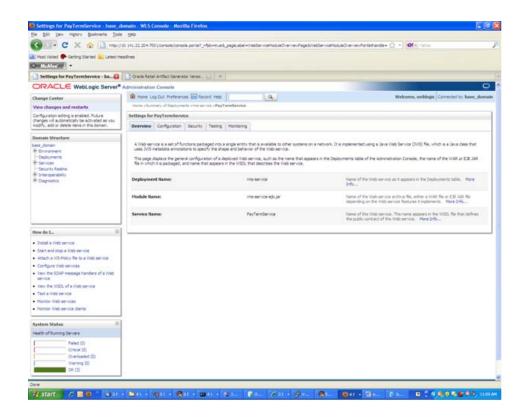

**4.** On this screen, click the **Configuration** tab. Click the **WS-Policy** tab. The Web service port is shown under Service Endpoints and Operations:

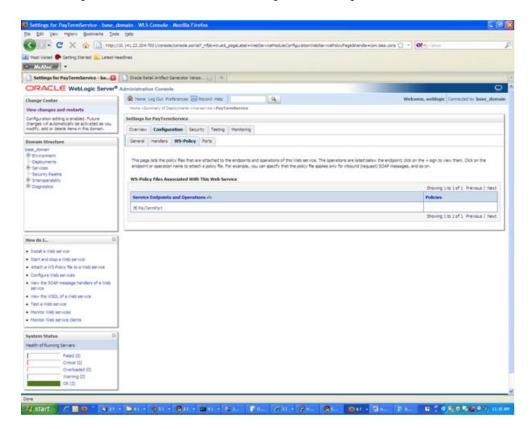

5. Click the + next to the port name. The Web service operations are displayed:

| Host Voted 🗭 Getting Started 🔐 Latest ne                                                          | adres                                                                                                    |                                                                                             |
|---------------------------------------------------------------------------------------------------|----------------------------------------------------------------------------------------------------|---------------------------------------------------------------------------------------------|
| Settings for PayTermService - ba                                                                  | Drade Retai Artifact Generator Ianao. 🔐 👘                                                                                                    |                                                                                             |
| ORACLE WebLogic Server*                                                                           | Administration Console                                                                                                    | C                                                                                           |
| Change Center                                                                                     | A Hane Log Out Preferences In Record Help                                                                                                    | Welcome, weblogic Corrected to: have_doma                                                   |
| View changes and restarts                                                                         | more electronicy of Digits prints entre service s PayTernillarvice -                                                                                                 |                                                                                             |
| Configuration editing is enabled. Puture                                                          | Settings for PayTermService                                                                                                    |                                                                                             |
| changes will automatically be activated as you<br>modify, add or delete items in this domain.     | Overview Configuration Security Testing Monitoring                                                                                                    |                                                                                             |
| Domain Structure                                                                                  | General Handlers WS-Policy Parts                                                                                                    |                                                                                             |
| - Doolaynanta<br>8 Sarvata<br>- Sarvata<br>8 Sarvata<br>8 Casposition<br>8 Clasposition           | endpoint or operation name to attach a policy file. Por example, you can specify that the policy file applies on<br>WS-Policy files Associated With This Web Service | iv for indound (request) SCAP messages, and so on.<br>Showing 1 to 1 of 1. Previous   faext |
|                                                                                                   | Service Indpoints and Operations 🐵                                                                                                    | Policies                                                                                    |
|                                                                                                   | Efertenfot                                                                                                    |                                                                                             |
|                                                                                                   | createDetaPeyTerrDest                                                                                                    |                                                                                             |
|                                                                                                   | createrwaderPayTerrCest                                                                                                    |                                                                                             |
| How do L. B                                                                                       | create/hs/TemDesc                                                                                                    |                                                                                             |
|                                                                                                   | ddetaFayTemDex;                                                                                                    |                                                                                             |
| <ul> <li>Install a Web service</li> </ul>                                                         | hd/a/temDest                                                                                                    |                                                                                             |
| <ul> <li>Start and stop a Web service</li> <li>Attach a WS-Polcy file to a Web service</li> </ul> | prg<br>uptroOnteRevTerrOesc                                                                                                    |                                                                                             |
| Configure Web services                                                                            | udatereateria fendes:                                                                                                    |                                                                                             |
| <ul> <li>View the SOAP message handlers of a Web</li> </ul>                                       | updatePerTemDesc                                                                                                    | 14                                                                                          |
| <ul> <li>View the VISD, of a Web service</li> </ul>                                               |                                                                                                    | Showing 1 to 1 of 1 Previous   Next                                                         |
| Test & Web service                                                                                |                                                                                                    |                                                                                             |
| Monitor Web services                                                                              |                                                                                                    |                                                                                             |
| Monitor Web service clients                                                                       |                                                                                                    |                                                                                             |
| System Status 🖂                                                                                   |                                                                                                    |                                                                                             |
|                                                                                                   |                                                                                                    |                                                                                             |
| Health of Running Servers                                                                         |                                                                                                    |                                                                                             |

**6.** You can secure all the Web service operations or select only the operations you want to secure. Click the name of the port. On the Configure a Web Service policy screen, you can attach the policy file to the Web service:

| Must Vialed 🌩 Getting Started 🔊 Latest He                                                                                                    | stines                                                                                                    |                                         |
|----------------------------------------------------------------------------------------------------|----------------------------------------------------------------------------------------------------|-----------------------------------------|
| and the state of the state of t | Drack Retail Artifact Generator Verso                                                                                                    |                                         |
| ORACLE WebLogic Server                                                                                                    | A REAL PROPERTY OF A REAL PROPERTY OF A REAT |                                         |
|                                                                                                    |                                                                                                    |                                         |
| hange Center                                                                                                    | R Hane Log Cut. Preferences 🔝 Record Help                                                                                                    | Welcome, weblagic Connected to base_due |
| lew changes and restarts                                                                                                    | more clarinary of Deployments into very to charge termbervice .                                                                                                    |                                         |
| Configuration editing is enabled. Puture<br>hanges will automatically be activated as you<br>rodify, add or delete nems in this domain.                                                                                                    | Configure a WebService policy OK. Cancel                                                                                                    |                                         |
| Ioniain Structure                                                                                                    | Configure a WS-Policy File for a Web Service Endpoint                                                                                                    |                                         |
| R: Environment<br>- Depleyrements<br>5: Service<br>- Genutry Reama<br>6: Snorroperability<br>1: Clagnostics                                                                                                    | Use the page to configure the VIS-Palor, the trant a secondard with the VIIIs Service endpoint. The Available Endpoint Palores module table to ISE-Palor, files that are available for you to associate to the Web Service endpoint. Use the arrans to noive a file table, then dist OC to activate view update. Service Endpoint Palores  Service Endpoint Palores  Available Endpoint Palores: Choseen Endpoint Palores:                                                                                                    |                                         |
|                                                                                                    | policy DefaultReliability.and policy DefaultReliability.1.2.xml policy DefaultReliability.1.2.xml policy Confluence@RefaultReliability.cml                                                                                                    |                                         |
| terre da L 🗄                                                                                                    | poleythcard                                                                                                    |                                         |
| Install a Web service                                                                                                    | policythci.1.und                                                                                                    |                                         |
| Start and stop a Web service                                                                                                    | policy:Hom.aml                                                                                                    | 2                                       |
| Attach a VIS Polcy fie to a Web service                                                                                                    | polcy:Relability1.0_1.1.eml                                                                                                    | 36                                      |
| Configure Web services<br>View the SOAP message handlers of a Web                                                                                                    | polcyRelability1.0_1.2.aml polcyRelability1.1_SequenceSTR.aml                                                                                                    | 4                                       |
| senice                                                                                                    | polcy3rkability1.1_SequenceTransportSecurity.xml                                                                                                    |                                         |
| view the VISOL of a Web service                                                                                                    | policy:Reliability1.2_SequenceSTR.uml                                                                                                    |                                         |
| Test & Web service                                                                                                    | policy:Reliability1.2_SequenceTransportSecurity.xml                                                                                                    |                                         |
| Monitor Web services                                                                                                    | polcy:Wing1.2-2007-EncryptBody.xml                                                                                                    |                                         |
| Monitor Web service clients                                                                                                    | polcy:Wwg1.2-2007-Http:-BasicAuth.coml polcy:Wwg1.2-2007-Http:-CleatCertReg.xml                                                                                                    |                                         |
| estem Status 🗉                                                                                                    | policy/Wssp1.2-2007 Https-UsernameToken-Digest.xml                                                                                                    |                                         |
|                                                                                                    | Contractions & State States Streemen Walking Male and                                                                                                    |                                         |
| ealth of Running Servers                                                                                                    | OK Carol                                                                                                    |                                         |
| Felet (1)<br>Orical (1)<br>Diverloaded (0)<br>Itiering (0)                                                                                                    | K [Land                                                                                                    |                                         |

- **7.** From the Available Endpoint Policies list, select policy:usernametoken.xml. Click the **right arrow** to move it to the drop down list below Chosen Endpoint Policies. Click **OK**. The Save Deployment Plan Assistant screen is displayed:
- **8.** At the bottom of the Save Deployment Plan Assistant screen, click **OK**. The following screen is displayed, including status messages near the top:

| • C × 🔂 🗋 rest                                                                                | 10. 141.22.204 700 Licensole (canade portal?_rfpb=true&_pag           | et.abel=WebServiceHbdUeOverviewPagelB      | WeblerviziRoduleOverviewPortechande+ 🖓 - 💽 - rains                                                                                        |
|-----------------------------------------------------------------------------------------------|-----------------------------------------------------------------------|--------------------------------------------|----------------------------------------------------------------------------------------------------|
| 🛿 Host Visited 🌩 Getting Started 👞 Latest He                                                  | adres                                                                 |                                            |                                                                                                    |
| -                                                                                             |                                                                       |                                            |                                                                                                    |
| Settings for PayTermService - ba                                                              | 📑 Oracle Retail Artifact Generator Ianao 📖 😐                          |                                            |                                                                                                    |
| ORACLE WebLogic Server*                                                                       | Administration Console                                                |                                            | 0                                                                                                    |
| Change Center                                                                                 | R Hane Log Out Preferences Int Record Help                            | R.                                         | Welcome, weblogic Connected to: base_doma                                                                                                 |
| View changes and restarts                                                                     | more electronicy of Deployments error service s-PayTareet             | larvice .                                  |                                                                                                    |
| Configuration editing is enabled. Puture                                                      | Hessages                                                              |                                            |                                                                                                    |
| changes will automatically be activated as you<br>modify, add or delete items in this domain. | All changes have been activated. No restarts are rec                  |                                            |                                                                                                    |
|                                                                                               |                                                                       |                                            | sjects/domans.fixee_domain;hervers/AdhinGerver/Lpload Plan.uni.                                                                           |
| Domain Structure                                                                              | <ul> <li>Tour deployment configuration has been updated to</li> </ul> | indude the new plan.                       |                                                                                                    |
| lass_donan<br>8: Environment                                                                  | Settings for PayTermService                                           |                                            |                                                                                                    |
| - Deployments                                                                                 | Overview Configuration Security Testing No.                           | printing                                   |                                                                                                    |
| E Services<br>Security Realma                                                                 |                                                                       |                                            |                                                                                                    |
| 8 Intersperability                                                                            |                                                                       |                                            | on a network. It is implemented using a Java Web Service (2015) file, which is a Java class that                                          |
| R <sup>-</sup> Diagnostica                                                                    | uses 3VS metadata annotations to specify the shape at                 |                                            | In a reporte, to a indemension rando a raval vide parvice (Vida) set, initia a varia case trac                                            |
|                                                                                               | This page deplays the general configuration of a deploy               | ed tieb service, such as the name that app | wars in the Deployments table of the Administration Console, the name of the WAR or EJB 34R                                               |
|                                                                                               | Rein which it is packaged, and name that appears in the               | e WSDL that describes the Web service.     |                                                                                                    |
|                                                                                               |                                                                       |                                            |                                                                                                    |
|                                                                                               | Deployment Name:                                                      | the service                                | Name of the Web terryicz as it appears in the Deployments table. Have<br>tribu-                                                           |
|                                                                                               |                                                                       |                                            |                                                                                                    |
| How do I 🗉                                                                                    | Hodule Name:                                                          | maisenice etc.3er                          | have of the Web service anthrve file, either a WAR file or E33 34R file<br>depending on the Web service features it implements. Name 3400 |
| <ul> <li>Instal a trab service</li> </ul>                                                     |                                                                       |                                            |                                                                                                    |
| <ul> <li>Start and atop a Web service</li> </ul>                                              | Service liame:                                                        | PayTemService                              | Name of this Web service. This name appears in the WISL file that defines<br>the public contract of this Web service. Here Defin          |
| Attach a VIS Polcy fie to a Web service                                                       |                                                                       |                                            | The party contract of this well defines. There prove                                                                                      |
| Configure tileb services                                                                      |                                                                       |                                            |                                                                                                    |
| <ul> <li>View the SOAP message handlers of a Web</li> </ul>                                   |                                                                       |                                            |                                                                                                    |
| service                                                                                       |                                                                       |                                            |                                                                                                    |
| <ul> <li>View the VISDL of a Web service</li> <li>Test a Web service</li> </ul>               |                                                                       |                                            |                                                                                                    |
| Monitor Web services                                                                          |                                                                       |                                            |                                                                                                    |
| Monitor Web service clients                                                                   |                                                                       |                                            |                                                                                                    |
|                                                                                               |                                                                       |                                            |                                                                                                    |
| System Status 🗉                                                                               |                                                                       |                                            |                                                                                                    |
| realth of Running Servers                                                                     |                                                                       |                                            |                                                                                                    |
|                                                                                               |                                                                       |                                            |                                                                                                    |
| Faint (1)                                                                                     |                                                                       |                                            |                                                                                                    |
| Faled (0)<br>Ortical (0)                                                                      |                                                                       |                                            |                                                                                                    |
|                                                                                               |                                                                       |                                            |                                                                                                    |
| Oritical (II)                                                                                 |                                                                       |                                            |                                                                                                    |

**9.** On the Web Service page, under the Testing tab, click the WSDL to view the details of the policy just added to the Web service. The WSDL will contain information similar to the following:

```
<?xml version='1.0' encoding='UTF-8'?>
<definitions
xmlns:wssutil="http://docs.oasis-open.org/wss/2004/01/oasis-200401-wss-wssecuri
ty-utility-1.0.xsd" xmlns:wsp="http://schemas.xmlsoap.org/ws/2004/09/policy"
xmlns:wsaw="http://www.w3.org/2006/05/addressing/wsdl"
xmlns:soap="http://schemas.xmlsoap.org/wsdl/soap/"
xmlns:tns="http://www.oracle.com/retail/rms/integration/services/PayTermService
/v1" xmlns:xsd="http://www.w3.org/2001/XMLSchema"
xmlns="http://schemas.xmlsoap.org/wsdl/"
targetNamespace="http://www.oracle.com/retail/rms/integration/services/PayTermS
ervice/v1" name="PayTermService">
<wsp:UsingPolicy wssutil:Required="true" />
<wsp:Policy wssutil:Id="usernametoken">
<ns1:SupportingTokens
xmlns:ns1="http://docs.oasis-open.org/ws-sx/ws-securitypolicy/200512">
<wsp:Policy>
<ns1:UsernameToken
ns1:IncludeToken="http://docs.oasis-open.org/ws-sx/ws-securitypolicy/200512/Inc
ludeToken/AlwaysToRecipient">
<wsp:Policy>
<ns1:WssUsernameToken10 />
</wsp:Policy>
</nsl:UsernameToken>
</wsp:Policy>
</ns1:SupportingTokens>
</wsp:Policy>
```

### **Create Roles and Users**

This section describes how to add roles and users who can access the Web services.

**Note:** To associate roless and users with Web services, make sure the .ear file containing the Web services has been deployed with the option, "Custom Roles and Policies." This option is available from the Optional Settings page during the deployment of the .ear file.

1. Within the Oracle WebLogic Services Administration Console, click the **Security Realms** link in the Domain Structure window:

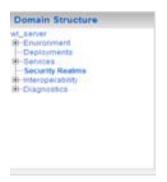

**2.** The Summary of Security Realms screen is displayed, including the name of the default realm:

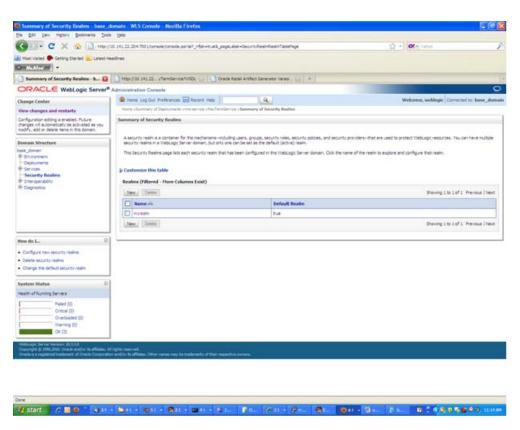

- **3.** Click the name of the default realm. The settings for the realm are displayed.
- 4. On the Settings screen, click the Users and Groups tab.
- **5.** In the Users and Groups tab, click the **Users** tab. At the bottom of the Users tab, click **New**. The Create a New User screen is displayed.
- **6.** In the Create a New User screen, enter a user name/password. Leave the default value for Provider. Click **OK** to save the information. The new user is added to the list of users.

| Vent Valed 🗣 Geting Stanted 👟 Latest m                                                                                                    |                                                                                                    | ∂_r <sup>a</sup> ği +trusk_paştuslei =RasinLiterManageneriLiterTabPage                                                            | Ω - Of a class                                                                                                    |  |
|----------------------------------------------------------------------------------------------------|----------------------------------------------------------------------------------------------------|----------------------------------------------------------------------------------------------------|----------------------------------------------------------------------------------------------------|--|
| Settings for myrealm - base_do                                                                                                    | A REAL PROPERTY OF A REAL PROPERTY OF A REAL PROPER | Di, 🔐 🚺 Oracle Retail Artifact Generator Versio , 🔐 +                                                                             |                                                                                                    |  |
| Change Center<br>Wex changes and restarts<br>Configuration editing is evolved. Public<br>changes will automatically be activated as you<br>modify, add or detert terms in fordismen.                                                                                                    | Home, Log Out. Professores Internet Head Head - Head - Head       |                                                                                                    |                                                                                                    |  |
| Dentain Structure<br>Laine Jonan<br>- Delayment<br>- Delayment<br>- Sectors<br>- Sectors |                                                                                                    |                                                                                                    |                                                                                                    |  |
|                                                                                                    | (Ame.) (Dente                                                                                                    |                                                                                                    | Shaving 1 to + of + Previous                                                                                                    |  |
| How do I                                                                                                    | Rame is     Oracid-ystem.law     deadmin     resum     resum       | Description<br>Onde application stiftware system user.<br>428 Admin user.<br>245 Asser<br>This user is the default administrator. | Previolar<br>Default-Anthenticator<br>Default-Anthenticator<br>Default-Anthenticator<br>Default-Anthenticator<br>Shiping 1 to 4 of 4 - Previous 1 |  |
| Systems Status   section of Running Servers  Failed (2)  Onetood (2)  Onetooded (3)  Winning (2)                                                                                                    |                                                                                                    |                                                                                                    |                                                                                                    |  |

1/ 1007 / 10 0 - 10 1 - 10 1 - 10 1 - 10 1 - 10 1 - 10 1 - 10 - 10

**Note:** Adding roles can be done from the Roles and Policies tab of the security realm or through the Security tab of the Web service. The following instructions are for creating a role through the Security tab of the Web service.

- 7. Navigate to the Security tab of the Web service. Click the **Roles** tab.
- **8.** In the Roles tab, click **New**. The Create a Web Service Module Role screen is displayed.

| Most Voted 🌩 Getting Started 👝 Letest n                                                     | eadres                                                                                                    |                                                                   |                                                                   |
|---------------------------------------------------------------------------------------------|----------------------------------------------------------------------------------------------------|-------------------------------------------------------------------|-------------------------------------------------------------------|
| Create a Web Service Hodule Rol.                                                            | http://15.141.22yTernService?V/SDL =                                                                                                    |                                                                   |                                                                   |
| DRACLE WebLogic Server                                                                      | Administration Console                                                                                                    |                                                                   | 0                                                                 |
| Nange Center                                                                                | Record Help                                                                                                    | I.A.                                                              | Welcome, weblogic Corrected to: base_doma                         |
| New changes and restarts                                                                    | more elementy of Deployments error service sPay/Te                                                                                                    | Rendlervox >Summary of Security Reams unightain scores and Groups | clummary of Diployments inno service citray/femblaricitie citadee |
| anfguration editing is enabled. Puture                                                      | Create a Web Service Hodule Role                                                                                                    |                                                                   |                                                                   |
| hanges will automatically be activated as you<br>oddfy, add or delete items in this domain. | OK Carcal                                                                                                    |                                                                   |                                                                   |
| omain Structure                                                                             | Role Properties                                                                                                    |                                                                   |                                                                   |
| beer_donen<br>R Stwarwent<br>- Opde_ments<br>R Services                                     | The following properties will be used to identify you<br>* Indicates required fields                                                                                                    | ur new role.                                                      |                                                                   |
| Security Realms<br>Enterspeciability                                                        | What vould you like to name your new role?                                                                                                    |                                                                   |                                                                   |
| Diagnostica                                                                                 | - Barner                                                                                                    | imarole                                                           |                                                                   |
|                                                                                             |                                                                                                    | Imarche                                                           |                                                                   |
|                                                                                             | Which role mapper would you like to use with this role                                                                                                    | ie?                                                               |                                                                   |
|                                                                                             | Provider Name:                                                                                                    | XACMLRoleMapper 🛩                                                 |                                                                   |
|                                                                                             | and the second second se |                                                                   |                                                                   |
| inv do LB                                                                                   | OK Carcel                                                                                                    |                                                                   |                                                                   |
| Owate scoped security roles                                                                 |                                                                                                    |                                                                   |                                                                   |
| Use roles and policies to secure resources                                                  |                                                                                                    |                                                                   |                                                                   |
|                                                                                             | 1                                                                                                    |                                                                   |                                                                   |
| rsten Status                                                                                |                                                                                                    |                                                                   |                                                                   |
| ealth of Running Servers                                                                    |                                                                                                    |                                                                   |                                                                   |
| Paied (2)                                                                                   |                                                                                                    |                                                                   |                                                                   |
| Critical (2)<br>Crieflanded (0)                                                             |                                                                                                    |                                                                   |                                                                   |
| Warring (0)                                                                                 |                                                                                                    |                                                                   |                                                                   |
| 00(21)                                                                                      |                                                                                                    |                                                                   |                                                                   |
| Indungs Server Writers \$1.3.18                                                             |                                                                                                    |                                                                   |                                                                   |

**9.** In the Create a Web Service Module Role screen, enter the role name in the Name field (for example, rmsrole). Leave the default value in the Provider Name field. Click **OK**. The new role is displayed in the Role tab of the Web service.

Tant ABB Art - Brit - Brit - Brit - Brit - Brit - Brit Fall Fall Art - Brit Brit Brit Ball Ball B ( \$505000) inter

| C X 😳 🗋 Health                                                                                                    | 10. 141.22.204 700 Literacie/tanacie aurta? رئيل = true & coget, ab                                                                                                    | el=WebServiceHoduleSecurityRolesTablePage                        | 12 - Ot - rates                                           |  |
|----------------------------------------------------------------------------------------------------|----------------------------------------------------------------------------------------------------|------------------------------------------------------------------|-----------------------------------------------------------|--|
| Most Visited 🌩 Getting Started 🙇 Latest He                                                                                                    | adres                                                                                                    |                                                                  |                                                           |  |
| · Million ·                                                                                                    |                                                                                                    |                                                                  |                                                           |  |
| Settings for PayTermService - ba                                                                                                    | http://33.541.22vTernService?V/SDL +                                                                                                    |                                                                  |                                                           |  |
| ORACLE WebLogic Server                                                                                                    | Administration Console                                                                                                    |                                                                  | ç                                                         |  |
| Diange Center                                                                                                    | 😰 Hane Log Out Preferences 🔛 Record Help                                                                                                    | A.                                                               | Welcome, weblogic Corrected to: have_dom                  |  |
| View changes and restarts                                                                                                    | more observary of Deployments one vervice of a Terriller cos                                                                                                    | schemostry of Security Reason congression occurs and Groups (25) | nnary of Ospityments innersences sitey/tembercies sitelee |  |
| Configuration editing is enabled. Puture<br>thanges will automatically be activated as you                                                                                                    | Settings for PayTermService                                                                                                    |                                                                  |                                                           |  |
| nodify, add or delete items in this domain.                                                                                                    | Overview Configuration Security Testing Maritan                                                                                                    | 10                                                               |                                                           |  |
| Iomain Structure                                                                                                    | Roles Polices                                                                                                    |                                                                  |                                                           |  |
| R Shurannest<br>- Deployments<br>R Services<br>- Security Realms<br>- Security Realms<br>- Security Real<br>- Security Real<br>- Security R | This page summarises the security rules that can be used only in the policy for the field service module.<br>U Customare this table<br>Web Service Holdels Scoped Roles |                                                                  |                                                           |  |
|                                                                                                    | New Date                                                                                                    |                                                                  | Sharving 1 to 1 of 1 Previous   Next                      |  |
|                                                                                                    | 🔲 Rame 🕂                                                                                                    | Provider Name                                                    |                                                           |  |
|                                                                                                    | 🖾 imanie                                                                                                    | XACM_RaleMapper                                                  |                                                           |  |
|                                                                                                    | Jane, Deinte                                                                                                    |                                                                  | Showing 1 to 1 of 1 Previous   Next                       |  |
| tow do I 🗏                                                                                                    |                                                                                                    |                                                                  |                                                           |  |
| Orwate scoped security roles                                                                                                    |                                                                                                    |                                                                  |                                                           |  |
| Delete recurity roles     Use roles and policies to secure resources                                                                                                    |                                                                                                    |                                                                  |                                                           |  |
|                                                                                                    |                                                                                                    |                                                                  |                                                           |  |
| System Status 🗏                                                                                                    |                                                                                                    |                                                                  |                                                           |  |
|                                                                                                    |                                                                                                    |                                                                  |                                                           |  |
| realth of Running Servers                                                                                                    |                                                                                                    |                                                                  |                                                           |  |

**10.** To add the user to the role, click the name of the new role in the Roles tab. The Edit Web Service Module Scoped Roles screen is displayed.

- Ga. ( ... ( ...

1 start / 1 1 1 1 4 1 - 1 1 1

0.

| Voet Veted 🗭 Getting Stanted 👝 Latest H                                                                              | eadines                                                                                                    |                                      |                                                         |                                              |
|----------------------------------------------------------------------------------------------------|----------------------------------------------------------------------------------------------------|--------------------------------------|---------------------------------------------------------|----------------------------------------------|
| 📄 Edit Web Service Hodule Scoped 🚺                                                                                   | http://35.341.22vTendervorMSD                                                                                                    |                                      |                                                         |                                              |
| ORACLE WebLogic Server®                                                                                              | Administration Console                                                                                                    |                                      |                                                         | 0                                            |
| Change Center                                                                                                    | 1 Hane Log Out Preferences M Record Help                                                                                                    | 9                                    |                                                         | Welcome, weblogic Corrected to: base_doma    |
| Vew changes and restarts                                                                                             | more converses cite/Territeristic clummary of Security Real                                                                                                    | ing symplectic pickers and Groups of | Summity of Digitiyments some service sife, Nember ice a | Autor - Edit Web Service Hadula Sugged Rales |
| Configuration editing is enabled. Puture                                                                             | Edit Web Service Hodule Scoped Roles                                                                                                    |                                      |                                                         |                                              |
| changes will automatically be activated as you<br>modify, add or delete tems in this domain.                         | Sere                                                                                                    |                                      |                                                         |                                              |
|                                                                                                    | The second second second second second second second second second second second second second second second s                                                                                                    |                                      |                                                         |                                              |
| Domain Structure<br>Less_doman                                                                                       | Web Service Role Conditions                                                                                                    |                                      |                                                         |                                              |
| R Struppment<br>Dollarpments<br>R Service<br>Security Remit<br>R Descentration<br>R Descentrations<br>Descentrations | Use the page to exit the candidans of a recurrity of acceded to the Vielo service module. This is the name role that is allowed to invise the Vielo Service.  Remot  The following conditions determine residenting in the role.  Ref Conditional  Add Conditional  Description  Description  Description  Condition  (Mare Down)  Remote  Negate |                                      |                                                         |                                              |
| Here do I                                                                                                    | Sere                                                                                                    | [were cover] [nemove]] []            | ages.                                                   |                                              |
|                                                                                                    | [Teach                                                                                                    |                                      |                                                         |                                              |
| Orwate scoped security roles     Ordete security roles                                                               |                                                                                                    |                                      |                                                         |                                              |
| Use roles and policies to seture resources                                                                           |                                                                                                    |                                      |                                                         |                                              |
| Cambrine Conditions                                                                                                  |                                                                                                    |                                      |                                                         |                                              |
|                                                                                                    |                                                                                                    |                                      |                                                         |                                              |
| System Status 🔅 Running Servers                                                                                      |                                                                                                    |                                      |                                                         |                                              |
|                                                                                                    |                                                                                                    |                                      |                                                         |                                              |
| Paied (0)<br>Creck (0)                                                                                               |                                                                                                    |                                      |                                                         |                                              |
| C-serioaded (0)                                                                                                    |                                                                                                    |                                      |                                                         |                                              |
| Wieming (0)                                                                                                    |                                                                                                    |                                      |                                                         |                                              |
| 0K(2)                                                                                                    |                                                                                                    |                                      |                                                         |                                              |

1/ start / 100 " 4.01 + 1041 + 1041 + 1041 + 1041 | Fall (Fall (Ant + 1041 | 1041 | 1041 | 1041 | 1041 | 1041 | 1041 | 1041 | 1041 | 1041 | 1041 | 1041 | 1041 | 1041 | 1041 | 1041 | 1041 | 1041 | 1041 | 1041 | 1041 | 1041 | 1041 | 1041 | 1041 | 1041 | 1041 | 1041 | 1041 | 1041 | 1041 | 1041 | 1041 | 1041 | 1041 | 1041 | 1041 | 1041 | 1041 | 1041 | 1041 | 1041 | 1041 | 1041 | 1041 | 1041 | 1041 | 1041 | 1041 | 1041 | 1041 | 1041 | 1041 | 1041 | 1041 | 1041 | 1041 | 1041 | 1041 | 1041 | 1041 | 1041 | 1041 | 1041 | 1041 | 1041 | 1041 | 1041 | 1041 | 1041 | 1041 | 1041 | 1041 | 1041 | 1041 | 1041 | 1041 | 1041 | 1041 | 1041 | 1041 | 1041 | 1041 | 1041 | 1041 | 1041 | 1041 | 1041 | 1041 | 1041 | 1041 | 1041 | 1041 | 1041 | 1041 | 1041 | 1041 | 1041 | 1041 | 1041 | 1041 | 1041 | 1041 | 1041 | 1041 | 1041 | 1041 | 1041 | 1041 | 1041 | 1041 | 1041 | 1041 | 1041 | 1041 | 1041 | 1041 | 1041 | 1041 | 1041 | 1041 | 1041 | 1041 | 1041 | 1041 | 1041 | 1041 | 1041 | 1041 | 1041 | 1041 | 1041 | 1041 | 1041 | 1041 | 1041 | 1041 | 1041 | 1041 | 1041 | 1041 | 1041 | 1041 | 1041 | 1041 | 1041 | 1041 | 1041 | 1041 | 1041 | 1041 | 1041 | 1041 | 1041 | 1041 | 1041 | 1041 | 1041 | 1041 | 1041 | 1041 | 1041 | 1041 | 1041 | 1041 | 1041 | 1041 | 1041 | 1041 | 1041 | 1041 | 1041 | 1041 | 1041 | 1041 | 1041 | 1041 | 1041 | 1041 | 1041 | 1041 | 1041 | 1041 | 1041 | 1041 | 1041 | 1041 | 1041 | 1041 | 1041 | 1041 | 1041 | 1041 | 1041 | 1041 | 1041 | 1041 | 1041 | 1041 | 1041 | 1041 | 1041 | 1041 | 1041 | 1041 | 1041 | 1041 | 1041 | 1041 | 1041 | 1041 | 1041 | 1041 | 1041 | 1041 | 1041 | 1041 | 1041 | 1041 | 1041 | 1041 | 1041 | 1041 | 1041 | 1041 | 1041 | 1041 | 1041 | 1041 | 1041 | 1041 | 1041 | 1041 | 1041 | 1041 | 1041 | 1041 | 1041 | 1041 | 1041 | 1041 | 1041 | 1041 | 1041 | 1041 | 1041 | 1041 | 1041 | 1041 | 1041 | 1041 | 1041 | 1041 | 1041 | 1041 | 1041 | 1041 | 1041 | 1041 | 1041 | 1041 | 1041 | 1041 | 1041 | 1041 | 1041 | 1041 | 1041 | 1041 | 1041 | 1041 | 1041 | 1041 | 1041 | 1041 | 1041 | 1041 | 1041 | 1041 | 1041 | 1041 | 1041 | 10

047 - 04. 2 4. 8 2 4 5 6 5 6 9 10 10 H

**11.** In the Edit Web Service Module Scoped Roles screen, click **Add Conditions**. The option to Choose a Predicate is displayed.

| Matter .                                                                                                    |                                                                                                    |                                                                          |
|----------------------------------------------------------------------------------------------------|----------------------------------------------------------------------------------------------------|--------------------------------------------------------------------------|
| ] Edit Web Service Hodule Scoped 😡                                                                                                    | http://28.341.22sTernBerviceWiSD. 📋 👘                                                                                   |                                                                          |
| DRACLE WebLogic Server                                                                                                    | <sup>8</sup> Administration Console                                                                                     | 0                                                                        |
| hange Center                                                                                                    | 😰 Hane Log Cut Preferences 🔐 Record Help                                                                                | Welcome, weblogic Corrected to: have_domain                              |
| lew changes and restarts                                                                                                    | more conversions (ReyTerrDevice classing of Decurty Reline city/seleccibles and Drouge classing of Deployments come and | room a PayTerriller don a Raise of dift. Web Service Hadula Sugged Raise |
| anfiguration editing is enabled. Puture<br>hanges will automatically be activated as you<br>oddly, add or delete items in this domain.          | Edit Web Service Hodale Scaped Roles                                                                                    |                                                                          |
| omain Structure                                                                                                    | Choose a Predicate                                                                                                    |                                                                          |
| ee_donan                                                                                                    | Choose the predicate you wish to use as your new condition                                                              |                                                                          |
| Environment     Opala prants     Securita     Securita     Security Realma     Forcerpoenability                                                | The predicate list is a list of available predicates which can be used to make up a security policy condition           |                                                                          |
|                                                                                                    | Preficate List: User                                                                                                    |                                                                          |
| Ciegnostica                                                                                                    | [Box] ted. [Frid] Groat                                                                                                 |                                                                          |
| env de 1                                                                                                    |                                                                                                    |                                                                          |
| Delete security roles<br>Use roles and policies to secure resources                                                                             |                                                                                                    |                                                                          |
| Cambrie Conditions                                                                                                    |                                                                                                    |                                                                          |
| ystem Status 🛛                                                                                                    |                                                                                                    |                                                                          |
| ealth of Running Servers                                                                                                    |                                                                                                    |                                                                          |
| Pailed (0)<br>Oncol (0)<br>Overloaded (0)<br>Warring (0)<br>Ok (0)                                                                              |                                                                                                    |                                                                          |
|                                                                                                    | 1                                                                                                    |                                                                          |
| Nelsings Server Venior: \$2,2,20<br>Dependent () 1996,2020, Oracle and in the Allians, I<br>State is a residential trademark of Oracle Contents | Al rights reserved.<br>Un and/or is efficient. Other names may be instantants of their respective sumark.               |                                                                          |
|                                                                                                    |                                                                                                    |                                                                          |

**12.** From Predicate List, select User. Click **Next**. An option to Edit Arguments is displayed.

| Million .                                                                                                    | adres                                                                    |                                                                       |                                                                       |
|----------------------------------------------------------------------------------------------------|--------------------------------------------------------------------------|-----------------------------------------------------------------------|-----------------------------------------------------------------------|
| Edit Web Service Hodule Scoped 😡                                                                                                    | http://35.541.22sTernService?V/SD, 👝 😐                                   |                                                                       |                                                                       |
| DRACLE WebLogic Server*                                                                                                    | Administration Console                                                   |                                                                       | 9                                                                     |
| hange Center                                                                                                    | R Hane Log Out Preferences 🔚 Record Help                                 |                                                                       | Welcome, weblogic Corrected to: have_domi                             |
| iew changes and restarts                                                                                                    | more conversion city/Terrifervice clicemary of Se                        | early Rains onlyhaim class and Groups is Summary of Diployments irre- | sarving (PayTerrillering (Raise (Edit Web Service Hisbah Sugged Raise |
| anfiguration editing is enabled. Puture<br>ranges will automatically be activisted as you<br>odify, add or delete items in this domain. | Edit Web Service Hodule Scoped Roles                                     |                                                                       |                                                                       |
|                                                                                                    | FREET [LINE] [TUNET [CROSE]                                              |                                                                       |                                                                       |
| omain Structure<br>se_donan<br>Environment                                                                                              | Edit Arguments<br>On this page you will fill in the arguments that perty | an to the predicate you have chosen.                                  |                                                                       |
| - Ceptryments<br>In Services<br>Tecurity Realing                                                                                        | User Argument Description                                                |                                                                       |                                                                       |
| Shersperability<br>Dispropriation                                                                                                    | User Argument Rame:                                                      | (Att)                                                                 |                                                                       |
|                                                                                                    |                                                                          | mouser :                                                              |                                                                       |
| iw do I                                                                                                    | Back: Thirl   from   Cecol                                               |                                                                       |                                                                       |
| Ormatie account security roles                                                                                                    |                                                                          |                                                                       |                                                                       |
| Delete security roles                                                                                                    |                                                                          |                                                                       |                                                                       |
| Use roles and policies to secure resources                                                                                              |                                                                          |                                                                       |                                                                       |
| Cambine Conditions                                                                                                    | 2                                                                        |                                                                       |                                                                       |
| ostens Status 🖂                                                                                                    |                                                                          |                                                                       |                                                                       |
| ealth of Running Servers                                                                                                    |                                                                          |                                                                       |                                                                       |
| Pailed (2)<br>Ortical (2)<br>Overloaded (2)<br>Marring (2)                                                                              |                                                                          |                                                                       |                                                                       |
| OK CE                                                                                                    |                                                                          |                                                                       |                                                                       |

**13.** In the User Argument Name field, enter the user name created in the security realm. Click **Add**. The name will move down to the box below the **Add** button. Click **Finish**. The following screen is displayed.

| Must Valled 🗭 Getting Started 🦲 Latest Heal                                                                                         | adres -                                                                                                    |                                                                     |
|----------------------------------------------------------------------------------------------------|----------------------------------------------------------------------------------------------------|---------------------------------------------------------------------|
| Edit Web Service Hodule Scoped 😝                                                                                                    | Theory (20.34).22                                                                                                    |                                                                     |
| ORACLE WebLogic Server® A                                                                                                    | Administration Console                                                                                                    | 0                                                                   |
| ange Center                                                                                                    | R Hane Log Out Preferences Record Help                                                                                                    | Welcome, weblogic Corrected to: have_domain                         |
| ew changes and restarts                                                                                                    | more similarios (Pe/Terclarios) clumnary of Security Railina (Hyhaim (Clars and Sinups (Curmary of Deployments (mir am                                                                                                    | vice (PayTerrillervice (Paint (Edit Web Service Hisbah Scaped Relat |
| infiguration editing is enabled. Puture<br>enges will automatically be activated as you<br>offy, add or delete items in this domen. | Edit Web Service Hodule Scoped Roles                                                                                                    |                                                                     |
| smain Structure                                                                                                    | Web Service Role Conditions                                                                                                    |                                                                     |
| Environent<br>Coolinjuents<br>Servitas<br>Servitas<br>Securita Jeania<br>Securita Jeania<br>Cooperation<br>Cooperation              | Use this page to edit the conditions of a security role scoped to this vieto service mobile. This is the name role that a aboved to involve this vieto Service.  Raine: maritie The following conditions determine membership in the role.  Raid Conditions: Constrime: Choosen: (Move Boom, Remove, Stepper, Add Constrime), Constrime: (Move Boom, Remove, Stepper, Add Constrime), Constrime: (Move Boom, Remove, Stepper, Add Constrime), Constrime: (Move Boom, Remove, Stepper, Add Constrime), Constrime: (Move Boom, Remove, Stepper, Add Constrime), Constrime: (Move Boom, Remove, Stepper, Stepper, Add Constrime), Constrime: (Move Boom, Remove, Stepper, Stepper, Step |                                                                     |
| Create societ security roles<br>Delete security roles<br>Use roles and polices to secure resources<br>Cambre Conditions             | [See                                                                                                    |                                                                     |
| sten Status                                                                                                    |                                                                                                    |                                                                     |
| with of Running Servers                                                                                                    |                                                                                                    |                                                                     |
| Pailed (0)<br>Ontoxi (0)<br>Overloaded (0)<br>Internet (0)<br>Ok (0)                                                                |                                                                                                    |                                                                     |

- **14.** Click **Save**. The same screen is displayed with this message near the top: "Changes saved successfully."
- **15.** Return to the Security tab of the Web service and click the **Policies** tab.

|                                                                                                    | res .                                                                                               |                                                          |                                               |                                                                                                    |
|----------------------------------------------------------------------------------------------------|----------------------------------------------------------------------------------------------------|----------------------------------------------------------|-----------------------------------------------|----------------------------------------------------------------------------------------------------|
|                                                                                                    |                                                                                                    |                                                          |                                               |                                                                                                    |
|                                                                                                    | http://35.341.22. vTernService?VISD: 🗤 🔶                                                            |                                                          |                                               |                                                                                                    |
| ORACLE WebLogic Server <sup>®</sup> Ad                                                                | ministration Console                                                                                |                                                          |                                               | c                                                                                                    |
| Change Center                                                                                         | 😭 Hane Log Cut Preferences 🔝 Record Help                                                            | 9                                                        | ei                                            | Welcome, weblogic Corrected to base_dom                                                                                                    |
| View changes and restarts                                                                             | more programm vibles and Groups informary of Depi                                                   | ignariti king-seruta kileyi                              | Demilierung a Rolei a Batt Viels Service Hos  | tula busped huins uPey/Territlerupe uNuins uPelleties                                                                                                    |
| Configuration editing is enabled. Puture                                                              | Settings for PayTermService                                                                         |                                                          |                                               |                                                                                                    |
| changes will automatically be activated as you<br>modify, add or delete items in this domain.         | Overview Configuration Security Testing                                                             | Manharing                                                |                                               |                                                                                                    |
| Domain Structure                                                                                      | Rates Policies                                                                                      |                                                          |                                               |                                                                                                    |
| aam_donan<br>Brongsment<br>Hoodingments<br>Services<br>Honeyee Abity<br>Roberts<br>Roberts<br>Roberts |                                                                                                    | ited by an £28, the policy                               |                                               | If the operations are indemented by Java deases, this policy also protects the<br>of two lives service dents; if does not protect the CB when accessed from CB<br>from lives service dents; if does not protect the CB when accessed from CB |
| New do L. 🛛                                                                                           |                                                                                                    | rt ta seture. Yau cari ethe<br>u have defined such a pol | r seure AL retrois (reconnended) or<br>(ALL 💌 | any are retroid. Any network that you to not seture will be protected by the                                                                                                    |
| Cartorie Canditiane                                                                                   | <ul> <li>Policy Conditions</li> <li>The following conditions determine who is allowed to</li> </ul> | access the Web service.                                  |                                               |                                                                                                    |
| System Status 🛛 🖶 Health of Running Servers                                                           | Add Conditions Contines Monopole Add Conditions                                                     | nee Up                                                   | Renove Nepate                                 |                                                                                                    |
| Pailed (0)<br>Onestaal (0)<br>Onestaal (0)<br>Warring (0)<br>OK (0)                                   | Add Condians. Cambres Uncambres (A<br>Gene.<br>Policy Used by Default<br>Group : metryone           | nee Ua                                                   | Benove [ ] Bepte ]                            |                                                                                                    |

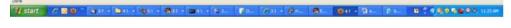

**16.** On the Policies tab, click **Add Conditions**. The option to Choose a Predicate is displayed.

| 🕒 - C 🗙 🏠 🗋 empilia                                                                                                    | 10. 141, 22. 204 700 Lionade, janaile, janaile, janaile, vichioduleile, vichioduleile |
|----------------------------------------------------------------------------------------------------|----------------------------------------------------------------------------------------------------|
| Most Visited P Getting Started Latest He                                                                                                    |                                                                                                    |
|                                                                                                    |                                                                                                    |
| Settings for PayTermService - ba                                                                                                    | http://3.14.12rfender.ce/MSD. (                                                                                                    |
| DRACLE WebLogic Server                                                                                                    | Administration Console                                                                                                    |
| Range Center                                                                                                    | 🛊 Hanne Log Gut. Performans 🖾 Record. Help: 🔍 🔍 Werkomme, weblinger: Connected to: have_domain                                                                                                    |
| New changes and restarts                                                                                                    | more conjustion characteristic discusses of Departments international conferences in the control Service Module Ecoped International Conferences (Roberts Conferences)                                                                                                    |
| Configuration editing is enabled. Puture<br>hanges will automatically be activated as you                                                                                                    | Settings for PayTernService                                                                                                    |
| nodify, add or delete tems in this domain.                                                                                                    | Overview Camfguration Security Testing Maintaining                                                                                                    |
| Iomain Structure                                                                                                    | Rates Publices                                                                                                    |
| Ben ghoven by the first sector of the sector of the sector | Institution         Cancel           Choose a Predicate         Occose           Occose the predicate into a set on the condition         The predicate list a set of mellole predicate which can be used to melle up a security policy condition           Predicate list         Role           Instit         Instit                                                                                                    |
|                                                                                                    |                                                                                                    |
| iysten Status 🗏                                                                                                    |                                                                                                    |
| Paint (1) Paint (1) Ontrol (1) Ontrol (1) Ontrol (1) United (1) United (1) Un |                                                                                                    |

14 start / 18 9 " 4 at + 16 at + 16 at + 16 at + 16 at 1 (f at 1 (g at 1 (g at

**17.** From Predicate List, select Role. Click **Next**. The option to Edit Arguments is displayed.

| Settlings for PayTermService - base_t<br>Bie Edit (Jen Higtory Boolmaria Tool              |                                                                                                    |                                                                                                    |                                                                  |                                                                                                    |
|--------------------------------------------------------------------------------------------|----------------------------------------------------------------------------------------------------|----------------------------------------------------------------------------------------------------|------------------------------------------------------------------|----------------------------------------------------------------------------------------------------|
|                                                                                            | A second second s |                                                                                                    |                                                                  | - Hereinen and - Andreas - Andreas |
| G 🖸 • C × 🕁 🗋 🕬                                                                            | 10.141.22.204 7001/console/console.pontel?/lieb/lervce?vol                                                                                                    | isternit/folcesPorter_r                                                                                                    | ctarO-ende+,/on/bes/tarssie/sctors/security/polices/ads 🎧        | - 01- 1010 P                                                                                                    |
| Most Violed 🌩 Geting Started 💫 Latest H                                                    | eadires                                                                                                    |                                                                                                    |                                                                  |                                                                                                    |
| Settings for PayTermService - ba                                                           | http://25.345.22. v?erv5ervce?//50. 🗤 +                                                                                                    |                                                                                                    |                                                                  |                                                                                                    |
| ORACLE WebLogic Server                                                                     | Administration Console                                                                                                    |                                                                                                    |                                                                  | 0                                                                                                    |
| Change Center                                                                              | Record Help                                                                                                    |                                                                                                    |                                                                  | Welcome, weblogic Corrected to: have_domain                                                                                                    |
| View changes and restarts                                                                  | more program of bern and Groups informary of Depiny                                                                                                    | nerts intra-service i-PeyTer                                                                                                    | mäerina olkea olasti Valo Serina Haaluk Saged Alika olley/Terrib | erups utilities i Palleties                                                                                                    |
| Configuration editing is enabled. Puture<br>changes will automatically be activated as you | Settings for PayTermService                                                                                                    |                                                                                                    |                                                                  |                                                                                                    |
| modify, add or delete items in this domain.                                                | Overview Configuration Security Testing 5                                                                                                    | tentering                                                                                                    |                                                                  |                                                                                                    |
| Domain Structure                                                                           | Rules Policies                                                                                                    |                                                                                                    |                                                                  |                                                                                                    |
| bere_donan<br># Environment<br>- Depleyments                                               | LBox, [Not] [LPost,] [Cecol.]                                                                                                    |                                                                                                    |                                                                  |                                                                                                    |
| B-Services<br>Security Realms                                                              | fdit Arguments                                                                                                    |                                                                                                    |                                                                  |                                                                                                    |
| B Diagnostica                                                                              | On this page you will fill in the arguments that pertain t                                                                                                    |                                                                                                    |                                                                  |                                                                                                    |
| er ungrösses                                                                               | Add one or more roles to this condition. If you add nult                                                                                                    | persies, the condition eva                                                                                                    | lustes as true if the user is in AN7 of the roles.               |                                                                                                    |
|                                                                                            | Role Argument Name:                                                                                                    |                                                                                                    | Liset                                                            |                                                                                                    |
|                                                                                            |                                                                                                    | - Constanting                                                                                                    |                                                                  |                                                                                                    |
|                                                                                            |                                                                                                    | manole                                                                                                    |                                                                  |                                                                                                    |
| How do L                                                                                   |                                                                                                    |                                                                                                    |                                                                  |                                                                                                    |
|                                                                                            |                                                                                                    |                                                                                                    | 10                                                               |                                                                                                    |
| Oreste polices for resource instances     Use roles and polices to secure resources        | Back Not Fran Carol                                                                                                    |                                                                                                    |                                                                  |                                                                                                    |
| Continues and porces to accurate teacurate                                                 | recently include a second particular                                                                                                    |                                                                                                    |                                                                  |                                                                                                    |
|                                                                                            |                                                                                                    |                                                                                                    |                                                                  |                                                                                                    |
| System Status                                                                              |                                                                                                    |                                                                                                    |                                                                  |                                                                                                    |
| Health of Running Servers                                                                  |                                                                                                    |                                                                                                    |                                                                  |                                                                                                    |
| Faied (0)<br>Orthog (0)                                                                    |                                                                                                    |                                                                                                    |                                                                  |                                                                                                    |
| Overloaded (0)                                                                             |                                                                                                    |                                                                                                    |                                                                  |                                                                                                    |
| Warring [1]                                                                                |                                                                                                    |                                                                                                    |                                                                  |                                                                                                    |
|                                                                                            | 1                                                                                                    |                                                                                                    |                                                                  |                                                                                                    |
| Habiage Server Version: \$13.3.8<br>Descript & 1996,2000. Oracle and/or to effected, A     | l rights reserved.<br>21 and jun to alliants. Other names may be trademarks of their res                                                                                                    |                                                                                                    |                                                                  |                                                                                                    |
| Drack II I registered Indena-II of Drace Corporati                                         | on and for at humans. Other heavies way the preparation of press hea                                                                                                    | and the second second se |                                                                  |                                                                                                    |
|                                                                                            |                                                                                                    |                                                                                                    |                                                                  |                                                                                                    |
|                                                                                            |                                                                                                    |                                                                                                    |                                                                  |                                                                                                    |

18 In the Role Argument Name field enter the role name created earlier Click Add

.

(ar - 3)-

0.0000000

- **18.** In the Role Argument Name field, enter the role name created earlier. Click **Add**. The role name will move down to the box below the **Add** button. Click **Finish** to return to the Policy Conditions screen.
- **19.** Click **Save**. The Policy Conditions screen is displayed with a message near the top: "Changes saved successfully."

🐮 start

@ 21 + DA1

Qui - 00 4

.

| · Mattern ·                                                                                                    | idres                                                       |                                                                                                    |                                                    |
|----------------------------------------------------------------------------------------------------|-------------------------------------------------------------|----------------------------------------------------------------------------------------------------|----------------------------------------------------|
| Settings for PayTermService - ba                                                                                                    | http://35.345.22sTernService?V/SDL                          |                                                                                                    |                                                    |
| DRACLE WebLogic Server®                                                                                                    | Administration Console                                      |                                                                                                    | 0                                                  |
| Nange Center                                                                                                    | R Hane Log Out Preferences 🔝 Record Help                    | Q.                                                                                                    | Welcome, weblogic Corrected to have_doma           |
| New changes and restarts                                                                                                    |                                                             | inno-service - PeyTemDervice - Auto Balt Web Service Hostole Ecoped Auto PeyTemDe                                                                                                    | ercos citulas i Palistas                           |
| Configuration editing is enabled. Puture<br>hanges will automatically be activisted as you<br>rodify, add or delete tems in this domain. | Pessages<br>Ounges saved successfully                       |                                                                                                    |                                                    |
| komain Structure                                                                                                    | Settings for PayTermService                                 |                                                                                                    |                                                    |
| ten doman                                                                                                    | Overview Configuration Security Testing Monitor             | ing                                                                                                    |                                                    |
| Environment<br>Deployments                                                                                                    | Apies Policies                                              |                                                                                                    |                                                    |
| Services<br>Security Realins<br>Torderoperability                                                                                        | (.fave.)                                                    |                                                                                                    |                                                    |
| f Dagnatica                                                                                                    |                                                             | Non-makiles. The policy protects likely service operations. If the operations are implemented in ESI, the policy protects the ESI methods when accessed from likely service dietra, it select from. |                                                    |
|                                                                                                    | Authorization Providers:                                    | XACMLAuthorizer 💌                                                                                                    |                                                    |
| ine da I 🗉                                                                                                    | - Hetboda                                                   |                                                                                                    |                                                    |
| Orante policies for resource instances<br>Overroles and policies to secure resources                                                     |                                                             | ure. You can either secure ALL methods () econmended) or only one method. Any meth<br>feftred such a policy).                                                                                       | od that you do not secure will be protected by the |
| Carthere Canditians                                                                                                    | Web Service Hethods:                                        | ALL 🐋                                                                                                    |                                                    |
| ysten Status 🗄                                                                                                    | Policy Conditions                                           |                                                                                                    |                                                    |
| ealth of Running Servers                                                                                                    | The following conditions determine who is allowed to access | the Web service.                                                                                                    |                                                    |
| Faied (C)                                                                                                    | Add Conditions   Combine   Uncombine   Meve Us              | Moun Down Remove Repair                                                                                                    |                                                    |
| Oritical (2)<br>Overleaded (2)                                                                                                    | Role : musek                                                |                                                                                                    |                                                    |
| Warring (E)                                                                                                    | Add Conditiona   Condine   Move Us                          | More Down / Renove / Negate                                                                                                    |                                                    |
| OK (2)                                                                                                    | Save                                                        |                                                                                                    |                                                    |
|                                                                                                    | Overridden Policy<br>Group : Bileryone                      |                                                                                                    |                                                    |
|                                                                                                    |                                                             |                                                                                                    |                                                    |

## Client-Side Setup

Web services can be invoked from Java clients as well as PL/SQL clients. This section describes the configuration for invoking a secured Web service from both clients.

#### Java Client Setup

Client code for calling Web services can be generated using the Java consumer option of the retail-soa-enabler-gui tool. The generated zip file contains all the jar files required for the classpath of the application that calls the Web service. To run the client, follow the steps required to run Java consumer.

The following is sample code for calling a secured Web service.

**Note:** The code below is sample code for invoking the PayTerm service. When you generate Java consumer for a Web service, the generated jar file will contain classes specific to that Web service. Use the appropriate classes in the client code. Service namespace and WSDL location also should be changed appropriately.

package com.oracle.retail.rms.client;

import java.net.URL; import java.util.ArrayList; import java.util.List; import java.util.Map;

```
import javax.xml.namespace.QName;
```

```
import javax.xml.ws.BindingProvider;
import com.oracle.retail.integration.base.bo.paytermdesc.v1.PayTermDesc;
import com.oracle.retail.integration.base.bo.paytermref.v1.PayTermRef;
import
com.oracle.retail.rms.integration.services.paytermservice.v1.PayTermPortType;
import
com.oracle.retail.rms.integration.services.paytermservice.v1.PayTermService;
import weblogic.wsee.security.unt.ClientUNTCredentialProvider;
import weblogic.xml.crypto.wss.WSSecurityContext;
import weblogic.xml.crypto.wss.provider.CredentialProvider;
import junit.framework.TestCase;
public class PayTermClient extends TestCase{
       public void testFindPayTerm(){
              trv{
                      //qName is namespace of the service
                      QName qName = new
QName("http://www.oracle.com/retail/rms/integration/services/PayTermService/v1","P
ayTermService");
                      // url is the URL of the WSDL of the web service
                      URL url = new
URL("http://10.141.26.93:7001/PayTermBean/PayTermService?WSDL");
                     //create an instance of the web service
                     PayTermService service = new PayTermService(url,qName);
                     PayTermPortType port = service.getPayTermPort();
                     //set the security credentials in the service context
                     List credProviders = new ArrayList();
                     CredentialProvider cp = new
ClientUNTCredentialProvider("rmsuser", "rmsuser1");
                     credProviders.add(cp);
                     Map<String, Object> rc =
((BindingProvider)port).getRequestContext();
                     rc.put(WSSecurityContext.CREDENTIAL_PROVIDER_LIST,
credProviders);
                     //populate the service method input object
                    PayTermRef ref = new PayTermRef();
                    ref.setTerms("terms");
                    ref.setTermsXrefKey("key");
                    //call the web service.here desc is the response object
                    PayTermDesc desc = port.findPayTermDesc(ref);
                    System.out.println("desc="+desc);
            }catch(Exception e) {
                   e.printStackTrace();
            }
      }
}
```

#### PL/SQL Client Setup

Client code for calling Web services can be generated using the pl/sql consumer option of the retail-soa-enabler-gui tool. The generated zip file contains all the jar files and pl/sql code required to invoke the web service from pl/sql. To run the client, follow the steps required to run pl/sql consumer.

The following is a sample PL/SQL procedure for calling a secured Web service.

**Note:** The code below is sample code for invoking the PayTerm service. When you generate PL/SQL consumer for a Web service, the generated jar file will contain classes specific to that Web service. Use the appropriate classes in the client code. Service namespace and WSDL location also should be changed appropriately.

```
create or replace
PROCEDURE wstestClient IS
ref "OBJ_PAYTERMREF" := null ;
objdesc "OBJ_PAYTERMDESC" := null;
wsm varchar2(100);config varchar2(32000);
BEGIN
wsm := 'oracle.webservices.dii.interceptor.pipeline.port.config';
  config :='<port-info>
  <runtime enabled="security">
  <security>
  <outbound>
   <username-token name="" password=""/>
   </outbound>
  </security>
  </runtime>
   </port-info>' ;
PayTermServiceConsumer.setProperty(wsm, config);
PayTermServiceConsumer.setEndpoint('http://10.141.22.204:7001/PayTermBean/PayTermS
ervice'):
PayTermServiceConsumer.setUsername('rmsuser');
PayTermServiceConsumer.setPassword('rmsuser2');
ref := "OBJ_PAYTERMREF"('x', 't', null, null, null);
dbms_output.PUT_LINE(PayTermServiceConsumer.getEndPoint());
dbms_output.PUT_LINE(PayTermServiceConsumer.ping('TestMessage'));
objdesc := PayTermServiceConsumer.findPayTermDesc(ref) ;
dbms_output.PUT_LINE('Done.');
EXCEPTION
  WHEN OTHERS THEN
   dbms_output.PUT_LINE(SQLCODE);
   dbms_output.PUT_LINE(SQLERRM);
END;
```

# Server-Side Setup for Encrypted User Name and Password Token Authentication

There are many predefined policy files provided by WebLogic that can be used for securing Web services. This section describes the process required to secure a Web service where user name and password are encrypted and signed.

The steps to attach the policy file to the Web service are smiliar to the steps described in the section, Attach Policy File to the Web Service . The only difference is that for the Step 7, policy:Wssp1.2-2007-Wss1.1-UsernameToken-Plain-X509-Basic256.xml, should be selected. The rest of the steps should be followed exactly as they are.

After attaching the policy file, the WSDL of the Web service will include the following content in the header:

```
<wsp:UsingPolicy wssutil:Required="true"/>
<wsp:Policy
wssutil:Id="Wssp1.2-2007-Wss1.0-UsernameToken-Plain-X509-Basic256.xml">
<ns1:AsymmetricBinding
xmlns:ns1="http://docs.oasis-open.org/ws-sx/ws-securitypolicy/200702">
<wsp:Policv>
<ns1:InitiatorToken>
<wsp:Policy>
<ns1:X509Token
ns1:IncludeToken="http://docs.oasis-open.org/ws-sx/ws-securitypolicy/200702/Includ
eToken/AlwaysToRecipient">
<wsp:Policv>
<ns1:WssX509V3Token10/>
</wsp:Policy>
</ns1:X509Token>
</wsp:Policy>
</ns1:InitiatorToken>
<ns1:RecipientToken>
<wsp:Policy>
<ns1:X509Token
ns1:IncludeToken="http://docs.oasis-open.org/ws-sx/ws-securitypolicy/200702/Includ
eToken/Never">
<wsp:Policy>
<ns1:WssX509V3Token10/>
</wsp:Policy>
</ns1:X509Token>
</wsp:Policy>
</nsl:RecipientToken>
<ns1:AlgorithmSuite>
<wsp:Policv>
<ns1:Basic256/>
</wsp:Policy>
</ns1:AlgorithmSuite>
<ns1:Layout>
<wsp:Policy>
<ns1:Lax/>
</wsp:Policy>
</ns1:Layout>
<ns1:IncludeTimestamp/>
<ns1:ProtectTokens/>
<ns1:OnlySignEntireHeadersAndBody/>
</wsp:Policy>
</ns1:AsymmetricBinding>
<ns2:SignedEncryptedSupportingTokens
xmlns:ns2="http://docs.oasis-open.org/ws-sx/ws-securitypolicy/200702">
```

```
<wsp:Policy>
<ns2:UsernameToken
ns2:IncludeToken="http://docs.oasis-open.org/ws-sx/ws-securitypolicy/200702/Includ
eToken/AlwaysToRecipient">
<wsp:Policy>
<ns2:WssUsernameToken10/>
</wsp:Policv>
</ns2:UsernameToken>
</wsp:Policy>
</ns2:SignedEncryptedSupportingTokens>
<ns3:Wss10 xmlns:ns3="http://docs.oasis-open.org/ws-sx/ws-securitypolicy/200702">
<wsp:Policy>
<ns3:MustSupportRefKeyIdentifier/>
<ns3:MustSupportRefIssuerSerial/>
</wsp:Policy>
</ns3:Wss10>
</wsp:Policy>
```

For this policy to work the server has to be able to trust that the key combination used by the client to sign the message is valid. To do this, the client certificate must be signed with a certificate authority that is trusted by the server.

WebLogic instances come with a demo CA. The certificate and key for this are in \$WL\_HOME/Middleware/wlserver\_10.3/server/lib/CertGenCA.der and CertGenCAKey.der. The key does not appear to change between WebLogic installations and is trusted by the default DemoTrust store. For this reason it is very important to never have the DemoTrust store enabled in a production environment. Otherwise, anyone can become trusted fairly easily. Setting up a development environment it is useful.

WebLogic CertGen command can be used to generate keys of the correct length and sign it with the demo CA. A client cert/key pair is required to sign the outgoing message and the server certificate to encrypt the critical portions.

java -classpath \$WL\_HOME/Middleware/wlserver\_10.3/server/lib/weblogic.jar utils.CertGen -certfile ClientCert -keyfile ClientKey -keyfilepass ClientKey -cn rmsuser

This generates the following files. The user name, "rmsuser," should be replaced with the user name, which is same as the user who accesses the Web service:

- ClientCert.der
- ClientCert.pem
- ClientKey.der
- ClientKey.pem

java -classpath \$WL\_HOME/Middleware/wlserver\_10.3/server/lib/weblogic.jar utils.CertGen -certfile ServerCert -keyfile ServerKey -keyfilepass ServerKey -cn rmsuser

This generates the following files. The user name, "rmsuser," should be replaced with the user name, which is same as the user who accesses the Web service:

- ServerCert.der
- ServerCert.pem
- ServerKey.der
- ServerKey.pem

#### Import these files into key stores using the following commands.

java -classpath \$WL\_HOME/Middleware/wlserver\_10.3/server/lib/weblogic.jar utils.ImportPrivateKey -certfile ClientCert.der -keyfile ClientKey.der -keyfilepass ClientKey -keystore ClientIdentity.jks -storepass ClientKey -alias identity -keypass ClientKey

java -classpath \$WL\_HOME/Middleware/wlserver\_10.3/server/lib/weblogic.jar utils.ImportPrivateKey -certfile ServerCert.der -keyfile ServerKey.der -keyfilepass ServerKey -keystore ServerIdentity.jks -storepass ServerKey -alias identity -keypass ServerKey

Configure the WebLogic server to use these keys. To configure the server, run the script from the section, "Reference: configWss.py." Copy the script and save it in the location from which it will run.

Java -classpath \$WL\_HOME/Middleware/wlserver\_10.3/server/lib/weblogic.jar weblogic.WLST configWss.py <weblogicuser> <weblogicpassword> <weblogichost> <weblogic admin port> ServerIdentity.jks ServerKey identity ServerKey

#### For example:

Java -classpath \$WL\_HOME/Middleware/wlserver\_10.3/server/lib/weblogic.jar weblogic.WLST configWss.py weblogic weblogic1 localhost 7001 /home/wls/ServerIdentity.jks ServerKey identity ServerKey

Verify that this command has run properly by looking at the "Web Service Security" tab on your domain from the WebLogic console. Note that the default\_www configuration is used for all Web services, unless otherwise indicated.

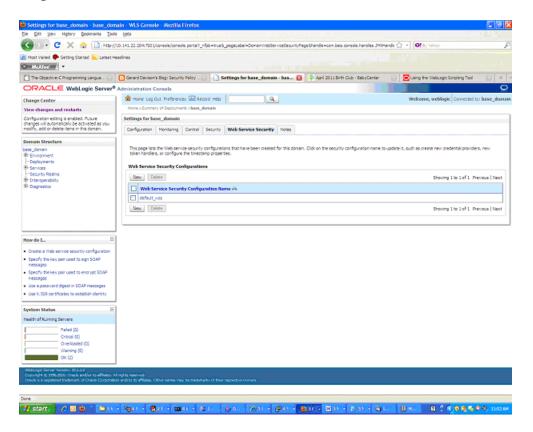

After the certificate setup for the Web service is finished, create a user in WebLogic with access to the Web service. See Create Roles and Users for information.

After restarting the server, a client can be created to invoke the Web service.

## Client Side Setup for Encrypted User Name and Password Token Authentication

The following is sample code for calling a Web service that has been secured using this policy file: policy:Wssp1.2-2007-Wss1.1-UsernameToken-Plain-X509-Basic256.xml

```
package com.test;
import java.net.URL;
import java.security.cert.X509Certificate;
import java.util.ArrayList;
import java.util.List;
import java.util.Map;
import javax.xml.namespace.QName;
import javax.xml.ws.BindingProvider;
import javax.xml.ws.WebServiceRef;
import com.oracle.retail.integration.base.bo.locofpaytermref.v1.LocOfPayTermRef;
import com.oracle.retail.integration.base.bo.paytermdesc.v1.PayTermDesc;
import com.oracle.retail.integration.base.bo.paytermref.v1.PayTermRef;
import com.oracle.retail.integration.custom.bo.extofpaytermref.v1.ExtOfPayTermRef;
import
com.oracle.retail.rms.integration.services.paytermservice.v1.PayTermPortType;
import
com.oracle.retail.rms.integration.services.paytermservice.v1.PayTermService;
import weblogic.security.SSL.TrustManager;
import weblogic.wsee.security.bst.ClientBSTCredentialProvider;
import weblogic.wsee.security.unt.ClientUNTCredentialProvider;
import weblogic.wsee.security.util.CertUtils;
import weblogic.xml.crypto.wss.WSSecurityContext;
import weblogic.xml.crypto.wss.provider.CredentialProvider;
public class Client {
public static void main(String args[]){
trv{
PayTermService service = new PayTermService(new
URL("http://10.141.22.204:7001/PayTermBean/PayTermService?WSDL"), new
QName("http://www.oracle.com/retail/rms/integration/services/PayTermService/v1",
"PayTermService"));
PayTermPortType port = service.getPayTermPort();
PayTermRef ref = new PayTermRef();
ref.setTerms("t");
ref.setTermsXrefKey("x");
ExtOfPayTermRef e = new ExtOfPayTermRef();
ref.setExtOfPayTermRef(e);
LocOfPayTermRef l = new LocOfPayTermRef();
ref.setLocOfPayTermRef(1);
String serverCertFile = "D:/head/retail-soa-enabler/dist/client/ServerCert.der";
String clientKeyStore =
"D:/head/retail-soa-enabler/dist/client/ClientIdentity.jks";
String clientKeyStorePass = "ClientKey";
String clientKeyAlias = "identity";
String clientKeyPass = "ClientKey";
```

```
List credProviders = new ArrayList();
ClientUNTCredentialProvider unt = new ClientUNTCredentialProvider("rmsuser",
"rmsuser1");
credProviders.add(unt);
final X509Certificate serverCert =
(X509Certificate)CertUtils.getCertificate(serverCertFile);
serverCert.checkValidity();
CredentialProvider cp = new ClientBSTCredentialProvider(clientKeyStore,
clientKeyStorePass,clientKeyAlias, clientKeyPass, "JKS", serverCert);
credProviders.add(cp);
Map requestContext = ((BindingProvider)port).getRequestContext();
requestContext.put(WSSecurityContext.CREDENTIAL_PROVIDER_LIST, credProviders);
requestContext.put(WSSecurityContext.TRUST_MANAGER, new TrustManager() {
public boolean certificateCallback(X509Certificate[] chain,int validateErr) {
boolean result = chain[0].equals(serverCert);
return result;
}
);
PayTermDesc desc = port.findPayTermDesc(ref);
System.out.println("desc="+desc);
}catch(Exception e) {
e.printStackTrace();
}
}
}
```

## Reference: configWss.py

```
userName = sys.argv[1]
passWord = sys.argv[2]
url="t3://"+sys.argv[3]+":"+sys.argv[4]
print "Connect to the running adminSever"
connect(userName, passWord, url)
edit()
startEdit()
#Enable assert x509 in SecurityConfiguration
rlm = cmo.getSecurityConfiguration().getDefaultRealm()
ia = rlm.lookupAuthenticationProvider("DefaultIdentityAsserter")
activeTypesValue = list(ia.getActiveTypes())
existed = "X.509" in activeTypesValue
if existed == 1:
 print 'assert x509 is aleady enabled'
else:
 activeTypesValue.append("X.509")
ia.setActiveTypes(array(activeTypesValue,java.lang.String))
ia.setDefaultUserNameMapperAttributeType('CN');
ia.setUseDefaultUserNameMapper(Boolean('true'));
#Create default WebServcieSecurity
securityName='default_wss'
defaultWss=cmo.lookupWebserviceSecurity(securityName)
if defaultWss == None:
  print 'creating new webservice security bean for: ' + securityName
  defaultWss = cmo.createWebserviceSecurity(securityName)
else:
  print 'found exsiting bean for: ' + securityName
#Create credential provider for DK
```

```
cpName='default_dk_cp'
wtm=defaultWss.lookupWebserviceCredentialProvider(cpName)
if wtm == None:
wtm = defaultWss.createWebserviceCredentialProvider(cpName)
wtm.setClassName('weblogic.wsee.security.wssc.v200502.dk.DKCredentialProvider')
wtm.setTokenType('dk')
cpm = wtm.createConfigurationProperty('Label')
cpm.setValue('WS-SecureConversationWS-SecureConversation')
cpm = wtm.createConfigurationProperty('Length')
cpm.setValue('16')
else:
 print 'found exsiting bean for: DK ' + cpName
#Create credential provider for x.509
cpName='default x509 cp'
wtm=defaultWss.lookupWebserviceCredentialProvider(cpName)
if wtm == None:
wtm = defaultWss.createWebserviceCredentialProvider(cpName)
wtm.setClassName('weblogic.wsee.security.bst.ServerBSTCredentialProvider')
wtm.setTokenType('x509')
else:
 print 'found exsiting bean for: x.509 ' + cpName
#Custom keystore for xml encryption
cpName='ConfidentialityKeyStore'
cpm=wtm.lookupConfigurationProperty(cpName)
if cpm == None:
cpm = wtm.createConfigurationProperty(cpName)
keyStoreName=sys.argv[5]
cpm.setValue(keyStoreName)
cpName='ConfidentialityKeyStorePassword'
cpm=wtm.lookupConfigurationProperty(cpName)
if cpm == None:
cpm = wtm.createConfigurationProperty(cpName)
cpm.setEncryptValueRequired(Boolean('true'))
KeyStorePasswd=sys.argv[6]
cpm.setEncryptedValue(KeyStorePasswd)
cpName='ConfidentialityKeyAlias'
cpm=wtm.lookupConfigurationProperty(cpName)
if cpm == None:
cpm = wtm.createConfigurationProperty(cpName)
keyAlias=sys.argv[7]
cpm.setValue(keyAlias)
cpName='ConfidentialityKeyPassword'
cpm=wtm.lookupConfigurationProperty(cpName)
if cpm == None:
cpm = wtm.createConfigurationProperty('ConfidentialityKeyPassword')
cpm.setEncryptValueRequired(Boolean('true'))
keyPass=sys.argv[8]
cpm.setEncryptedValue(keyPass)
#Custom keystore for xml digital signature
```

cpName='IntegrityKeyStore' cpm=wtm.lookupConfigurationProperty(cpName)

```
if cpm == None:
cpm = wtm.createConfigurationProperty(cpName)
keyStoreName=sys.argv[5]
cpm.setValue(keyStoreName)
cpName='IntegrityKeyStorePassword'
cpm=wtm.lookupConfigurationProperty(cpName)
if cpm == None:
cpm = wtm.createConfigurationProperty(cpName)
cpm.setEncryptValueRequired(Boolean('true'))
KeyStorePasswd=sys.argv[6]
cpm.setEncryptedValue(KeyStorePasswd)
cpName='IntegrityKeyAlias'
cpm=wtm.lookupConfigurationProperty(cpName)
if cpm == None:
cpm = wtm.createConfigurationProperty(cpName)
keyAlias=sys.argv[7]
cpm.setValue(keyAlias)
cpName='IntegrityKeyPassword'
cpm=wtm.lookupConfigurationProperty(cpName)
if cpm == None:
cpm = wtm.createConfigurationProperty(cpName)
cpm.setEncryptValueRequired(Boolean('true'))
keyPass=sys.argv[8]
cpm.setEncryptedValue(keyPass)
#Create token handler for x509 token
#cpName='default_x509_handler'
th=defaultWss.lookupWebserviceTokenHandler(cpName)
if th == None:
th = defaultWss.createWebserviceTokenHandler(cpName)
th.setClassName('weblogic.xml.crypto.wss.BinarySecurityTokenHandler')
th.setTokenType('x509')
cpm = th.createConfigurationProperty('UseX509ForIdentity')
```

cpm.setValue('true')

activate(block="true")

save()

disconnect()
exit()

## **Appendix: Installer Screens**

This appendix provides step-by-step instructions for installing the Oracle Retail Service-Oriented Architecture Enabler tool as a Web application in Oracle WebLogic.

## Installation as a Web Application in Oracle WebLogic

#### **Deploy the Retail SOA Enabler Application**

Using the WebLogic Server Administration Console, complete the following steps:

**1.** Navigate to the Deployments page:

| 🕤 > - C 🗙 🏠 🗋 http://                                                               | rapdy 17 | .us.orade.com:18001/console/console.cortal?_nfpb=true&_pageLabel=AppDeployr                                                                                                    | nentsControlPage |        | 습 - I 🞯 - Y                      | ahoo                              |
|-------------------------------------------------------------------------------------|----------|----------------------------------------------------------------------------------------------------|------------------|--------|----------------------------------|-----------------------------------|
| Most Visited 🐢 Getting Started 🔝 Latest He                                          | eadines  |                                                                                                    |                  |        |                                  |                                   |
| McAfee'                                                                             |          |                                                                                                    |                  |        |                                  |                                   |
| Summary of Deployments - base_do                                                    | ÷        |                                                                                                    |                  |        |                                  |                                   |
| DRACLE WebLogic Server®                                                             | Admin    | stration Console                                                                                                    |                  |        |                                  | ç                                 |
| hange Center                                                                        |          | iome Log Out Preferences 🔛 Record Help                                                                                                    |                  |        | Welcome, we                      | eblogic Connected to: base_doma   |
| iew changes and restarts                                                            |          | re >Summary of Deployments >retail-sca-enabler-gui >Summary of Deployments                                                                                                    |                  |        |                                  |                                   |
| lick the Lock & Edit button to modify, add or<br>elete items in this domain.        | Sun      | mary of Deployments                                                                                                    |                  |        |                                  |                                   |
| Lock & Edt                                                                          | Co       | trol Monitoring                                                                                                    |                  |        |                                  |                                   |
| Release Configuration                                                               |          |                                                                                                    |                  |        |                                  |                                   |
| omain Structure                                                                     |          | is page displays a list of Java EE applications and stand-alone application modules th<br>ideployed), or deleted from the domain by first selecting the application name and us |                  |        | sed applications and modules car | n be started, stopped, updated    |
| omain Structure<br>ise domain                                                       | τ        | instal a new application or module for deployment to targets in this domain, dick the                                                                                           | Install button.  |        |                                  |                                   |
| Environment                                                                         |          |                                                                                                    |                  |        |                                  |                                   |
| "Deployments<br>"Services                                                           | 90       | istomize this table                                                                                                    |                  |        |                                  |                                   |
| "Security Realms<br>"Interoperability                                               | D        | ployments                                                                                                    |                  |        |                                  |                                   |
| Diagnostics                                                                         |          | nstall Update Delete Start v Stop v                                                                                                    |                  |        | Show                             | ing 1 to 13 of 13 Previous   Next |
|                                                                                     |          | Mame 🗞                                                                                                    | State            | Health | Туре                             | Deployment Order                  |
|                                                                                     | E        | E Barraee api-stubs                                                                                                    | New              |        | Enterprise Application           | 100                               |
|                                                                                     | C        | E @retal-schema-mapping-report-editor                                                                                                    | New              |        | Web Application                  | 100                               |
| ow do I 🖂                                                                           | E I      | E Brb-sp.ear                                                                                                    | New              |        | Enterprise Application           | 100                               |
| Install an Enterprise application                                                   | 1        | ) 🗷 👩 rib-config-agent. war                                                                                                    | New              |        | Web Application                  | 100                               |
| Configure an Enterprise application                                                 | 0        | 🗈 🗑 mb-func-artifact.war                                                                                                    | Nevi             |        | Web Application                  | 100                               |
| Update (redeploy) an Enterprise application<br>Start and stop a deployed Enterprise | 0        | B Erbefm.ear                                                                                                    | Nev              |        | Enterprise Application           | 100                               |
| application<br>Monitor the modules of an Enterprise                                 | 0        | E Earb-m.ear                                                                                                    | Nevi             |        | Enterprise Application           | 100                               |
| application<br>Deploy EXB modules                                                   | 0        | B Estb-rpri.ear                                                                                                    | New              |        | Enterprise Application           | 100                               |
| Install a Web application                                                           |          | B Brbrons.ear                                                                                                    | Nev              |        | Enterprise Application           | 100                               |
| stem Status 😑                                                                       |          | E Erb-sin.ear                                                                                                    | Nev              |        | Enterprise Application           | 100                               |
| alth of Running Servers                                                             | 0        | B Egms-service                                                                                                    | Active           | ₹ок    | Enterprise Application           | 100                               |
| Paled (0)<br>Critical (0)                                                           | 0        | ] E [Ems-web                                                                                                    | New              |        | Enterprise Application           | 100                               |
|                                                                                     |          | Environs                                                                                                    | Nevr             |        | Enterprise Application           | 100                               |
| Overloaded (0)<br>Warning (0)                                                       |          | 2                                                                                                    |                  |        |                                  |                                   |

2. In the left navigation bar, click Lock & Edit. Click Install.

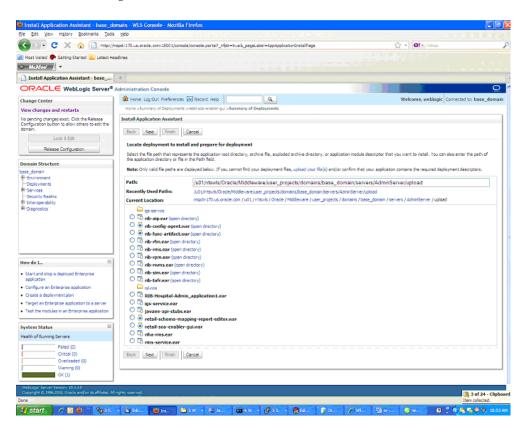

**Note:** If the application has already been installed, see the section, "Redeploy the Application."

The **Locate deployment to install and prepare for deployment page** is displayed. Follow the instructions to locate the retail-soa-enabler-gui.war file.

**3.** Select **Upload Files**.

**4.** On the **Upload a Deployment to the admin server** page, use the **Browse** button to locate the retail-soa-enabler-gui.war file in the Deployment Archive.

| Install Application Assistant - base_de                                                         | omain - WLS Console - Mozilla Firefox                                                                                                    |
|-------------------------------------------------------------------------------------------------|----------------------------------------------------------------------------------------------------|
| Ele Edit View Higtory Bookmarks Tools                                                           |                                                                                                    |
| 🔦 🗩 C 🗙 🏠 🗋 http://s                                                                            | repór 170. zs. orade. zom 1800 1/console./consolegor ta "Appèoplicaton"s ta Portiet _actionOverride =/cons/bea/console./actions/app/instal/velectpior 🏠 - 🚺 💽 - Yahoo 👂                                                                                                    |
| A Most Visited P Getting Started 🔂 Latest He                                                    | adres                                                                                                    |
| 🗢 McAfee: 👔 🔹                                                                                   |                                                                                                    |
| Install Application Assistant - base                                                            | •                                                                                                    |
| ORACLE WebLogic Server®                                                                         | Administration Console                                                                                                    |
| Change Center                                                                                   | 🏫 Home Log Out Preferences 🔛 Record Help 📃 🔍 Welcome, weblogic Connected to: base_domain                                                                                                    |
| View changes and restarts                                                                       | Rome >Summary of Deployments >netal-loss-enabler-gui >Summary of Deployments                                                                                                    |
| No pending changes exist. Click the Release<br>Configuration button to allow others to edit the | Install Application Assistant                                                                                                    |
| domain.                                                                                         | Back Next Finith Cancel                                                                                                    |
| Lock & Edit                                                                                     | Upload a Deployment to the admin server                                                                                                    |
| Release Configuration                                                                           |                                                                                                    |
| Domain Structure                                                                                | Click the Browse button below to select an application or module on the machine from which you are currently browsing. When you have located the file, click the Next button to upload this<br>deployment to the Administration Server.                                                                                                    |
| base_domain                                                                                     |                                                                                                    |
| 8 Environment<br>"Deployments                                                                   | D:headintegration-libinternal-build;selvetail-sca-enabler-gui w: Browse.                                                                                                    |
| BirServices<br>Security Realms                                                                  | Upload a deployment plan (this step is optional)                                                                                                    |
| Er Interoperability                                                                             | A deployment plan is a configuration which can supplement the descriptors included in the deployment arthive. A deployment will work without a deployment plan, but you can also upload a                                                                                                    |
| 8-Diagnostics                                                                                   | deployrient plan arthive noil. This deployment plan arthive will be a directory of configuration information packaged as a . Jar file. See related links for additional information about deployment plans.                                                                                                    |
|                                                                                                 | Deployment Plan Browse.                                                                                                    |
|                                                                                                 |                                                                                                    |
|                                                                                                 | Back Net Finish Cancel                                                                                                    |
|                                                                                                 |                                                                                                    |
| How do I                                                                                        |                                                                                                    |
| <ul> <li>Start and stop a deployed Enterprise<br/>application</li> </ul>                        |                                                                                                    |
| Configure an Enterprise application                                                             |                                                                                                    |
| Create a deployment plan                                                                        |                                                                                                    |
| <ul> <li>Target an Enterprise application to a server</li> </ul>                                |                                                                                                    |
| <ul> <li>Test the modules in an Enterprise application</li> </ul>                               |                                                                                                    |
| System Status                                                                                   |                                                                                                    |
| Health of Running Servers                                                                       |                                                                                                    |
| Failed (0)                                                                                      |                                                                                                    |
| Critical (0)                                                                                    |                                                                                                    |
| Overloaded (0)<br>Warning (0)                                                                   |                                                                                                    |
| OK (1)                                                                                          |                                                                                                    |
| WebLogic Server Version: 10.3.3.0<br>Copyright © 1996,2010, Oracle and/or its afflicitis: All   | ingita naga naj                                                                                                    |
| Done                                                                                            |                                                                                                    |
| start / 🛛 🐿 👘 🕲 🗤                                                                               | - State. 100 m. 10 m. 20. 10 m 10 m 10 m. 10 m. |

5. Select the retail-soa-enabler-gui.war.

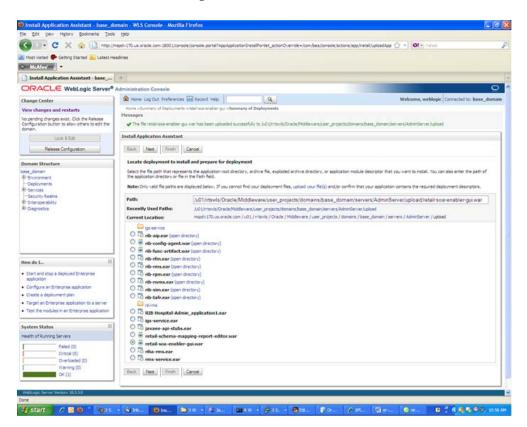

6. Click Next and move to "Choose targeting style."

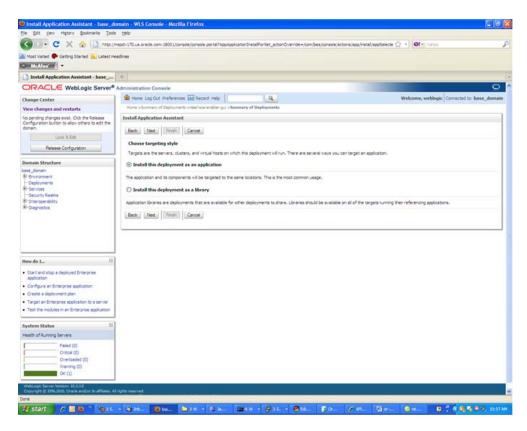

7. Select "Install this deployment as an application."

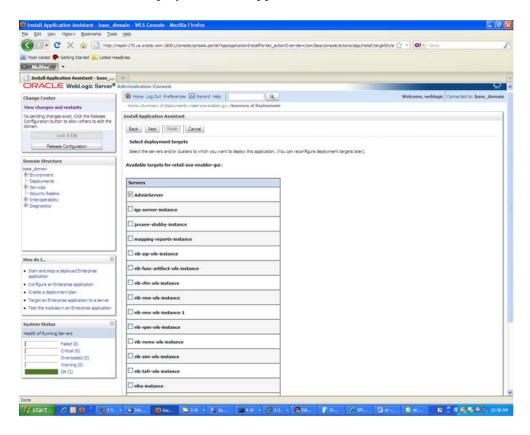

8. Select Deployment Target. Click Next for Optional Settings.

| Sie Edit Yew Higtory Bookmarks Tools                                      | Reb                                                                                                    |
|---------------------------------------------------------------------------|----------------------------------------------------------------------------------------------------|
| < > C 🗙 🏠 http://w                                                        | mpd+170_us.orade.com:18001/tonsole/tonsole.gotsf7AppApplicatonInstalPortist_actonOverride=(com/bea/tonsole/lactors/app/instal/applicatorf_C/r =) 💽 😁 Induc                                                                    |
| Most Visited 🗣 Getting Started 🚵 Latest He                                | adres                                                                                                    |
| McAfee                                                                    |                                                                                                    |
| Install Application Assistant - base                                      |                                                                                                    |
| ORACLE WebLogic Server®                                                   |                                                                                                    |
| Change Center                                                             | 🕼 Home Log Out Preferences 🖂 Record Help 🛛 🔍 Welcome, weblogic Connected to: base_doma                                                                                                    |
| View changes and restarts                                                 | Note s Summary of Deployments entails are enabled and in Sammary of Deployments                                                                                                    |
| No pending changes exist. Click the Release                               | Install Application Assistant                                                                                                    |
| Configuration button to allow others to edit the<br>domain.               | Devid Grand Devid Treased                                                                                                    |
| Lock & Edit                                                               | Back Net Frish Cancel                                                                                                    |
| Release Configuration                                                     | Optional Settings                                                                                                    |
|                                                                           | You can modify these settings or accept the defaults                                                                                                    |
| Domain Structure                                                          | - General                                                                                                    |
| base_domain<br>8-Environment                                              | What do you want to name this deployment?                                                                                                    |
| Deployments<br>8 Services                                                 | Name: retail-soa-enabler-gui                                                                                                    |
| Security Realms                                                           | - Security                                                                                                    |
| E Interoperability<br>Diagnostics                                         | What security model do you want to use with the application?                                                                                                    |
| ar conjusta                                                               |                                                                                                    |
|                                                                           | O D0 Only: Use only roles and policies that are defined in the deployment descriptors.                                                                                                    |
|                                                                           | ○ Custom Roles: Use roles that are defined in the Administration Console; use policies that are defined in the deployment descriptor.                                                                                         |
|                                                                           | Custom Roles and Policies: Use only roles and policies that are defined in the Administration Console.                                                                                                    |
|                                                                           | Clustom Roles and Policies: Use only roles and policies that are defined in the Administration Console.                                                                                                    |
| How do I                                                                  | Advanced: Use a custom model that you have configured on the realm's configuration page.                                                                                                    |
| <ul> <li>Start and stop a deployed Enterprise</li> </ul>                  | Source accessibility                                                                                                    |
| application                                                               | You should the source files be made accessible?                                                                                                    |
| Configure an Enterprise application     Create a deployment plan          | Use the defaults defined by the deployment's targets                                                                                                    |
| Create a deployment plan     Target an Enterprise application to a server |                                                                                                    |
| Test the modules in an Enterprise application                             | Recommended selection.                                                                                                    |
|                                                                           | ○ Copy this application onto every target for me                                                                                                    |
| System Status                                                             | During deployment, the files will be copied automatically to the managed servers to which the application is targeted.                                                                                                    |
| Health of Running Servers                                                 |                                                                                                    |
| Faled (0)                                                                 | 1 will make the deployment accessible from the following location                                                                                                    |
| Critical (0)<br>Overloaded (0)                                            | Location: /u01/mts/ls/Oracle/Middleware/user_projects/domain:                                                                                                    |
| Warning (0)                                                               |                                                                                                    |
| ox (1)                                                                    | Provide the location from where all targets will access this application's files. This is often a shared directory. You must ensure the application files exist in this location and that each target can reach the location. |
|                                                                           | Back Sec Frish Carcel                                                                                                    |
|                                                                           | (MARK) (MARK) (MARK)                                                                                                    |

9. Click Next to review your choices. Click Finish.

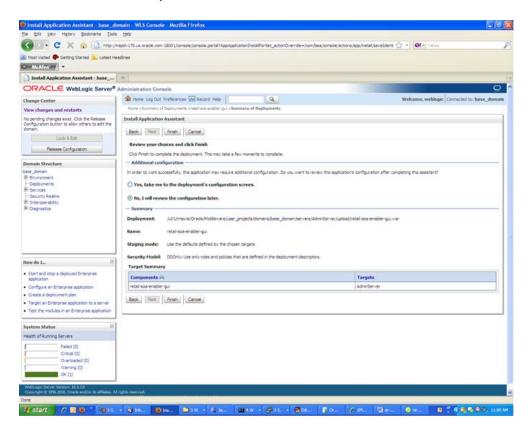

**10.** Select No, I will review the configuration later.

**11.** Click **Finish** to deploy the application.

| ie Edit View Higtory Bookmarks Iools                                                                                                    | Gen                                                                                                    |                                                                                              |                                                                                                    |                                                                                                    |                                                                                                    |
|----------------------------------------------------------------------------------------------------|----------------------------------------------------------------------------------------------------|----------------------------------------------------------------------------------------------|----------------------------------------------------------------------------------------------------|----------------------------------------------------------------------------------------------------|----------------------------------------------------------------------------------------------------|
| 🗲 🖂 • 🖸 🗶 🏠 http://m                                                                                                    | spdv170.us.orade.com:18001/console_iconsole_portal?_fsb=true8_pageLabel=AppDeploymen                                                                                                    | sControPage                                                                                  |                                                                                                    | 습 · 이는 vite                                                                                                    |                                                                                                    |
| Most Visited 🗣 Getting Started 🖳 Latest Hea                                                                                                    | dires                                                                                                    |                                                                                              |                                                                                                    |                                                                                                    |                                                                                                    |
| Summary of Deployments - base_do                                                                                                    | *                                                                                                    |                                                                                              |                                                                                                    |                                                                                                    |                                                                                                    |
| DRACLE WebLogic Server®                                                                                                    | Administration Console                                                                                                    |                                                                                              | -                                                                                                    |                                                                                                    | c                                                                                                    |
| hange Center                                                                                                    | 🙆 Home Log Out Preferences 🖂 Record Help                                                                                                    |                                                                                              |                                                                                                    | Welcome, weblog                                                                                                    | pic Connected to: base_dom                                                                                                    |
| new changes and restarts                                                                                                    | Hore s Summary of Deployments statel scalarable gul >Seminary of Deployments                                                                                                    |                                                                                              |                                                                                                    |                                                                                                    |                                                                                                    |
| ending changes exist. They must be activated take effect.                                                                                                    | Hessages<br>The deployment has been successfully installed.                                                                                                    |                                                                                              |                                                                                                    |                                                                                                    |                                                                                                    |
| Activate Changes                                                                                                    | You must also activate the pending changes to commit this, and other updates, to the a                                                                                                    | chre system.                                                                                 |                                                                                                    |                                                                                                    |                                                                                                    |
| Undo Al Changes                                                                                                    | Summary of Deployments                                                                                                    |                                                                                              |                                                                                                    |                                                                                                    |                                                                                                    |
|                                                                                                    | Centrol Monitoring                                                                                                    |                                                                                              |                                                                                                    |                                                                                                    |                                                                                                    |
| omain Structure<br>se donan                                                                                                    |                                                                                                    |                                                                                              |                                                                                                    |                                                                                                    |                                                                                                    |
| -Security Realma<br>Interoperability                                                                                                    | (redeployed), or deleted from the domain by first selecting the application name and using<br>To install a new application or module for deployment to targets in this domain, click the Int                                                                                                    |                                                                                              |                                                                                                    |                                                                                                    |                                                                                                    |
| F Services<br>Security Realms<br>Printeroperability                                                                                                    | To retail a new application or module for deployment to targets in this domain, did the Ine<br>() Constantize this table<br>Deployments                                                                                                    |                                                                                              |                                                                                                    |                                                                                                    |                                                                                                    |
| Services                                                                                                    | To install a new application or module for deployment to targets in this domain, dick the line $\beta$ Customize this table                                                                                                    |                                                                                              | Health                                                                                                    | Showing 1                                                                                                    | to 14 of 14 Previous   Next<br>Deployment Order                                                                                                    |
| Serves<br>Securit Rahis<br>Securit Rahis<br>Securit Rahis<br>Securit Rahis                                                                                                    | To retail a new application or module for deployment to targets in this domain, did the Int<br>() Customize this table<br>Deployments<br>() () () () () () () () () () () () () (                                                                                                    | tal button.                                                                                  | Health                                                                                                    | 10000                                                                                                    | Total States                                                                                                    |
| For uses<br>Security Relates<br>Security Relation<br>Protection Relation<br>Protection Relation<br>Protection Relation<br>Protection Relation<br>Relation Relation<br>Relation<br>Relat | To ratal a new application or module for deployment to targets in this domain, did the the<br>p Customate this table<br>Deployments<br>I tame in                                                                                                    | tal button.<br>Sitate                                                                        | Health                                                                                                    | Туре                                                                                                    | Deployment Order                                                                                                    |
| -Serves<br>-Securit Selve<br>-Securit Selve<br>-Securit Selve<br>-Securit Selve<br>-Securit Security<br>-Security Security<br>-Security<br>-Security<br>-Security<br>-Sec                                                                                                    | To ratal a new application or module for deployment to targets in this domain, did, the the<br>p Customize this table  Perspoyments  Tame riv  Tame riv  Tame riv  Start - Start - Star                                                                                                    | state State New New New New New New New New New Ne                                           | Health                                                                                                    | Type<br>Enterprise Application<br>Web Application                                                                                                    | Deployment Order                                                                                                    |
| -Services<br>-Security Sealine<br>-Security Sealine<br>-Security Sealine<br>-Security Sealine<br>-Security Security<br>-Security Security<br>-Security<br>-Security<br>-Secu                                                                                                    | To retail a new application or module for deployment to targets in this domain, did, the terr<br>© Customize this table<br>Deployments<br>Table : State : State : St                                                                                                    | State<br>Nein<br>Nein<br>Nein<br>distribute Sistalang                                        | Health                                                                                                    | Type<br>Enterprise Application<br>Web Application<br>Web Application                                                                                                    | Deployment Order                                                                                                    |
| Fornes<br>Securit Relies<br>Poterpoetability<br>Poterpoetability<br>Poterpoeta<br>Instal en Enterprise application<br>Configure en Enterprise application<br>Configure en Enterprise application<br>Start and stap a deployed Enterprise<br>application                                                                                                    | To retail a new application or module for deployment to targets in this domain, did the terr<br>© Customize this table<br>Deployments<br>Tomme -W<br>State = State = S                                                                                                    | State State Nem Nem distbute Initializing Nem                                                | Health                                                                                                    | Type<br>Enterprise Application<br>Web Application<br>Web Application<br>Enterprise Application                                                                                                    | Deployment Order           500         500           500         500           500         500           500         500                                                                                                    |
| -Serves<br>-Securit Raline<br>-Securit Raline<br>-Securit Raline<br>-Securit Relation<br>-Security Relation<br>-Security Relation<br>- Security Relation<br>- Security Rel                                                                                                    | To retail a new application or module for deployment to targets in this domain, did the bre<br>© Customize this table<br>Deployments<br>Time = iv<br>Time = iv<br>Ti | State<br>Nein<br>Nein<br>Nein<br>distribute Sistalang                                        | Health<br>I<br>I<br>I<br>I<br>I<br>I<br>I<br>I<br>I<br>I<br>I<br>I<br>I<br>I<br>I<br>I<br>I<br>I<br>I                                                                                                    | Type<br>Enterprise Application<br>Web Application<br>Web Application                                                                                                    | Deployment Order           200         300           200         300           200         300           200         300                                                                                                    |
| Fornes<br>Fourty Relies<br>Forespendition<br>Forespendition<br>Forespendition<br>Configure an Entreprise application<br>Configure an Entreprise application<br>Start and starts a delayed Enterprise<br>application<br>Nuclear (inclusion) an Enterprise<br>application<br>Start and starts a delayed Enterprise<br>application<br>Exercise Enterprise application<br>Start and starts a delayed Enterprise<br>application<br>Exercise Enterprise application<br>Starts and the adulase of an Enterprise<br>application                                                                                                    | To retail a new application or module for deployment to targets in this domain, did the terr<br>© Customize this table<br>Deployments<br>Tomme -W<br>State = State = S                                                                                                    | State State Nem Nem distbute Initializing Nem                                                | Health                                                                                                    | Type<br>Enterprise Application<br>Web Application<br>Web Application<br>Enterprise Application                                                                                                    | Deployment Order           500         500           500         500           500         500           500         500                                                                                                    |
| riserves<br>Fiscentra Reline<br>Intercipe ability<br>Totagrostica<br>Design of the second second second<br>Design of the second second second second<br>Configure an Entreprise application<br>Sector and state adolesed Teleprise<br>application<br>Second Second Second Second Second Second<br>Reline House Second Second Second Second Second<br>Reline House Second Second Second Second Second<br>Reline House Second Second Second Second Second Second<br>Reline House Second Second Second Second Second Second<br>Reline House Second Second                                                                                                    | To retail a new application or module for deployment to targets in this domain, did the bre<br>© Customize this table<br>Deployments<br>Time = iv<br>Time = iv<br>Ti | State State Nem Nem distbute Sistatorg Nem nem nem nem Nem Nem Nem Nem Nem Nem Nem Nem Nem N | Health<br>                                                                                                    | Type<br>Enterprise Application<br>Web Application<br>Web Application<br>Enterprise Application<br>Web Application                                                                                                    | Deployment Order           200         300           200         300           200         300           200         300                                                                                                    |
| Forware<br>Focurts Relies<br>Foreingerability<br>Totagrostics<br>Instal an Enterprise application<br>Configure an Uniterprise application<br>Updata Vedeologic an Enterprise<br>application<br>Neurost etis e dedoved Enterprise<br>application<br>Desity: ESI modules<br>Instal a Vielo application                                                                                                    | To retail a new application or module for deployment to targets in this domain, did the bre<br>Constantize this table<br>Deployments<br>Table Space Space Sp                                                                                                    | State State Nein Nein Kein Kein Kein Kein Kein Kein Kein K                                   | Health<br>Health<br>Health                                                                                                    | Type<br>Enterprise Application<br>Web Application<br>Enterprise Application<br>Web Application<br>Web Application                                                                                                    | Deployment Order           00         00           000         000           000         000           000         000           000         000                                                                                                    |
| -Serves<br>-Securit Relate<br>-Securit Relate<br>-Securit Relate<br>-Securit Relate<br>-Securit Relate<br>-Securit Relate<br>-Securit Relation<br>-Securit<br>-Securit<br>-Secur                                                                                                    | To retail a new application or module for deployment to targets in this domain, did the bre<br>Customizer this table<br>Deployments<br>I tame r/v<br>I tame r/v<br>I tame r/                               | State State Nein Nein Nein Nein Nein Nein Nein Nei                                           | Health<br>Health<br>He | Type<br>Enterprise Application<br>Web Application<br>Enterprise Application<br>Web Application<br>Web Application<br>Enterprise Application<br>Enterprise Application                                                                                                    | Deployment Order           500           500           500           500           500           500           500           500           500           500           500           500           500                                                         |
| -Services -Security Relative -Security Relative -S                                                                                                    | To retail a new application or module for deployment to targets in this domain, did the bre<br>Customizer this table  Peoployments  Instain Evident Deservice Start Story  Instain Evident Start Story  Instain Evident Start Story  Instain Evident Start Story  Instain Evident Start Story  Instain Evident Start Story  Instain Evident Start Story  Instain Evident Start Story  Instain Evident Story  Instain Evident St                                                                                                    | State State New New destbuten Rew Rew Rew Rew Rew Rew Rew Rew Rew Rew                        | Health<br>Health<br>He | Type<br>Enterprise Application<br>Vieb Application<br>Vieb Application<br>Enterprise Application<br>Vieb Application<br>Enterprise Application<br>Enterprise Application                                                                                                    | Deployment Order           000         000           000         000           000         000           000         000           000         000           000         000           000         000                                                         |
| Frances<br>Security Relates<br>Poterspectably<br>Poterspectably<br>Poterspectably<br>Datal an Onterprise application<br>Configure an Onterprise application<br>Update (reduciv) an Enterprise<br>application<br>Despire IB modules<br>Despire IB modules<br>Despire IB modules<br>Despire IB modules<br>Despire IB modules<br>Despire IB modules                                                                                                    | To retail a new application or module for deployment to targets in this domain, did the bre<br>Customizer this table  Peoployments  Instain Evident Deservice Start Story  Instain Evident Start Story  Instain Evident Start Story  Instain Evident Start Story  Instain Evident Start Story  Instain Evident Start Story  Instain Evident Start Story  Instain Evident Start Story  Instain Evident Story  Instain Evident St                                                                                                    | State State State Nem Nem State Nem Nem Nem Nem Nem Nem Nem Nem Nem Ne                       | Bealth<br>Bealth<br>Be | Type           Enterprise Application           Vieb Application           Vieb Application           Enterprise Application           Enterprise Application           Vieb Application           Enterprise Application           Enterprise Application           Enterprise Application           Enterprise Application           Enterprise Application           Enterprise Application | Deployment Order           000           000           000           000           000           000           000           000           000           000           000           000           000           000           000           000           000 |

**12.** Click **Activate Changes** to finish the deployment.

|                                                                                                    | epdv170.us.oracle.com:18001/console/console.portai?_rfpb=trues_pageLa                                                                                                    |                                               |                |                                                                                                    |                                                                                                    |
|----------------------------------------------------------------------------------------------------|----------------------------------------------------------------------------------------------------|-----------------------------------------------|----------------|----------------------------------------------------------------------------------------------------|----------------------------------------------------------------------------------------------------|
| Most Visited 🗣 Getting Started 🦲 Latest Heal Mid. Knock                                                                                                    | dines                                                                                                    |                                               |                |                                                                                                    |                                                                                                    |
| Summary of Deployments - base_do                                                                                                    | +                                                                                                    |                                               |                |                                                                                                    |                                                                                                    |
| ORACLE WebLogic Server® /                                                                                                    | Administration Console                                                                                                    |                                               |                |                                                                                                    |                                                                                                    |
| Change Center                                                                                                    | 😰 Home: Log Out: Preferences 🔛 Record: Help                                                                                                    | Q                                             |                | Welcome, v                                                                                                    | veblogic Connected to: base_dor                                                                                                    |
| View changes and restarts                                                                                                    | Hone »Summary of Deployments wratel scarenabler put »Seminary of De<br>Messages                                                                                                    | ploymenta                                     |                |                                                                                                    |                                                                                                    |
| Sick the Lock & Edit button to modify, add or<br>selete items in this domain.                                                                                                    | All changes have been activated. No restarts are necessary.                                                                                                    |                                               |                |                                                                                                    |                                                                                                    |
| Look & Edt                                                                                                    | Summary of Deployments                                                                                                    |                                               |                |                                                                                                    |                                                                                                    |
| Release Configuration                                                                                                    | Control Monitoring                                                                                                    |                                               |                |                                                                                                    |                                                                                                    |
| Domain Structure                                                                                                    |                                                                                                    |                                               |                |                                                                                                    |                                                                                                    |
| ase_domain<br>B Environment<br>Deployments<br>B Services                                                                                                    | This page displays a list of Java EE applications and stand-alone applicit<br>(redeployed), or deleted from the domain by first selecting the application or module for deployment to targets in this                                                                                                    | ton name and using the controls on this page. | domain. Instal | led applications and modules of                                                                                                    | an be started, stopped, updated                                                                                                    |
|                                                                                                    | © Customize this table                                                                                                    |                                               |                |                                                                                                    |                                                                                                    |
| Security Realms<br># Intercoor shifty<br># Otagnostca                                                                                                    | Deployments                                                                                                    |                                               |                |                                                                                                    | union 1 In 14 of 14 Descina 1 Service                                                                                                    |
| Interoperability                                                                                                    | Deployments                                                                                                    | State                                         | Health         |                                                                                                    | oning 1 to 14 of 14 Previous   Next                                                                                                    |
| Interoperability                                                                                                    | Deployments                                                                                                    | State<br>New                                  | Health         | Sh<br>Type<br>Enterprise Application                                                                                                    | Deployment Order                                                                                                    |
| 8 Intercorrebity<br>8 Dagnostics                                                                                                    | Deployments<br>Initial Update Delete Stat - Stop -<br>Name ->                                                                                                    |                                               | Health         | Туре                                                                                                    | Deployment Order                                                                                                    |
| il chargos delty<br>il chargosta<br>Iow do L                                                                                                    | Deployments         Date:         Date:         Store:           Itame r/e         Bare r/e         Bare r/e         Bare r/e           Briggersee not study         Bargersee not study         Bargersee not study         Bargersee not study                                                                                                    | New                                           | Health         | Type<br>Enterprise Application                                                                                                    | Deployment Order                                                                                                    |
| il: charponetality<br>il: charponeta<br>terre do L                                                                                                    | Deployments         Date         Date         Stop           Itame Av         Stop variable         Stop variable         Stop variable           Strippinsee-spirable         Stop variable         Stop variable         Stop variable           Strippinsee-spirable         Stop variable         Stop variable         Stop variable           Stop variable         Stop variable         Stop variable         Stop variable                                                                                                    | New<br>New<br>Prepared                        |                | Type<br>Enterprise Application<br>Web Application                                                                                                    | Deployment Order           100         100           100         100                                                                                                    |
| Foregoevality     Hosporeta      terre do L.     Detail an Direprise application     Configure an Enterprise application     Update (#deploin) an Differprise application     Update (#deploin) an Differprise                                                                                                    | Deployments         Date:         Date:         Store:           Itame r/e         Bare r/e         Bare r/e         Bare r/e           Briggersee not study         Bargersee not study         Bargersee not study         Bargersee not study                                                                                                    | New<br>New                                    |                | Type<br>Enterprise Application<br>Vieb Application                                                                                                    | Deployment Order                                                                                                    |
| E charponitality<br>I Charponitas<br>terri do L. El<br>Instali an Enterprise apolication<br>Configure an Enterprise apolication<br>Usafer (reducion) an Enterprise apolication<br>Statur and stato a defunded Tristerprise<br>apolication<br>Noristro the models of an Enterprise                                                                                                    | Deployments           Install         Update         Date:         Stop v           Itame r/v         Stop void         Stop void         Stop void           IS         Topin-see-stop studie         Stop void         Stop void           IS         Stop void state         Stop void state         Stop void state           IS         Stop void state         Stop void state         Stop void state           IS         Stop void state         Stop void state         Stop void state           IS         Stop void state         Stop void state         Stop void state                                                                                                    | New<br>New<br>Prepared<br>New                 |                | Type           Enterprise Application           Web Application           Web Application           Enterprise Application                                                                                                    | Deployment Order           200         200           100         200           100         200           200         200                                                                                                    |
| It charponability<br>It Diaprostice<br>It Diaprostice<br>Instal an Difference application<br>Configure an Entimetral explosion<br>Configure an Entimetral explosion<br>Start and table a deployed Enterprise<br>application                                                                                                    | Deployments           Install         Update         Date         Stop ~           Itame Ar         Stop Topinsee not study         Stop Topinsee not study           Stop Topinsee not study         Stop Topinsee not study         Stop Topinsee not study           Stop Topinsee not study         Stop Topinsee not study         Stop Topinsee not study           Stop Topinsee not study         Stop Topinsee not study         Stop Topinsee not study           Stop Topinsee not study         Stop Topinsee not study         Stop Topinsee not study           Stop Topinsee not study         Stop Topinsee not study         Stop Topinsee not study                                                                                                    | New New New New New New New New New New       |                | Type<br>Enterprise Application<br>Web Application<br>Web Application<br>Enterprise Application<br>Web Application                                                                                                    | Deployment Order           100         100           100         100           100         100           100         100                                                                                                    |
| It charponability<br>It Depression<br>It Depression<br>Install an Enterprise application<br>Configure an Enterprise application<br>Configure an Enterprise application<br>Start and table a deplayed Enterprise<br>application<br>Norstor the models of an Enterprise<br>application                                                                                                    | Deployments           Install         Update         Date         Stop •           Its ame r/w         Stop •         Stop •         Stop •           Stop Topinsee 40 stubit         Stop •         Stop •         Stop •           Stop Topinsee 40 stubit         Stop Topinsee 40 stubit         Stop •         Stop •           Stop Topinsee 40 stubit         Stop Topinsee 40 stubit         Stop •         Stop •           Stop Topinsee 40 stubit         Stop •         Stop •         Stop •           Stop Topinsee 40 stubit         Stop •         Stop •         Stop •           Stop Topinsee 40 stubit         Stop •         Stop •         Stop •           Stop Topinsee 40 stubit         Stop •         Stop •         Stop •           Stop Topinsee 40 stubit         Stop •         Stop •         Stop •           Stop Topinsee 40 stubit         Stop •         Stop •         Stop •           Stop Topinsee 40 stubit         Stop •         Stop •         Stop •           Stop Topinsee 40 stubit         Stop •         Stop •         Stop •                                                       | New New New New New New New New New New       |                | Type           Enterprise Application           Web Application           Bitterprise Application           Web Application           Web Application           Web Application           Web Application           Web Application                                                                                                    | Deployment Order           100           100           100           100           100           100           100           100                                                                                                    |
| triangoeritäity     Chaptostia      evido L.      evido L.      fortal an Dritegrose application     Configure an Dritegrose application     codes (residue) de Dritegrose application     totade (residue) de Dritegrose     application     Monitor the modules of an Dritegrose     application     Cediox ELE modules     Instal a Viteb application                                                                                                    | Deployments           Install         Update         Date         Stop •           Install         Update         Date         Stop •           Install         Stop =         Stop =         Stop =           Install         Stop =         Stop =         Stop =           Install | New New New New New New New New New New       |                | Type           Enterprise Application           Web Application           Web Application           Briterprise Application           Web Application           Briterprise Application           Briterprise Application           Briterprise Application           Briterprise Application           Briterprise Application                            | Deployment Order           200           200           200           200           200           200           200           200           200           200           200           200           200           200           200           200           200           200           200 |
| Potresponskihr<br>Potresponskihr<br>Potresponski<br>Instal an Enforgense application<br>Configure an Enforgense application<br>Substat (explosibil) in Enforgense application<br>Substat (explosibil) in Enforgense<br>application<br>Norther the modelse of an Enforgense<br>application<br>Duritier Manual an Uniterprise<br>application<br>Substat a Tutke application<br>Substat a Tutke application                                                                                                    | Deployments           Install         Update         Date         Stop •           Install         Update         Date         Stop •           Install         Stop =         Stop =         Stop =           Install         Stop =         Stop =         Stop =           Install         Stop =         Stop =         Stop =           Install         Stop =         Stop =         Stop =           Install         Stop =         Stop =         Stop =           Install         Stop =         Stop =         Stop =           Install         Stop =         Stop =         Stop =           Install         Stop =         Stop =         Stop =           Install         Stop =         Stop =         Stop =           Install         Stop =         Stop =         Stop =           Install         Stop =         Stop =         Stop =           Install         Stop =         Stop =         Stop =                                                                                                    | New New New New New New New New New New       |                | Type           Enterprise Application           Viteb Application           Viteb Application           Enterprise Application           Uteb Application           Uteb Application           Enterprise Application           Enterprise Application           Enterprise Application           Enterprise Application           Enterprise Application  | Deployment Order           200           200           200           200           200           200           200           200           200           200           200           200           200           200           200           200           200                             |
|                                                                                                    | Deployments           Initial         Update         Date         Stop •           Initial         Update         Date         Stop •           Initial         Update         Date         Stop •           Initial         Update         Date         Stop •           Initial         Update         Date         Stop •           Initial         Update         Date         Stop •           Initial         Stop •         Stop •         Stop •           Initial         Stop •         Stop •         Stop •           Initial         Stop •         Stop •         Stop •           Initial         Stop •         Stop •         Stop •           Initial         Stop •         Stop •         Stop •           Initial         Stop •         Stop •         Stop •           Initial         Stop •         Stop •         Stop •           Initial         Stop •         Stop •         Stop •           Initial         Stop •         Stop •         Stop •           Initial         Stop •         Stop •         Stop •           Initial         Stop •         Stop •         Stop •           Initial         | New New New New New New New New New New       |                | Type           Enterprise Application           Viteb Application           Viteb Application           Bitterprise Application           Uteb Application           Uteb Application           Difference Application           Enterprise Application           Enterprise Application           Enterprise Application           Enterprise Application | Deployment Order           200           200           200           200           200           200           200           200           200           200           200           200           200           200           200           200           200                             |
| Enterpretable<br>Enterpretable<br>Devide L. E<br>Details an Difference application<br>Configure an Enterprete application<br>Start and Therprete application<br>Start and table application<br>Sector Benddes of an Enterprete<br>application<br>Devide II modules<br>Devide III modules<br>Devide IIII modules<br>Devide III modules<br>Devide III modules<br>Dev | Deployments           Install         Update         Date         Stop •           Install         Update         Date         Stop •           Install         Stop =         Stop =         Stop =           Install         Stop =         Stop =         Stop =           Install         Stop =         Stop =         Stop =           Install         Stop =         Stop =         Stop =           Install         Stop =         Stop =         Stop =           Install         Stop =         Stop =         Stop =           Install         Stop =         Stop =         Stop =           Install         Stop =         Stop =         Stop =           Install         Stop =         Stop =         Stop =           Install         Stop =         Stop =         Stop =           Install         Stop =         Stop =         Stop =           Install         Stop =         Stop =         Stop =                                                                                                    | New New New New New New New New New New       |                | Type           Enterprise Application           Viteb Application           Viteb Application           Enterprise Application           Uteb Application           Uteb Application           Enterprise Application           Enterprise Application           Enterprise Application           Enterprise Application           Enterprise Application  | Deployment Order           200           200           200           200           200           200           200           200           200           200           200           200           200           200           200           200           200                             |

**13.** Select the retail-soa-enabler-gui application. Click Start > Servicing All Requests.

| . C X 🏠 http://                                                                                                    | rspolv 170. us. oracle. com: 1800 1/console/console.portai?_nfpb=true5_pageLabel=AppCeployn                                                                                                    | anticontrol and                                                                        |        | A - Ot-                                                                                                    | 1 1000                                                                                                    |
|----------------------------------------------------------------------------------------------------|----------------------------------------------------------------------------------------------------|----------------------------------------------------------------------------------------|--------|----------------------------------------------------------------------------------------------------|----------------------------------------------------------------------------------------------------|
|                                                                                                    |                                                                                                    |                                                                                        |        | H HO.                                                                                                    |                                                                                                    |
| Most Visited 🗣 Getting Started 👝 Latest He<br>McAfric                                                                                                    | some                                                                                                    |                                                                                        |        |                                                                                                    |                                                                                                    |
| Summary of Deployments - base_do                                                                                                    |                                                                                                    |                                                                                        |        |                                                                                                    |                                                                                                    |
| ORACLE WebLogic Server®                                                                                                    | Administration Console                                                                                                    |                                                                                        |        |                                                                                                    |                                                                                                    |
| Change Center                                                                                                    | 🔒 Hone Log Out Preferences 🔛 lacard Help                                                                                                    |                                                                                        |        | Welcome,                                                                                                    | weblogic Connected to: base_do                                                                                                    |
| New changes and restarts                                                                                                    | Home »Summary of Deployments »retailscarenablempul »Semmary of Deployments<br>Hessages                                                                                                    |                                                                                        |        |                                                                                                    |                                                                                                    |
| lick the Lock & Edit button to modify, add or<br>elete items in this domain.                                                                                                    | Start requests have been sent to the selected Deployments.                                                                                                    |                                                                                        |        |                                                                                                    |                                                                                                    |
| Look & Edt                                                                                                    | Summary of Deployments                                                                                                    |                                                                                        |        |                                                                                                    |                                                                                                    |
| Release Configuration                                                                                                    | Control Monitoring                                                                                                    |                                                                                        |        |                                                                                                    |                                                                                                    |
| omain Structure                                                                                                    |                                                                                                    |                                                                                        |        |                                                                                                    |                                                                                                    |
| Deployments<br>Historices                                                                                                    | To install a new application or module for deployment to targets in this domain, click the                                                                                                    | Install button.                                                                        |        |                                                                                                    |                                                                                                    |
|                                                                                                    | © Customize this table<br>Deployments                                                                                                    |                                                                                        |        |                                                                                                    |                                                                                                    |
| -Securit Realins<br># Intercorrabity<br># Diagnostics                                                                                                    | Deployments                                                                                                    | State                                                                                  | Nealth | 11 march                                                                                                    | toning 1 to 14 of 14 Previous   Net                                                                                                    |
| Interoperability                                                                                                    | Deployments<br>Instal Usdate Delete 200 v<br>anne viv                                                                                                    | State                                                                                  | Health | 9<br>Type<br>Enterorise Application                                                                                                    | toning 1 to 14 of 14 Previous   Net<br>Deployment Order                                                                                                    |
| Il thingoerability<br>Il Diagnostica                                                                                                    | Deployments                                                                                                    |                                                                                        | Health | Туре                                                                                                    | Deployment Order                                                                                                    |
| in the spee shifty<br>In Depression<br>we do L. El<br>Instal an Enterprise application                                                                                                    | Deployments<br>Instal Ubdate Date: 200 v<br>Name 44<br>Stype-set-op-stude                                                                                                    | New                                                                                    | Health | Type<br>Enterprise Application                                                                                                    | Deployment Order                                                                                                    |
| E charponekity<br>If Chaprosta<br>Item do L. El<br>- Initial en Enterprise apolication<br>Configure an Enterprise apolication                                                                                                    | Deployments           Initial         Usdate         Date         State         State           Name //e         IS:                                                                                                    | New<br>New                                                                             |        | Type<br>Enterprise Application<br>Web Application                                                                                                    | Deployment Order                                                                                                    |
| E charponekity<br>If Charponetas<br>Instal en Dirtepres application<br>Configure an Emergene application<br>Usafar (redisplor) en Enterpres application<br>Usafar (redisplor) en Enterpres application                                                                                                    | Deployments           Initial         Ubdate         Date         Stop -           Name /P         IS         Stop -         Stop -           IS         Type-see-spin-stop         Stop -         Stop -           IS         Type-see-spin-stop         Stop -         Stop -           IS         Type-see-spin-stop         Stop -         Stop -           IS         Type-see-spin-stop         Stop -         Stop -           IS         Type-see-spin-stop         Stop -         Stop -           IS         Type-see-spin-stop         Stop -         Stop -                                                                                                    | New<br>New<br>Active<br>New                                                            |        | Type           Enterprise Application           Web Application           Web Application           Briterprise Application                                                                                                    | Deployment Order           200           200           200           200           200           200           200                                                                                                    |
| E charpoentality<br>If Charpoental<br>Instead on L. III<br>Statial on Enterprise application<br>Configure an Enterprise application<br>Usafer (Indepinite) an Enterprise application<br>Statist and Statio adjusted Sharpose<br>application<br>Mostar the modules of an Enterprise                                                                                                    | Deployments           Initial         Ubdate         Date:         Stop :=           Name A         Stop :=         Stop :=         Stop :=           Stop :=         Stop :=         Stop :=         Stop :=           Stop :=         Stop :=         Stop :=         Stop :=           Stop :=         Stop :=         Stop :=         Stop :=           Stop :=         Stop :=         Stop :=         Stop :=           Stop :=         Stop :=         Stop :=         Stop :=                                                                                                    | New New Active New New                                                                 |        | Type           Enterprise Application           Wieb Application           Wieb Application           Enterprise Application           Wieb Application                                                                                                    | Deployment Order           300         300           300         300           300         300           300         300                                                                                                    |
| E charponekity<br>If Charponetas<br>Instal en Dirtepres application<br>Configure an Emergene application<br>Usafar (redisplor) en Enterpres application<br>Usafar (redisplor) en Enterpres application                                                                                                    | Deployments           Initial         Unitial         Date:         Stop           Name A         Stop         Stop         Stop           Stop         Stop         Stop         Stop           Stop         Stop         Stop         Stop           Stop         Stop         Stop         Stop           Stop         Stop         Stop         Stop           Stop         Stop         Stop         Stop           Stop         Stop         Stop         Stop           Stop         Stop         Stop         Stop           Stop         Stop         Stop         Stop                                                                                                    | New New Active New New New New New                                                     |        | Type           Enterprise Application           Web Application           Binterprise Application           Binterprise Application           Web Application           Web Application           Web Application                                                                                                    | Deployment Order           300           300           300           300           300           300           300           300           300           300           300           300           300                                                                                     |
| le charponetality<br>le Deproseta<br>Instal en Enterprise application<br>Configure en Enterprise application<br>Configure en Enterprise application<br>Start and stato a deplised Enterprise<br>application<br>Norstor the modules of an Enterprise<br>application                                                                                                    | Deployments           Initial         Unitial         Date:         Stop           IN         Rame A         Initial Stop         Stop           IN         g gratal schema mapping report editor         Initial Stop         Initial Stop           IN         g gratal schema mapping report editor         Initial Stop         Initial Stop         Initial Stop           IN         g gratal schema fragorige report editor         Initial Stop         Initial Stop           IN         g gratal schema fragorige report editor         Initial Stop         Initial Stop           IN         g gratal schema fragorige report editor         Initial Stop         Initial Stop           IN         g gratal schema fragorige report editor         Initial Stop         Initial Stop                                                                                                    | New New Active New New New New New New New New New Ne                                  |        | Type           Enterprise Application           Web Application           Web Application           Enterprise Application           Web Application           Web Application           Enterprise Application           Enterprise Application                                                                                                    | Deployment Order           200           200           200           200           200           200           200           200           200           200           200           200                                                                                                   |
| In the speek bits in the speek bits in the speek | Deployments           Initial         Unitial         Date:         Stop           Name A         Stop         Stop         Stop           Stop         Stop         Stop         Stop           Stop         Stop         Stop         Stop           Stop         Stop         Stop         Stop           Stop         Stop         Stop         Stop           Stop         Stop         Stop         Stop           Stop         Stop         Stop         Stop           Stop         Stop         Stop         Stop           Stop         Stop         Stop         Stop                                                                                                    | New New Active New New New New New                                                     |        | Type           Enterprise Application           Web Application           Binterprise Application           Binterprise Application           Web Application           Web Application           Web Application                                                                                                    | Deployment Order           200           200           200           200           200           200           200           200           200           200           200           200           200           200           200           200                                           |
| evido L. El<br>Dispussion<br>Instali an Entreprise application<br>Configure an Entreprise application<br>Usodate (redosibil) an Entreprise<br>application<br>Usodate (redosibil) an Entreprise<br>application<br>Norisch film endules of an Entreprise<br>application                                                                                                    | Deployments           Initial         Unitial         Date:         Stop           IN         Rame A         Initial Stop         Stop           IN         g gratal schema mapping report editor         Initial Stop         Initial Stop           IN         g gratal schema mapping report editor         Initial Stop         Initial Stop         Initial Stop           IN         g gratal schema fragorige report editor         Initial Stop         Initial Stop           IN         g gratal schema fragorige report editor         Initial Stop         Initial Stop           IN         g gratal schema fragorige report editor         Initial Stop         Initial Stop           IN         g gratal schema fragorige report editor         Initial Stop         Initial Stop                                                                                                    | New New Active New New New New New New New New New Ne                                  |        | Type           Enterprise Application           Web Application           Web Application           Enterprise Application           Web Application           Web Application           Enterprise Application           Enterprise Application                                                                                                    | Deployment Order           200           200           200           200           200           200           200           200           200           200           200           200                                                                                                   |
| Interspendelty<br>Depression<br>and DR<br>Instal an Entrepres application<br>Configure an Enterpres application<br>Configure an Enterpres application<br>Vedete (respira) in Enterpres<br>application<br>Nontro the modules of an Enterpres<br>application<br>Instal a Viele application<br>Instal a Viele application<br>Instal a Viele application                                                                                                    | Deployments           Initial         Unitial         Date:         Stop:           Name A         Stop:         Stop:           Stop:         Stop:         Stop:           Stop:         Stop:         Stop:                                                                                                    | New New New New New New New New New New                                                |        | Type           Enterprise Application           Vielo Application           Vielo Application           Enterprise Application           Web Application           Bitterprise Application           Enterprise Application           Enterprise Application           Enterprise Application           Enterprise Application           Enterprise Application                                                               | Deployment Order           200           200           200           200           200           200           200           200           200           200           200           200           200           200           200           200                                           |
| Potersperitälis<br>Dagostia<br>ew do L. B<br>Josta in Direzne apokaton<br>Configure an Enterprae apokaton<br>Stort and Enterprae apokaton<br>Stort and tas o delaved Enterprae<br>apokaton<br>Deskin El modules<br>Josta a vitte apokaton.<br>Istarta i vitte apokaton.<br>Istarta i vitte apokaton.<br>Istarta i Alte apokaton.                                                                                                    | Deployments           Initial         Date:         Date: | New New Active New New New New New New New New Theo Theo Theo Theo Theo Theo Theo Theo |        | Type           Enterprise Application           Web Application           Web Application           Briterprise Application           Web Application           Web Application           Briterprise Application           Briterprise Application           Briterprise Application           Briterprise Application           Briterprise Application           Briterprise Application           Briterprise Application | Deployment Order           200           200           200           200           200           200           200           200           200           200           200           200           200           200           200           200           200           200           200 |

## Verify the Retail SOA Enabler Web Application

**1.** Navigate to the Deployments page.

| Administration Console      Administration Console      Administration      Administratin      Admined Console      Administratin      Ad     |
|----------------------------------------------------------------------------------------------------|
| hange Center       Welcome, weblege: Connected to: 1         Amage Center       Welcome, and restarts         Side the Look & Edit Unition to model, and the second array of Deployments or brank arr site of the second array of Deployments or brank array of Deployments or brank array of Deploymen                                                                                                    |
| teck states     teck states     teck states     teck states     teck states     teck state     teck state      |
| series of a soft and the soft and the s     |
| text nems in the domain.  Control Wontorry  Presses Cantrol Wontorry  The page displays a list of Jave EE applications and stand-sione application modules that have been restaled to the domain. Installed applications and modules can be started, stopped, up to detect from the domain by first selecting the application modules that have been restaled to the domain. Installed applications and modules can be started, stopped, up to detect from the domain by first selecting the application modules that have been restaled to the domain. Installed applications and modules can be started, stopped, up to detect from the domain by first selecting the application modules that have been restaled to the domain. Installed applications and modules can be started, stopped, up to detect from the domain by first selecting the application modules that have been restaled to the domain. Installed applications and modules can be started, stopped, up to detect from the domain by first selecting the application modules that have been restaled to the domain. Installed applications and modules can be started, stopped, up to detect from the domain by first selecting the application modules that have been restaled to the domain. Installed applications and modules can be started, stopped, up to detect from the domain by first selecting the application modules that have been restarted. To metal a new application or module for deployment to targets in this domain, disk the bristal button.  Deployments  Fourth Teacher of the domain to first selecting  Fourth Teacher of the domain to first selecting  Fourth Teacher of the domain to the domain to first selecting  Fourth Teacher of the domain to first selecting  Fourth Teacher of the domain to the domain to |
| Look 8 Eds         Central         Pennong           Pensass Cindguston         The page diplays a list of Jane EE policitors and stand-slove application modules that have been installed to this domain. Installed applications and modules can be started, stopped, up bedspress, or design effort and up the controls on this page.           main Structure         To restall a new application or module for deployment to sergets in this domain, disk the Install button.           "Environment"         Costomize this table           "Services haves         Deployments           Services haves         Deployments                                                                                                    |
| This page displays a list of use EE applications and stand-alow application modules that have an usated to the domain. Installed applications and modules can be started, intoped, up (bodd) involved to obtain the started and the controls of the domain. Installed applications and modules can be started, intoped, up (bodd) involved to obtain the started and the controls of the source of the domain. Installed applications and modules can be started, intoped, up (bodd) involved to the started, intoped, up (bodd) involved to the started, intoped, up (bodd) involved to the started, intoped, up (bodd) involved to the started, intoped, up (bodd) involved to the started, intoped, up (bodd) involved to the started, intoped, up (bodd) involved to the started, intoped to the started, intoped, up (bodd) involved to the started, intoped to the started, intoped, up (bodd) involved to the started, intoped to the started, intoped to the started to the started to the |
| And a second interest interest interest interest                                                                                                    |
| ☐ Bame ↔ State Health Type Deployment Order                                                                                                    |
| Ill                                                                                                    |
| B girtal scheme-mapping-report editor     New Vieb Application 200                                                                                                    |
| w do L B gretal sostenabler gul Active 🗸 Web Application 100                                                                                                    |
| Instal an Enterprise application III III Toy Or Solution 100                                                                                                    |
| Configure an Enterprise application In 8 grad-config-egent.war Prepared 🗸 OK Web Application 100                                                                                                    |
| Update (redeploy) an Enterprise application Start and stop a deployed Enterprise Use Application Start and stop a deployed Enterprise Use Application Start                                                                                                    |
| explication Monitor the modules of an Enterprise Difference Application 100                                                                                                    |
| application Deglor Elli modules Active 🗸 OK Enterprise Application 100                                                                                                    |
| Install a Web application III B (Tyrdy rpm.eer New Enterprise Application 100                                                                                                    |
| stem Status B 🛛 B [g/b rums.ear New Enterprise Application 100                                                                                                    |
|                                                                                                    |
| T I II Disconces with the second state of the second state of the |
| Statuto (0)         Bigg/s sin.es/         Active         Image: Constraint of the prior Addication         D00           Crista (0)         Eligitarization         Active         Image: Constraint of the prior Addication         D00                                                                                                    |

2. On the "Summary of Deployments" page, locate retail-soa-enabler-gui.

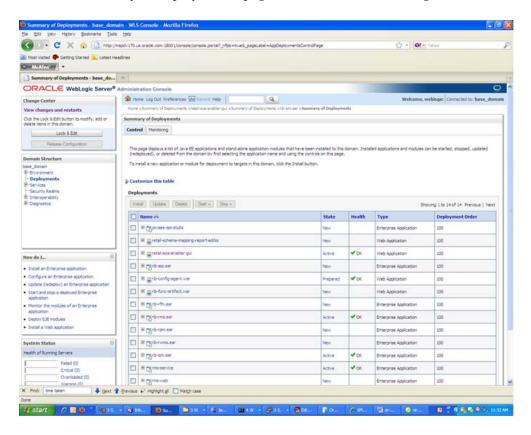

3. Click retail-soa-enabler-gui to view Settings for the retail-soa-enabler-gui.

#### **4.** Select the **Testing** tab.

| Deployment Tets Deployment Tets Deployment Te                                                                                                    |                                                                                                    | ols Help                                                                                                    |                                                                                                    |                                           |
|----------------------------------------------------------------------------------------------------|----------------------------------------------------------------------------------------------------|----------------------------------------------------------------------------------------------------|----------------------------------------------------------------------------------------------------|-------------------------------------------|
| Addediment   In the second reading on the second reading on                                                                                                    | 🕤 Dil+ C 🗙 🏠 (🗋 Hasi)                                                                                                    | //mapdv170.us.oracle.com:18001/consc                                                                                                    | ie/console.contai?_nfpb=true\$_pageLabel=WebAppAppIcationTestingPageShande                                                                                                    | -con-bea.console.handles. 🖆 - 🛛 💽 🛪 Yahoo |
| Check Weblagle Server Automata and casala   Check Loss & Edit buttor to modify, and concolutions   Check Loss & Edit buttor to modify, and concolutions   Check Loss & Edit buttor to modify, and concolutions   Check Loss & Edit buttor to modify, and concolutions   Check Loss & Edit buttor to modify, and concolutions   Check Loss & Edit buttor to modify, and concolutions   Check Loss & Edit buttor to modify, and concolutions   Check Loss & Edit buttor to modify, and concolutions   Check Loss & Edit buttor to modify, and concolutions   Check Loss & Edit Berlin   Check Loss & Edit Berlin   Ch                                                                                                    |                                                                                                    | readiries                                                                                                    |                                                                                                    |                                           |
| New Column Column       We comment with any column with any column wi                                                                                                    | Settings for retail-soa-enabler-gui                                                                                                    | . +                                                                                                    |                                                                                                    |                                           |
|                                                                                                    | ORACLE WebLogic Server                                                                                                    | Administration Console                                                                                                    |                                                                                                    |                                           |
| Year changes and restarts         Cole to tak diff buttor to model, and to tak diff buttor to model.         Lock & Edit         Neese Configuration         Demonstructure         To tak page state         To tak page state <tr< td=""><td>Change Center</td><td>A Home Log Out Preferences</td><td>Call Republic Control Control</td><td>Welcome, weblogic Connected to: hase_do</td></tr<> | Change Center                                                                                                    | A Home Log Out Preferences                                                                                                    | Call Republic Control Control | Welcome, weblogic Connected to: hase_do   |
| deter fam in the domain.    Lot Note:       Default Structure Desse State:       Desse State:       Packed State:          Desse State:                Desse State:                 Desse State:                      Desse State:                            Desse State:                      Desse State:                   Desse State:                               Desse State:              Desse State:  Pack (0)        Desse State:  Desse State:       Desse State:   Desse State:   Desse State:   Desse State:       Desse State:   Desse State:   Desse State:   Desse State:   Desse State:   Desse State:   Desse State:   Desse State: <td></td> <td>Hone s Summary of Deployments</td> <td>sretalisca anabiangul a Summary of Deployments and-amutain a Summary of Deployments</td> <td>ti sretaž sce enabler gel</td>                                                                                                    |                                                                                                    | Hone s Summary of Deployments                                                                                                    | sretalisca anabiangul a Summary of Deployments and-amutain a Summary of Deployments                                                                                                    | ti sretaž sce enabler gel                 |
| Lock LEd:         Newse:       Devine:::::::::::::::::::::::::::::::::::                                                                                                    | Click the Lock & Edit button to modify, add or                                                                                                    | Settings for retail-soa-enable                                                                                                    | r-gui                                                                                                    |                                           |
| Network Configuration         Description         Section         Description         Description                                                                                                    |                                                                                                    | Overview Deployment Plan                                                                                                    | Configuration Security Targets Control Testing Monitoring Note                                                                                                    |                                           |
| Deployment Tets Deployment Tets Deployment Te                                                                                                    | Release Configuration                                                                                                    | Use this page to test that the o                                                                                                    | Replayment of the Web application component (WAR file) was successful.                                                                                                    |                                           |
| Brownerts       Dewing to to f1. Previous   Next         Brownerts       Encode         Brownerts       Encode         Brownerts       Encode         Brownerts       Encode         Brownerts       Encode         Brownerts       Encode         Brownerts       Encode         Brownerts       Encode         Brownerts       Encode         Brownerts       Encode         Brownerts       Encode         Brownerts       Encode         Brownerts       Encode         Brownert       Encode         Brownert       Encode         Brownert       Encode         Brownert       Encode         Status       Encode         Brownert       Encode         Status       Encode         Status       Encode         Status       Encode         Status       Encode         Brownert       Encode         Status       Encode         Brownert       Encode         Status       Encode         Brownert       Encode         Status       Encode         Status       Encode </td <td></td> <td>Deployment Tests</td> <td></td> <td></td>                                                                                                    |                                                                                                    | Deployment Tests                                                                                                    |                                                                                                    |                                           |
| Bind Security Rains     Bind Security Rains     Bind Security     Security Rains     Bind Security     Security Rains     Bind Security     Security Rains     Bind Security     Security Rains     Bind Security     Security Rains     Security Rains                                                                                                    | Environment.                                                                                                    | parterio de la companya de la companya de la compan |                                                                                                    |                                           |
| th Derese behity<br>th Derese behity<br>th Derese b                                                                                                    | B Services                                                                                                    |                                                                                                    | Test Point                                                                                                    | Comments                                  |
| Bi Dagosta<br>Bi Dagosta<br>Bi Da                                                                                                    |                                                                                                    | and the second second s | The first and the set of the set of the set |                                           |
| New do L     B       • "strict the docknewed     B       > Dodary Hink applications     B       > Dodary Hink applications     B       > Dodary Hink applications     B       > Dodary Hink applications     B       > Update run-time descriptions     B       > Update run-time descriptions     B       System Status     B       Pained (2)     C-mained (2)       O-metoided (2)     B       Wintervice Descriptions     B       X     Mediations       X     Mediations       X     Mediations                                                                                                    |                                                                                                    |                                                                                                    |                                                                                                    |                                           |
| How do L. ■<br>• Test the deployment<br>• Deploy this applications<br>• Deploy this applications<br>• Original solutions<br>• Worker Web applications<br>• Worker Web applications<br>• Web applications<br>• Web applications<br>• Web                                                                                                    |                                                                                                    | 1.000.000                                                                                                    | In the little state of the state of the state of the state of the state of the                                                                                                    |                                           |
| ingele and a set of the set of the set of t                                                                                                    |                                                                                                    | 1                                                                                                    |                                                                                                    |                                           |
| Pailed (0)         Oritical (0)           Oritical (0)         Oversidad (0)           Warring (0)         Oversidad (0)           Viarring (0)         Oversidad (0)           Viaring (0) <t< th=""><th>Test the disployment     Deploy Web applications     Stop deployed Web applications     Delete Web applications     Monitor Web applications and services</th><th></th><th></th><th></th></t<>                                                                                                    | Test the disployment     Deploy Web applications     Stop deployed Web applications     Delete Web applications     Monitor Web applications and services                                                                                                    |                                                                                                    |                                                                                                    |                                           |
| One to king         One to king           One to king         One to king           Over to king         Over to king           Over to king         Over to king           X         Pred         Dere to king           X         Pred         Dere to king                                                                                                    | Test the dealoyment<br>Dealoy Web applications<br>5 Stop dealoyed Tiveb applications<br>Obstets Web applications<br>Monitor Web applications and services<br>- Update run-time descriptors                                                                                                    |                                                                                                    |                                                                                                    |                                           |
| en en en en en en en en en en en en en e                                                                                                    | Set the debyment     Deby Web applications     Stop debyed Web applications     Stop debyed Web applications     Monitor Web applications and services     Update run-time descriptors  System Status                                                                                                    |                                                                                                    |                                                                                                    |                                           |
| 🔅 24 of 24 - Cl                                                                                                    | Petit the diployment     Deploy Web applications     Defloy Web applications     Defloy Web applications     Defloy Web applications     Defloy Web applications     Defloy Web applications     Defloy Web applications     Systems Status     Petit of Running Services     Paint (10)     Cherologication     Onerloaded (10)     Wranning (50)                                                                                                    |                                                                                                    |                                                                                                    |                                           |
|                                                                                                    | Cett the depletations     Cetter the depletations     Stop depletations     Stop depletations     Monitor Web applications     Monitor Web applications     Monitor Web applications and services     Lodate run-time descriptors      System Statuss     Pailed (0)     Critical (0)     Critical |                                                                                                    |                                                                                                    |                                           |

- 5. Click the index.jsp URL in the Test Point.
- **6.** The URL should open to the Retail Service-Oriented Architecture Enabler Home page.

| Oracle Retail SOA Enab           | ler - Mozilla Firefox                                                                                                    |                                                                                                    |
|----------------------------------|----------------------------------------------------------------------------------------------------|----------------------------------------------------------------------------------------------------|
| Sie Edit View Higtory            | Bookmarka Ibola Help                                                                                                    |                                                                                                    |
| CIDI- C X                        | 0 11 http://20.141.29.190:18001/retal-soa-enabler-gu/index.pp                                                                                                    | 🟠 - Ot- virus                                                                                              |
| Most Visited 🗣 Getting Sta       | rted 🗽 Latest Headines                                                                                                    |                                                                                                    |
| Settings for retail-soe-enab     | ier gui - bes 🔄 📋 Oracle Retail SOA Enabler 🛛 🔯 👘                                                                                                    |                                                                                                    |
| ORACLE                           |                                                                                                    |                                                                                                    |
| Retail SOA Enabler               |                                                                                                    |                                                                                                    |
| Home Senice F                    | Provider Sensice Consumer                                                                                                    | te                                                                                                    |
| API's to interface to them       | tool (RSE) is designed to create the appropriate Provider web service end-points and the Consumer cli<br>The tools output will be a zip file containing the API templates appropriate for the type of service. e Pro<br>se see the RSE User Guide.                                                                                                    |                                                                                                    |
|                                  | s. Select Senice Provider Tab                                                                                                    |                                                                                                    |
|                                  | es, Select Service Consumer Tab.                                                                                                    |                                                                                                    |
| Home Senice.E                    |                                                                                                    |                                                                                                    |
| Copyright © 2009, Oracle, All    | rights reserved.                                                                                                    |                                                                                                    |
|                                  | nertation are provided under a license agreement containing restrictions on use and disclosure and are protected by Hole<br>ranslase, troadcast, modify, license, transmit, distribute, exhibit, perform, publish, or display any part, in any form, or by any                                                                                                    |                                                                                                    |
| he information contained herein  | I is subject to change without notice and is not warranted to be error-free. If you find any errors, please report them to us                                                                                                    | n writing                                                                                                  |
| this software or related docur   | rentation is delivered to the U.S. Covernment or anyone licensing it on behalf of the U.S. Covernment, the following notice is                                                                                                    | applicatie                                                                                                 |
| coulation Regulation and agen    | grams, saffware, databases, and related documentation and technical data delivered to U.S. Government customers<br>ov-peoper Kupplemental regulations. As such, the use, duplication, disobsure, modification, and satisfation shall be subjec-<br>vernment contention. The additional rights and thin in TARS (2227-16). Commercial Computer Stativare Ucense (December 20 | t to the restrictions and license terms set forth in the applicable Government contract, and, to the exter |
|                                  | peneral use in a variety of information management applications. It is not developed or intended for use in any interventy dar-<br>one, then you anal be responsible to take all appropriate fail-safe, backup, redundancy, and other measures to ensure the<br>in despense applications.                                                                                   |                                                                                                    |
| Dracie is a registered tracemark | of Drace Corporation and/or its affiliates. Other names may be trademarks of their respective owners.                                                                                                    |                                                                                                    |
|                                  | on may provide access to or information on content, producta, and services from third parties. Oracle Corporation and its aff<br>rvices. Oracle Colporation and its affiliates will not be responsible for any loss, costs, or damages incurred due to your acc                                                                                                    |                                                                                                    |
| /alue-Added Raseller (VAR) La    | inguage                                                                                                    |                                                                                                    |
| racle Retail VAR Application     | na                                                                                                    |                                                                                                    |
|                                  | 🔸 tjevit 🎓 Brevious 🎺 Highlight gi 🔲 Match case                                                                                                    |                                                                                                    |

7. The installation is complete. See Chapter 4, "User Interface Usage".

### **Redeploy the Application**

If the retail-soa-enabler-gui application has already been deployed, follow these steps:

1. If the retail-soa-enabler-gui application is running, select **Stop** and **When Work Completes** or **Force Stop Now**, depending on the environment. The recommended option always is **When Work Completes**.

| 🖌 Die C 💥 🏠 http://m                                                                                                    | tody 170. | us.oracle.com: 18001/console (console                                                                                                    | . portai?_nfbb=true\$_pageLabel=AppDeploymentsControlPv                                                                         | or                                      |                       | c) -   ot                                                                                                    | ti Yahai                                                                                                    |
|----------------------------------------------------------------------------------------------------|-----------|----------------------------------------------------------------------------------------------------|----------------------------------------------------------------------------------------------------|-----------------------------------------|-----------------------|----------------------------------------------------------------------------------------------------|----------------------------------------------------------------------------------------------------|
| Most Visited P Getting Started A Latest Hea                                                                                                    |           |                                                                                                    |                                                                                                    |                                         |                       | 14 J 1447                                                                                                    |                                                                                                    |
| McAfeet .                                                                                                    |           |                                                                                                    |                                                                                                    |                                         |                       |                                                                                                    |                                                                                                    |
| Summary of Deployments - base_do                                                                                                    | +         |                                                                                                    |                                                                                                    |                                         |                       |                                                                                                    |                                                                                                    |
|                                                                                                    | dminist   | tration Console                                                                                                    |                                                                                                    |                                         |                       |                                                                                                    | C                                                                                                    |
| hange Center                                                                                                    | 1 H       | ome Log Out Preferences 🔛 💷                                                                                                    | ni Help                                                                                                    |                                         |                       | Welcome,                                                                                                    | weblogic Connected to: base_doma                                                                                    |
| ew changes and restarts                                                                                                    | Hone      | e »Summary of Deployments »retellace                                                                                                    | renabler gul s Summary of Deployments sinb-amlear s Summary                                                                     | r of Deploym                            | ents >retail-sca      | enabler gul > Sammary of Depl                                                                                                    | leymenta                                                                                                    |
| ick the Lock & Edit button to modify, add or<br>elete items in this domain.                                                                                                    | Summ      | nary of Deployments                                                                                                    |                                                                                                    |                                         |                       |                                                                                                    |                                                                                                    |
| Lock & Edt                                                                                                    | Cont      | trol Monitoring                                                                                                    |                                                                                                    |                                         |                       |                                                                                                    |                                                                                                    |
| Release Configuration                                                                                                    |           |                                                                                                    |                                                                                                    |                                         |                       |                                                                                                    |                                                                                                    |
| omain Structure                                                                                                    | (red      | (pege displays a list of Java tit applic<br>(seployed), or deleted from the domar                                                                                                    | ations and stand-alone application modules that have been in<br>h by first selecting the application name and using the control | is on this pay                          | vs domain. 2ns<br>jøl | tailed applications and modules                                                                                                    | can be started, stopped, updated                                                                                    |
| omain Structure<br>ise_donain                                                                                                    | Tor       | nstall a new application or module for                                                                                                    | deployment to targets in this domain, dick the Install button                                                                   |                                         |                       |                                                                                                    |                                                                                                    |
| Environment                                                                                                    |           |                                                                                                    |                                                                                                    |                                         |                       |                                                                                                    |                                                                                                    |
| Deployments<br>Services                                                                                                    | D Cus     | stomize this table                                                                                                    |                                                                                                    |                                         |                       |                                                                                                    |                                                                                                    |
| Security Realms<br>Interoperability                                                                                                    | Dep       | loyments                                                                                                    |                                                                                                    |                                         |                       |                                                                                                    |                                                                                                    |
| Diagnostica                                                                                                    | 1 23      | stal Update Delete Sa                                                                                                    | tw. Stopw                                                                                                    |                                         |                       | 9                                                                                                    | hoving 1 to 14 of 14 Previous   Next                                                                                |
|                                                                                                    |           | Name 🕾                                                                                                    | When work completes                                                                                                    | State                                   | Health                | Туре                                                                                                    | Deployment Order                                                                                                    |
|                                                                                                    |           | IE This see an stude                                                                                                    | Force Stop Now<br>Stop, but continue servicing administration requests                                                          | New                                     | -                     | Enterprise Application                                                                                                    | 500                                                                                                    |
|                                                                                                    |           | E pretal ocherna-mapping repor                                                                                                    | t-edtor                                                                                                    | New                                     |                       | Web Application                                                                                                    | 100                                                                                                    |
|                                                                                                    | 1         | 🗵 🖀 retal-sos-enabler-gui                                                                                                    |                                                                                                    | Active                                  | v∞.                   | Web Application                                                                                                    | 200                                                                                                    |
| ow do I                                                                                                    |           |                                                                                                    |                                                                                                    |                                         |                       |                                                                                                    |                                                                                                    |
|                                                                                                    |           | B Elvo-so-ea                                                                                                    |                                                                                                    | New                                     |                       | Enterprise Application                                                                                                    | 100                                                                                                    |
| Install an Enterprise application<br>Configure an Enterprise application                                                                                                    |           |                                                                                                    |                                                                                                    | New                                     |                       | Enterprise Application<br>Web Application                                                                                                    | 200                                                                                                    |
| Instal an Enterprise application<br>Configure an Enterprise application<br>Update (indepion) an Enterprise application<br>Start and stop a deployed Enterprise                                                                                                    |           | R grb-confg-spent.war                                                                                                    |                                                                                                    |                                         |                       |                                                                                                    |                                                                                                    |
| Instal an Enterprise application<br>Configure an Enterprise application<br>Update (redeploy) an Enterprise application<br>Start and stop a deployed Enterprise<br>application<br>Monitor the modules of an Enterprise                                                                                                    |           | R grb-cordg-opent.war                                                                                                    |                                                                                                    | New                                     |                       | Web Application                                                                                                    | 200                                                                                                    |
| Instal an Enterprise application<br>Configure an Enterprise application<br>Update (redeploy) an Enterprise application<br>Start and store a deployed Enterprise<br>application                                                                                                    |           | R grb-ondpagent.war<br>R grb-fincartifact.war<br>R gyb-fincar                                                                                                    |                                                                                                    | New                                     |                       | Web Application                                                                                                    | 300<br>200                                                                                                    |
| Instal an Enterprise application<br>Configure an Enterprise application<br>Usdate (insteption) an Enterprise application<br>Start and stape a deployed Enterprise<br>application<br>Monitor the modules of an Enterprise<br>application<br>Deploy EJB modules                                                                                  |           | Byth-config-opent.war     Byth-config-opent.war     Byth-fin-ear     Egyth-malear                                                                                                    |                                                                                                    | New<br>New<br>New                       |                       | Web Application<br>Web Application<br>Enterprise Application                                                                                                    | 200<br>200<br>200                                                                                                   |
| Initial en Enterprise application<br>Configure an Enterprise application<br>Update 4 feddepic John Dimetryne application<br>Star Leid atap a dipulyed Enterprise<br>application<br>Nenter the modules of an Enterprise<br>application<br>Desloy EDI modules<br>Initial a Viseb application                                                     |           | Byth-config-opent.war     Byth-config-opent.war     Byth-fin-ear     Egyth-malear                                                                                                    |                                                                                                    | New<br>New<br>New                       |                       | Web Application Web Application Enterprise Application Enterprise Application                                                                                        | 100<br>100<br>100<br>100                                                                                            |
| Initial en Dritegrose application<br>Configure en Dritegrose application<br>Update (inclusion) en Dritegrose<br>application<br>application<br>application<br>Dritegrose Dritegrose<br>application<br>Dritegrose Dritegrose<br>Distale a Web application<br>Initial a Web application<br>Initial a Web application<br>Initial a Running Servers |           | B grb-ordg-opert.war     B grb-func-artifact.war     Tyrb-fin-aar     Tyrb-fin-aar     Tyrb-fin-aar     Tyrb-fin-aar     Tyrb-fin-aar     Tyrb-fin-aar     Tyrb-fin-aar     Tyrb-fin-aar     Tyrb-fin-aar                                                                    |                                                                                                    | New<br>New<br>New<br>New                |                       | Web Application<br>Web Application<br>Enterprise Application<br>Enterprise Application<br>Enterprise Application                                                     | 200<br>200<br>200<br>200<br>200<br>200                                                                              |
| Initial in Dritegriee application<br>Configure an Dritegriee application<br>Usade (redeolp) on Dritegriee application<br>Start and stato a deployed Enterprise<br>association<br>Nervice the encodes of an Dritegriee<br>association<br>Desiloy EDI modules<br>Initial a Viteb application                                                     |           | B grb-ordg-opert.war     B grb-func-artifact.war     Tyrb-fin-aar     Tyrb-fin-aar     Tyrb-fin-aar     Tyrb-fin-aar     Tyrb-fin-aar     Tyrb-fin-aar     Tyrb-fin-aar     Tyrb-fin-aar     Tyrb-fin-aar                                                                    |                                                                                                    | New New New New New New New New New New | ✓ 0x                  | Web Application<br>Web Application<br>Enterprise Application<br>Enterprise Application<br>Enterprise Application<br>Enterprise Application                           | 300           300           300           300           300           300           300           300           300 |
| Tabula In Direprose application<br>Configure an Direprose application<br>State I and Direprose application<br>State I and States a deployed Enterprise<br>application<br>Provide the modules of an Enterprise<br>application<br>Dealloy EDI modules<br>Tabula 4 Web application<br>Sterm Statuse<br>Failed (0)                                 |           | B grb-confg-opent.war     B grb-func-antifact.war     Tgrb-func-antifact.war     Tgrb-func-antifact.war     Tgrb-func-antifact.war     Tgrb-func-antifact     Tgrb-func-antifact     Tgrb-func-antifact     Tgrb-func-antifact     Tgrb-func-antifact     Tgrb-func-antifact |                                                                                                    | New New New New New New New New New New | 100                   | Web Application<br>Web Application<br>Enterprise Application<br>Enterprise Application<br>Enterprise Application<br>Enterprise Application<br>Enterprise Application | 200<br>200<br>200<br>200<br>200<br>200<br>200<br>200                                                                |

2. Click Lock & Edit. Click Delete.

| 🕢 🕞 🕻 🗶 🏠 🖓 🔁 Http://m                                                                                                    | pdv170.us.orade.com:18001/console/console.portai?_rfpb=true%_pageLabel=AppCes                                                                                                    | plo ymenta ControlPage                                                                                                    | ý - or-                                                                                                    | t Yahati                                                                                                    |
|----------------------------------------------------------------------------------------------------|----------------------------------------------------------------------------------------------------|----------------------------------------------------------------------------------------------------|----------------------------------------------------------------------------------------------------|----------------------------------------------------------------------------------------------------|
| Most Visited 🗣 Getting Started 📉 Latest Heal                                                                                                    | dres                                                                                                    |                                                                                                    |                                                                                                    |                                                                                                    |
| Summary of Deployments - base_do                                                                                                    | +                                                                                                    |                                                                                                    |                                                                                                    |                                                                                                    |
| DRACLE WebLogic Server® A                                                                                                    | dministration Console                                                                                                    |                                                                                                    |                                                                                                    | C                                                                                                    |
| lange Center                                                                                                    | 🏫 Home: Log Out: Preferences 🖾 Record: Help                                                                                                    |                                                                                                    | Welcome,                                                                                                    | weblogic Connected to: base_doma                                                                                                    |
| w changes and restarts<br>inding changes exist. They must be activated<br>take effect.<br># Activate Dranges                                                                                                    | None a Summary of Deployments install scalarabler put is Summary of Deployments in<br>Hessages<br># Selected Deployments were deleted.<br># You must also activate the pending changes to commit this, and other updates.                                                                                                    |                                                                                                    | stal-scal-shabler gul >Sammary of Depl                                                                                                    | oymanta                                                                                                    |
| Undo Al Changes                                                                                                    | Summary of Deployments                                                                                                    |                                                                                                    |                                                                                                    |                                                                                                    |
| imain Structure                                                                                                    | Centrol Montoring                                                                                                    |                                                                                                    |                                                                                                    |                                                                                                    |
| se_donain<br>Environment                                                                                                    | This page displays a list of Java EE applications and stand-slone application module<br>(redeployed), or deleted from the domain by first selecting the application name an                                                                                                    |                                                                                                    | ain. Installed applications and modules                                                                                                    | can be started, stopped, updated                                                                                                    |
| Deployments<br>Services<br>Security Realing<br>Totacoperability<br>Obsproatos                                                                                                    | To instal a new application or module for deployment to targets in this domain, do<br>() Customizer this table<br>Deployments<br>mail (Loader Dener Start Stort Stort                                                                                                    | k the Instal button.                                                                                                    | 9                                                                                                    | rowing 1 to 13 of 13 Previous   Next                                                                                                    |
| Services<br>Security Realma<br>Interoperability                                                                                                    | ip Customize this table<br>Deployments                                                                                                    |                                                                                                    | salth Type                                                                                                    | noning I to 13 of 13 Previous   Next<br>Deployment Order                                                                                                    |
| Services<br>Security Reading<br>Transportability<br>Obliggiostics                                                                                                    | Customize this table     Deployments     (Instrime Deliver)     State State                                                                                                    |                                                                                                    |                                                                                                    |                                                                                                    |
| Services<br>Services<br>Intercorrelating<br>Origonation<br>Origonation<br>W do IE                                                                                                    | Customize this table      Deployments      Install Usion Delete      Stat + Story      Itame &                                                                                                    | State He                                                                                                    | alth Type                                                                                                    | Deployment Order                                                                                                    |
| Services<br>Security Reading<br>Desponses<br>Desponses | Customize this table      Deployments      Instal Usdate Delete     Stat = Stat =      Tame #      Tame #     | State He                                                                                                    | alth Type<br>Enterprise Application                                                                                                    | Deployment Order                                                                                                    |
| Services<br>Security Reading<br>Security Reading<br>Designated<br>Designation<br>we do L. Electronic application<br>Configure an Enterprise application<br>Configure and Enterprise application<br>Configure to Therprise application                                                                                                    | P Customize this table      Deployments      Indat Update Dense Stat + Boo +      Itame +      Itame +   | State He<br>Nen<br>Nerr                                                                                                    | alth Type<br>Briarprise Application<br>Web Application                                                                                                    | Deployment Order 200 200 200 200 200 200 200 200 200 20                                                                                                    |
| Services<br>Intergrene/bity<br>Degratedation<br>Sector Antipication<br>Degratedation<br>Sector Antipication<br>Sector Sector Antipication<br>Sector Sector Antipication<br>Sector Sector Antipication<br>Sector Sector Antipication<br>Sector Sector Antipication<br>Sector Sector Antipication<br>Sector Sector Sector Sector Sector<br>Sector Sector Sector Sector<br>Sector Sector Sector Sector Sector<br>Sector Sector Sector Sector Sector<br>Sector Sector Sector Sector Sector<br>Sector Sector Sector Sector Sector<br>Sector Sector Sector Sector Sector Sector<br>Sector Sector Sector Sector Sector Sector<br>Sector Sector Sector Sector Sector Sector Sector<br>Sector Sector Sector Sector Sector Sector Sector Sector<br>Sector Sector Sector Sector Sector Sector Sector Sector<br>Sector Sector Sector Sector Sector Sector Sector Sector<br>Sector Sector Sector Sector Sector Sector Sector Sector<br>Sector Sector                                                                                                    | Customize this table      Deloyments      (undail) [Ubdain: Dains: Statist Story:      Itame riv      If anne riv      If gymset agricults      If gymset agricults    | State He<br>hen<br>hen<br>hen<br>hen                                                                                                    | alth Type<br>Enterprise Application<br>Web Application<br>Enterprise Application                                                                                                    | Deployment Order           200                                                                                                    |
| Services<br>Security Realine<br>Someopensibility<br>Despression<br>Pasal an Enterprise application<br>Configure on Enterprise application<br>Configure on Enterprise application<br>Later 4 and Enterprise<br>application<br>Tetrator the and/espress Enterprise<br>application                                                                                                    | P Castomize tha table      Deployments      (Indeal: [Deble:] Stat = Stop =      Itame +      Itame +    | State Pie<br>New New New New New New New New New New                                                                                                    | alth Type<br>Enterprise Application<br>Web Application<br>Enterprise Application<br>Web Application<br>Web Application                                                                                      | Deployment Order           200                                                                                                    |
| Services and Security Reading Security Reading Security Reading Security Reading Security Reading Security Reading Security Reading Security Reading Security and Security Security Sec                                                                                                    | P Castomize tha table      Deployments      Mane &      The set of the set of the s | State Pie<br>New New New New New New New New New New                                                                                                    | alth Type Determine Application Web Application Entermise Application Web Application Web Application Entermise Application                                                                                 | Deployment Order           200           200           200           200           200           200           200           200           200           200           200           200           200                                                         |
| Services<br>Security Realine<br>Someopensibility<br>Deagnostical<br>and L C C C C C C C C C C C C C C C C C C                                                                                                    | P Castomize tha table      Deployments      Install (block) Delete     Sat * Story *      Issa *      Sat * Story *      Sat * Story *      Sat * Story *      Sat * Story *      Sat * Story *      Sat *      Sat *   | State Pier<br>Nerr 1<br>Nerr 1<br>Nerr 1<br>Nerr 1<br>Nerr 1<br>Nerr 1<br>Nerr 1<br>Nerr 1<br>Nerr 1                                                                                                    | alth Type Entryme Application Web Application Enterginee Application Web Application Web Application Enterginee Application Enterginee Application                                                          | Deployment Order           200           200           200           200           200           200           200           200           200           200           200           200           200                                                         |
| Services<br>Security Realines<br>Someopensibility<br>Desponsibility<br>Desponsibility<br>and D.L. Electronic Conference<br>Security Conference application<br>Loading (modepility) an Entreprise<br>application<br>Index (modepility) and Entreprise<br>application<br>Index (Modepility) and Entreprise<br>application<br>Index (Modepility) and Entreprise<br>Application<br>Index (Modepility) and Entreprise<br>Index (Modepility) and Entreprise<br>Index (Modepility) and Entreprise<br>Index (Modepility) and Entreprise<br>Index (Modepility) and Entreprise<br>Index (Modepility) and Entreprise<br>Index (Modepility) and Entreprise<br>Index (Modepility) and Entreprise<br>Index (Modepility) and Entreprise<br>Index (Modepility) and Index (Modepility) and Index (Modepili                                                                                                    | P Castomize that table      Deployments      Install (bottom: Dates)     Start & Story +      Install (bottom: Dates)      Start + Story +      Start + Story +      Start + | State         Her           Nerr         Nerr           Nerr         Nerr           Nerr         Nerr           Nerr         Nerr           Nerr         Nerr           Nerr         Nerr           Nerr         Nerr           Nerr         Nerr           Nerr         Nerr           Nerr         Nerr           Nerr         Nerr           Nerr         Nerr | alth Type Ehterprise Application Web Application Urbb Application Web Application Web Application Enterprise Application Enterprise Application Enterprise Application                                      | Deployment Order           200           200           200           200           200           200           200           200           200           200           200           200           200           200           200           200               |
| Services<br>Security Realine<br>Someopenhility<br>Obegonation<br>Install an Enterprise application<br>Configure on Unterprise application<br>Configure on Unterprise application<br>State 4 debuy-ed Enterprise<br>application<br>Applier EXE modules<br>Install a Web application                                                                                                    | P Castomize that table      Deployments      Install (bitter) Delete (bitter)      Install (bitter) Delete (bitter)      Install (bitter) Delete (bitter)      Install (bitter) Delete (bitter)      Install (bitter) Delete (bitter)      Install (bitter) Delete (bitter)      Install (bitter) Delete (bitter)      Install (bitter)      Install (bitte | State         Her           Nerr         Nerr           Nerr         Nerr           Nerr         Nerr           Nerr         Nerr           Nerr         Nerr           Nerr         Nerr           Nerr         Nerr           Nerr         Nerr           Nerr         Nerr           Nerr         Nerr           Nerr         Nerr           Nerr         Nerr | alth Type Entryme Agolcation Uteb Apolcation Uteb Apolcation Uteb Apolcation Uteb Apolcation Uteb Apolcation Entryme Apolcation Entryme Apolcation Entryme Apolcation                                       | Deployment Order           200           200           200           200           200           200           200           200           200           200           200           200           200           200           200           200           200 |
| Services<br>Security Realine<br>Sourceparability<br>Desprosector<br>w do 1<br>statul an Enterprise application<br>Configure en Interprise application<br>Configure en Interprise application<br>Configure en Interprise application<br>Configure en Interprise application<br>Configure en Interprise application<br>configure en Interprise application<br>configure en Interprise<br>application<br>application<br>a                                                                                                    | P Castomize that table      Deployments      Install (bottom: Dates)     Start & Story +      Install (bottom: Dates)      Start + Story +      Start + Story +      Start + | State         Her           Nerr         Nerr           Nerr         Nerr           Nerr         Nerr           Nerr         Nerr           Nerr         Nerr           Nerr         Nerr           Nerr         Nerr           Nerr         Nerr           Nerr         Nerr           Nerr         Nerr           Nerr         Nerr           Nerr         Nerr | alth Type  Type  Entrynise Agolication  Web Agolication  Web Agolication  Web Agolication  Web Agolication  Entrynise Agolication  Entrynise Agolication  Entrynise Agolication  Cit. Entrynise Agolication | Deployment Order           200           200           200           200           200           200           200           200           200           200           200           200           200           200           200           200               |

#### 3. Click Activate Changes.

|                                                                                                    | Seb.                                                                                                    |                                                                                       |                                                                | A Here                                                                                                    |                                                                                                    |
|----------------------------------------------------------------------------------------------------|----------------------------------------------------------------------------------------------------|---------------------------------------------------------------------------------------|----------------------------------------------------------------|----------------------------------------------------------------------------------------------------|----------------------------------------------------------------------------------------------------|
|                                                                                                    | napolv 170. us. orade. com: 1800 1/console/console.portsi7_nfpb =true8_pageLabel =http://                                                                                                    | /mspdiv170.us.orade.com:18001/co                                                      | onsolejconsole                                                 | •10 • 12 the flat roc.                                                                                                    | Vitue                                                                                                    |
| Most Visited 🗭 Getting Started 📐 Latest He                                                                                                    | adries                                                                                                    |                                                                                       |                                                                |                                                                                                    |                                                                                                    |
| Summary of Deployments - base_do                                                                                                    | *                                                                                                    |                                                                                       |                                                                |                                                                                                    |                                                                                                    |
| ORACLE WebLogic Server®                                                                                                    | Administration Console                                                                                                    |                                                                                       |                                                                |                                                                                                    | 9                                                                                                    |
| Change Center                                                                                                    | A Home Log Out Preferences 🖂 liseard Help                                                                                                    |                                                                                       |                                                                | Welcome, v                                                                                                    | weblogic Connected to: base_dom                                                                                                    |
| Wew changes and restarts<br>Dick the Lock & Edit button to modify, add or<br>delete items in this domain.                                                                                                    | Home xSummary of Deployments xintel scenarabiergul xSummary of Deployments xi<br>Hessages<br># All changes have been activated. No restarts are necessary.                                                                                                    | rb-amiliair s Summary of Deployments                                                  | i >retañ sca-er                                                | stier gul >Sammary of Deple                                                                                                    | yments                                                                                                    |
| Lock & Edt                                                                                                    | Summary of Deployments                                                                                                    |                                                                                       |                                                                |                                                                                                    |                                                                                                    |
| Release Configuration                                                                                                    | Control Montoring                                                                                                    |                                                                                       |                                                                |                                                                                                    |                                                                                                    |
| Deployments<br>Bi-Services                                                                                                    | To install a new application or module for deployment to targets in this domain, do                                                                                                    | ok the Install button.                                                                |                                                                |                                                                                                    |                                                                                                    |
| Interoperability                                                                                                    | Customize this table Deployments Install Ubdate Delite Stat - Stor-                                                                                                    |                                                                                       |                                                                | 94                                                                                                    | oning 1 to 13 of 13 Previous   Next                                                                                                    |
| Theroperability<br>Daprostics                                                                                                    | Deployments                                                                                                    | State                                                                                 | Health                                                         | Sec.                                                                                                    | oning 1 to 13 of 13 Previous   Next<br>Deployment Order                                                                                                    |
| Interoperability                                                                                                    | Deployments<br>Instal Update Dater Story                                                                                                    | State<br>New                                                                          | Health                                                         |                                                                                                    | 17                                                                                                    |
| Interoperability                                                                                                    | Deployments<br>Instal Update Debte Rate Stope<br>Name #                                                                                                    |                                                                                       | Health                                                         | Туре                                                                                                    | Deployment Order                                                                                                    |
| Potersoerabity<br>Polaposta<br>Inter do L. B<br>Instal an Enterprise application                                                                                                    | Deployments<br>Instal Ubdate Deste State Stape<br>Rame ris<br>R Typesee -op-stable                                                                                                    | New                                                                                   | Health                                                         | Type<br>Enterprise Application                                                                                                    | Deployment Order                                                                                                    |
| E Intercorribity<br>B Dagnostia                                                                                                    | Deployments           Instal         Update         Data         Stap v           Rame Av         Stag v         Stag v         Stag v           B "Dyname Ave stude         Stag v stude         Stag v stude         Stag v stude                                                                                                    | New<br>New                                                                            | Health                                                         | Type<br>Enterprise Application<br>Vieb Application                                                                                                    | Deployment Order                                                                                                    |
| E the speeduly<br>IP Depreses<br>In the deprese<br>Instal an Difference application<br>Configure an Emergine application<br>Update (indepring) in Tempre application                                                                                                    | Deployments           Instal         Update         Dealer         State         Stape           Rame Ar         Stag Type set Are study         Stag Type set Are study         Stag Type set Are study           Stag Type set Are study         Stag Type set Are study         Stag Type set Are study         Stag Type set Are study                                                                                                    | New<br>New<br>New                                                                     |                                                                | Type<br>Enterprise Application<br>Web Application<br>Enterprise Application                                                                                                    | Deployment Order           100           100           100                                                                                                    |
| evide L. El<br>Dispussion<br>United in Enterprise application<br>Configure an Enterprise application<br>Usedie (Indepin) in Differprise application<br>Usedie (Indepin) in Differprise application<br>sociation<br>Notation the nodes of an Enterprise                                                                                                    | Deployments           Install         Update         Dealer         Start = Stap =           Instance Ac         Stag = Stable         Stag = Stable         Stag = Stable           IN         Stag = Stable         Stag = Stable         Stag = Stable           IN         Stag = Stable         Stag = Stable         Stable           IN         Stag = Stable         Stag = Stable         Stable           IN         Stag = Stable         Stable         Stable           IN         Stag = Stable         Stable         Stable                                                                                                    | New<br>New<br>New<br>Prepared                                                         |                                                                | Type           Enterprise Application           Web Application           Enterprise Application           Wieb Application                                                                                                    | Deployment Order           100           100           100           100           100                                                                                                    |
| Entrepore tabler<br>Examples tables<br>Instal an Enterpres application<br>Configure an Enterpres application<br>- Uodets (indeploy) an Enterpres application<br>- Uodets (indeploy) an Enterpres<br>application<br>- Moristor file modules of an Enterprise<br>application<br>- Design EEI modules                                                                                                    | Deployments           Install         Update         Dealer         Start =         Stap =           It Rame r/k         St Type-see Ap study         St Type-see Ap study         St Type-see Ap study           It St Type-see Ap study         St Type-see Ap study         St Type-see Ap study         St Type-see Ap study           It St Type-see Ap study         St Type-see Ap study         St Type-see Ap study         St Type-see Ap study           It St Type-see Ap study         St Type-see Ap study         St Type-see Ap study         St Type-see Ap study                                                                                                    | New<br>New<br>New<br>Prepared<br>New                                                  |                                                                | Type<br>Enterprise Application<br>Web Application<br>Enterprise Application<br>Web Application<br>Web Application                                                                                                    | Deployment Order           100           100           100           100           100           100                                                                                                    |
| Entrepore tabler<br>Examples tables<br>Instal an Enterpres application<br>Configure an Enterpres application<br>- Uodets (indeploy) an Enterpres application<br>- Uodets (indeploy) an Enterpres<br>application<br>- Moristor file modules of an Enterprise<br>application<br>- Design EEI modules                                                                                                    | Deployments           Install         Update         Dealer         Start =         Stap =           It Rame r/k         Stag provide the stap of the stap of the | New New New New New New New New New New                                               | ₹ ax                                                           | Type           Enterprise Application           Web Application           Enterprise Application           Web Application           Web Application           Enterprise Application                                                                                                    | Deployment Order           300           300           300           300           300           300           300           300           300           300           300           300           300           300           300           300           300           300           300                                                         |
| Interspendelsy<br>Interspendelsy<br>Intel an Entreprese application<br>Configure an Entreprese application<br>Configure an Entreprese application<br>Useders (redepicing) in Entreprese<br>application<br>Norisch the modules of an Enterprise<br>application<br>Instalia al Web application<br>Instalia al Web application<br>Instalia | Deployments           Install         Update         Dealer         Start-         Stap-v           Rame riv         Stag provide App study         Stag provide App study         Stag provide App study           Stag grand Appende App study         Stag provide App study         Stag provide App study         Stag provide App study           Stag grand Appende App study         Stag provide App study         Stag provide App study         Stag provide App study           Stag graduation         Stag provide App study         Stag provide App study         Stag provide App study           Stag graduation         Stag provide App study         Stag provide App study         Stag provide App study           Stag provide App study         Stag provide App study         Stag provide App study         Stag provide App study                                                                                                    | New New New New New New New New New New                                               | ₹ ax                                                           | Type           Enterprise Application           Web Application           Enterprise Application           Web Application           Enterprise Application           Enterprise Application           Enterprise Application                                                                                                    | Deployment Order           300           300           300           300           300           300           300           300           300           300           300           300           300           300           300           300           300           300           300           300           300           300               |
| Potensoerability     Potensoerability     Pote                                                                                                    | Deployments           Install         Usdate         Dates         Statue         Stape           R Topinsee Ap study         R Topinsee Ap study         R Topinsee Ap study         R Topinsee Ap study           R Topinsee Ap study         R Topinsee Ap study         R Topinsee Ap study         R Topinsee Ap study           R Topinsee Ap study         R Topinsee Ap study         R Topinsee Ap study         R Topinsee Ap study           R Topinsee Ap study         R Topinsee Ap study         R Topinsee Ap study         R Topinsee Ap study           R Topinsee Ap study         R Topinsee Ap study         R Topinsee Ap study         R Topinsee Ap study                                                                                                    | New New New New New New New New New New                                               | ₹ ax                                                           | Type           Enterprise Application           Web Application           Enterprise Application           Web Application           Enterprise Application           Enterprise Application           Enterprise Application           Enterprise Application           Enterprise Application           Enterprise Application                                                         | Deployment Order           300           300           300           300           300           300           300           300           300           300           300           300           300           300           300           300           300           300           300           300           300           300               |
| Printa poverkilar Printa poverkilar Printa Portuga application Configure an Enterprise application Configure an Enterprise application Configure and Enterprise application Dealer EEL modules Printal a Vide application Stata and Responses Printal a Vide application Printal a Vide application Printal a Vide applicatio                                                                                                    | Deployments           Install         Usedate         Date         Data         Data           It Tame init         Bit Typeset to study         Bit Typeset to study         Bit Typeset to study           It Typeset to study         Bit Typeset to study         Bit Typeset to study         Bit Typeset to study           It Typeset to study         Bit Typeset to study         Bit Typeset to study         Bit Typeset to study           It Typeset to study         Bit Typeset to study         Bit Typeset to study         Bit Typeset to study           It Typeset to study         Bit Typeset to study         Bit Typeset to study         Bit Typeset to study           It Typeset to study         Bit Typeset to study         Bit Typeset to study         Bit Typeset to study                                                                                                    | New<br>New<br>New<br>Prepared<br>New<br>New<br>New<br>New<br>New<br>New<br>New<br>New | ≠ ox                                                           | Type           Enterpres Application           Viteb Application           Enterpres Application           Viteb Application           Viteb Application           Unterpres Application           Enterpres Application           Enterpres Application           Enterpres Application           Enterpres Application           Enterpres Application           Enterpres Application | Deployment Order           300           300           300           300           300           300           300           300           300           300           300           300           300           300           300           300           300           300           300           300           300           300           300 |
| Protesponeibility<br>Protesponeibility<br>Brando L. B<br>Jostali an Entreprise application<br>Configure an Enterprise application<br>Update (redeption) on Interprise application<br>Stari and stap a deplayed Enterprise<br>application<br>Provisor the modules of an Enterprise<br>application<br>Desloy (20) modules<br>Instali a l'intel application<br>Prise of Rummy Seriests<br>Prised (0)                                                                                                    | Deployments           Install         Usdate         Dates         Statue         Stape           R Topinsee Ap study         R Topinsee Ap study         R Topinsee Ap study         R Topinsee Ap study           R Topinsee Ap study         R Topinsee Ap study         R Topinsee Ap study         R Topinsee Ap study           R Topinsee Ap study         R Topinsee Ap study         R Topinsee Ap study         R Topinsee Ap study           R Topinsee Ap study         R Topinsee Ap study         R Topinsee Ap study         R Topinsee Ap study           R Topinsee Ap study         R Topinsee Ap study         R Topinsee Ap study         R Topinsee Ap study                                                                                                    | New<br>New<br>New<br>New<br>New<br>New<br>New<br>New<br>New<br>New                    | <ul> <li>✓ α</li> <li>✓ α</li> <li>✓ α</li> <li>✓ α</li> </ul> | Type           Enterpres Application           Viteb Application           Enterpres Application           Viteb Application           Viteb Application           Uteb Application           Enterpres Application           Enterpres Application           Enterpres Application           Enterpres Application           Enterpres Application           Enterpres Application      | Deployment Order           300           300           300           300           300           300           300           300           300           300           300           300           300           300           300           300           300           300           300           300           300           300           300 |

**4.** The retail-soa-enabler-gui should now not show on the "Summary of Deployment" page.

| 🕘 🕞 🔹 😋 🔁 http://m                                                                                                    | epdv 170. us. oracle. com: 1800 1/console/console. portsi?_rfpb =true &_pageLabel =hc                                                                                                    | p://mspdv170.us.orade.com:18001/console/                                                                                                    | tonsde.portal?_nft 🏠 - 💽 -                                                                                                    | Yahao                                                                                                    |
|----------------------------------------------------------------------------------------------------|----------------------------------------------------------------------------------------------------|----------------------------------------------------------------------------------------------------|----------------------------------------------------------------------------------------------------|----------------------------------------------------------------------------------------------------|
| Most Visited 🅐 Getting Started 🖹 Latest Hea                                                                                                    | dires                                                                                                    |                                                                                                    |                                                                                                    |                                                                                                    |
| McAfee                                                                                                    |                                                                                                    |                                                                                                    |                                                                                                    |                                                                                                    |
| Summary of Deployments - base_do                                                                                                    | +                                                                                                    |                                                                                                    |                                                                                                    |                                                                                                    |
| RACLE WebLogic Server® /                                                                                                    | Administration Console                                                                                                    |                                                                                                    |                                                                                                    | 9                                                                                                    |
| ange Center                                                                                                    | 🙆 Home: Log Out: Preferences 🖾 literard: Help                                                                                                    |                                                                                                    | Welcome,                                                                                                    | weblogic Connected to: base_dom                                                                                                    |
| w changes and restarts                                                                                                    | Home is Summary of Deployments install scalenable rigul is Summary of Deployment<br>Hessages                                                                                                    | s >rb-amaar >Summary of Deployments >retai                                                                                                    | inco-enabler gui >Seremany of Deple                                                                                                    | oymenta                                                                                                    |
| k the Lock & Edit button to modify, add or<br>ete items in this domain.                                                                                                    | <ul> <li>All changes have been activated. No restarts are necessary.</li> </ul>                                                                                                    |                                                                                                    |                                                                                                    |                                                                                                    |
| Lock & Edt                                                                                                    | Summary of Deployments                                                                                                    |                                                                                                    |                                                                                                    |                                                                                                    |
| Release Configuration                                                                                                    | Control Monitoring                                                                                                    |                                                                                                    |                                                                                                    |                                                                                                    |
| main Structure                                                                                                    | Beenver to the state of the                                                                                                    |                                                                                                    |                                                                                                    |                                                                                                    |
| Environment<br>Deployments<br>Services                                                                                                    | (redeployed), or deleted from the doman by first selecting the application nam<br>To install a new application or module for deployment to targets in this domain                                                                                                    |                                                                                                    |                                                                                                    |                                                                                                    |
| Interoperability                                                                                                    | © Customize this table<br>Deployments                                                                                                    |                                                                                                    |                                                                                                    |                                                                                                    |
| Security Realms<br>Intersperability<br>Obagnostica                                                                                                    | Deployments                                                                                                    |                                                                                                    |                                                                                                    | oning 1 to 13 of 13 Previous   Next                                                                                                    |
| Interoperability                                                                                                    | Deployments           Install         Ubdate         Dates         Stat =         Stap =           Name #           Stat =         Stap =                                                                                                    | State Hea                                                                                                    | alth Type                                                                                                    | Deployment Order                                                                                                    |
| Interspendelty<br>Diagnostica                                                                                                    | Deployments<br>Instal Ubdate Delite Delite Stat & Stop &<br>Name ====================================                                                                                                    | New                                                                                                    | alth Type<br>Enterprise Application                                                                                                    | Deployment Order                                                                                                    |
| Intercore shifty<br>Deprestion<br>w do L. B                                                                                                    | Deployments           Install         Ubdate         Date         Stor           Name riv           Brigsseer-not stubs           Brigsseer-not stubs           Brigsseer-not stubs                                                                                                    | New<br>New                                                                                                    | alth Type<br>Enterprise Application<br>Vieb Application                                                                                                    | Deployment Order<br>100<br>100                                                                                                    |
| Intercore shifty<br>Deprestica<br>e do L. El<br>Instal en Enterpres application<br>Instal en Enterpres application                                                                                                    | Deployments         Statt         Statt                                                                                                    | New New New New New New New New New New                                                                                                    | Alth Type<br>Enterprise Application<br>Web Application<br>Enterprise Application                                                                                                    | Deployment Order           100           100           100                                                                                                    |
| Intercore shifty<br>Depression<br>w do L. El<br>Instal an Enterprese apolication<br>Configure an Enterprese apolication<br>Configure an Enterprese apolication                                                                                                    | Deployments           Install         Ubdate         Date         Stor           Name riv           Brigsseer-not stubs           Brigsseer-not stubs           Brigsseer-not stubs                                                                                                    | New<br>New                                                                                                    | Type           Enterprise Application           Web Application           Enterprise Application                                                                                                    | Deployment Order<br>100<br>100                                                                                                    |
| Intercoperability<br>Deprovation<br>w do L. El<br>metal an Enterpres apolication<br>Cardigura en Enterprese apolication<br>Cardigura en Enterprese apolication<br>taré and bas a deployed Enterprese<br>opolication                                                                                                    | Deployments         Statt         Statt                                                                                                    | New New New New New New New New New New                                                                                                    | Alth Type<br>Enterprise Application<br>Web Application<br>Enterprise Application                                                                                                    | Deployment Order           100           100           100                                                                                                    |
| Intercore Holdry<br>Depresense<br>w do L. El<br>Instal an Entreprese application<br>Configure an Entreprese application<br>Dobte (religious) an Entreprese application<br>Dobte (religious) Entreprese                                                                                                    | Deployments         Date         Date         Stor           Itame /P         Bar /P         Bar /P         Bar /P           IS                                                                                                    | New New New New New New New New New New                                                                                                    | Alth Type<br>Enterprise Application<br>Web Application<br>Briterprise Application<br>XK Web Application                                                                                                    | Deployment Order           100         100           100         100           100         100                                                                                                    |
| Intercoperability<br>Depresentas<br>w do L. El<br>Instal an Enterprise application<br>Configure an Enterprise application<br>lodate (redepuity) an Enterprise<br>application<br>lodate (redepuity) an Enterprise<br>application<br>configure an Enterprise<br>application<br>configure an Enterprise<br>application<br>configure and application<br>Enterprise<br>applications<br>Enterprise<br>applications<br>Enterprise<br>applications<br>Enterprise<br>applications<br>Enterprise<br>applications<br>Enterprise<br>applications<br>Enterprise<br>Enterprise<br>Enterpr | Deployments           Instat         Dotes         Date         Stop           Itame Av         Stop provide the stop of the stop of th | New New New New New New New New New New                                                                                                    | Alth Type<br>Enterprise Application<br>Web Application<br>Enterprise Application<br>XWeb Application<br>Web Application<br>Enterprise Application                                                                                                    | Deployment Order           100           100           100           100           100           100           100                                                                                                    |
| Intercoperability<br>Depresentas<br>w do L. El<br>Instal an Enterprise application<br>Configure an Enterprise application<br>lodate (redepuity) an Enterprise<br>application<br>lodate (redepuity) an Enterprise<br>application<br>configure an Enterprise<br>application<br>configure an Enterprise<br>application<br>configure and application<br>Enterprise<br>applications<br>Enterprise<br>applications<br>Enterprise<br>applications<br>Enterprise<br>applications<br>Enterprise<br>applications<br>Enterprise<br>applications<br>Enterprise<br>Enterprise<br>Enterpr | Deployments           Instat         Date:         Date:         Stor.           Itame Av         Stor.         Stor.         Stor.           Stor.         Stor.         Stor.         Stor.           Stor.         Stor.         Stor.         Stor.           Stor.         Stor.         Stor.         Stor.           Stor.         Stor.         Stor.         Stor.           Stor.         Stor.         Stor.         Stor.           Stor.         Stor.         Stor.         Stor.           Stor.         Stor.         Stor.         Stor.           Stor.         Stor.         Stor.         Stor.           Stor.         Stor.         Stor.         Stor.           Stor.         Stor.         Stor.         Stor.                                                                                                    | tien<br>Tien<br>Tien<br>Tien<br>Prepared ♥<br>New<br>New                                                                                                    | Alth Type<br>Enterprise Application<br>Web Application<br>Enterprise Application<br>Web Application<br>Enterprise Application                                                                                                    | Deployment Order           100           100           100           100           100           100           100           100           100           100           100           100           100           100           100                                                                                                    |
| edo L. R. Representation of the second second secon                                                                                                    | Deployments           Instat         Date:         Stop.           Instat         Date:         Stop.           Instat         Stop.         Stop.           Instat         Stop.         Stop.           Instat         Stop.         Stop.           Instat.         Stop.         Stop.           Instat.         Stop.         Stop.                                                                                                    | Tien Tien Tien Tien Tien Tien Tien Tien                                                                                                    | type           Britegrase Application           Web Application           Britegrase Application           W Web Application           W Web Application           W Web Application           Web Application           Britegrase Application           Britegrase Application           Britegrase Application           Britegrase Application                                                                                                    | Deployment Order           100           100           100           100           100           100           100           100           100           100           100           100           100           100           100                                                                                                    |
| retorgeredity<br>happrosition                                                                                                    | Deployments           Install         Date:         Date:         Date:           Itame Av         Itame Av         Itame Av           Itame Av         Itame Av         Itame Av           Itame Av                                                                                                    | tien<br>tien<br>tien<br>tien<br>Prepared ♥2<br>New<br>New<br>Active ♥2<br>New<br>New                                                                                                    | type           Enterprise Application           Viteb Application           Briterprise Application           X           Viteb Application           X           Viteb Application           X           Viteb Application           Charprise Application           Charprise Application           Enterprise Application           Enterprise Application           Enterprise Application                                                                               | Deployment Order           100           100           100           100           100           100           100           100           100           100           100           100           100           100           100           100           100           100           100           100           100           100                                                                       |
| edo 1. Regional de la construir de la construir de la construi                                                                                                    | Deployments           Install         Date:         Date:         Date:           Install         Date:         Date:         Date:           Image: Phile         Image: Phile         Date:         Date:           Image: Phile         Date:         Date:         Date:           Image: Phile         Date:         Date:         Date:           Image: Phile         Date:         Date:         Date:           Image: Phile         Date:         Date:         Date:           Image: Phile         Date:         Date:         Date:           Image: Phile         Date:         Date:         Date:           Image: Phile         Date:         Date:         Date:                                                                                                    | Year       Year       Year <td>Itype           Enterpres Application           Viteb Application           Viteb Application           Enterpres Application           X           Viteb Application           X           Viteb Application           X           Viteb Application           X           Viteb Application           Enterpres Application           Enterpres Application           Enterpres Application           Enterpres Application           X           Enterpres Application</td> <td>Deployment Order           100           100           100           100           100           100           100           100           100           100           100           100           100           100           100           100           100           100           100           100           100           100           100           100           100           100           100</td> | Itype           Enterpres Application           Viteb Application           Viteb Application           Enterpres Application           X           Viteb Application           X           Viteb Application           X           Viteb Application           X           Viteb Application           Enterpres Application           Enterpres Application           Enterpres Application           Enterpres Application           X           Enterpres Application    | Deployment Order           100           100           100           100           100           100           100           100           100           100           100           100           100           100           100           100           100           100           100           100           100           100           100           100           100           100           100 |
| Intercoperability<br>Deprovation<br>w do L. El<br>modular to the processory and the processory<br>configures an Enterprise application<br>that and the application<br>that and a consistent of the price<br>processory and the pricessory<br>contact in modules of an Enterprise<br>policitation<br>motor the modules of an Enterprise<br>policitation<br>motor the modules of an Enterprise<br>policitation<br>motor the modules of an Enterprise<br>policitation<br>motor the modules of an Enterprise<br>policitation<br>motor the modules of an Enterprise<br>policitation<br>motor the modules of an Enterprise<br>bits of Running Servers                                                                                                    | Deployments           Install         Date:         Date:         Date:           Itame Av         Itame Av         Itame Av           Itame Av         Itame Av         Itame Av           Itame Av                                                                                                    | tien<br>tien<br>tien<br>tien<br>Prepared ♥2<br>New<br>New<br>Active ♥2<br>New<br>New                                                                                                    | type           Enterpres Application           Viteb Application           Viteb Application           Enterpres Application           X           Viteb Application           X           Viteb Application           X           Viteb Application           X           Enterpres Application           X           Enterpres Application           Enterpres Application           Enterpres Application           Enterpres Application           Enterpres Application | Deployment Order           100           100           100           100           100           100           100           100           100           100           100           100           100           100           100           100           100           100           100           100           100           100                                                                       |

Β

## Appendix: Sample ServiceProviderDefLibrary.xml

The sample below can be used as an initial template.

## ServiceProviderDefLibrary.xml

```
<serviceProviderDefLibrary appName="rms"</pre>
xmlns="http://www.oracle.com/retail/integration/services/serviceProviderDefLibrary
/v1"
xmlns:xsi="http://www.w3.org/2001/XMLSchema-instance">
         <service name="Supplier"><!-- Noun, don't put suffix Service -->
                  <documentation />
                  <operation name="create"><!-- Verb -->
                           <documentation>Create a new
SupplierDesc.</documentation>
                           <input type="SupplierDesc"><!-- Existing BO -->
                                     <documentation>
                                             Input SupplierDesc to create.
                                     </documentation>
                           </input>
                           <output type="SupplierRef">
                                     <documentation>
                                              Return the SupplierRef for the newly
created
SupplierDesc.
                                     </documentation>
                           </output>
                           <fault faultType="IllegalArgumentWSFaultException">
                                     <documentation>
                                              Throw this exception when it is
"soap:Client" side
message problem.
                                     </documentation>
                           </fault>
                           <fault
                                 faultType="EntityAlreadyExistsWSFaultException">
                                    <documentation>
                                           Throw this exception when the object
already exist.
                                    </documentation>
                           </fault>
                           <fault faultType="IllegalStateWSFaultException">
                                    <documentation>
                                           Throw this exception when there is
```

unknown "soap:Server" side problem. </documentation> </fault> </operation> <operation name="createSupSiteUsing"><!-- Verb --> <documentation>Create a new SupplierSite.</documentation> <input type="SupplierDesc"><!-- Existing B0 --> <documentation> Input SupplierDesc to create. </documentation> </input> <output type="SupplierRef"> <documentation> Return the SupplierRef for the newly created SupplierDesc. </documentation> </output> <fault faultType="IllegalArgumentWSFaultException"> <documentation> Throw this exception when it is "soap:Client" side message problem. </documentation> </fault> <fault faultType="EntityAlreadyExistsWSFaultException"> <documentation> Throw this exception when the object already exist. </documentation> </fault> <fault faultType="IllegalStateWSFaultException"> <documentation> Throw this exception when there is unknown "soap:Server" side problem. </documentation> </fault> </operation> <operation name="createSupSiteAddrUsing"><!-- Verb --> <documentation>Create a new SupplierSite.</documentation> <input type="SupplierDesc"><!-- Existing BO --> <documentation> Input SupplierDesc to create. </documentation> </input> <output type="SupplierRef"> <documentation> Return the SupplierRef for the newly created SupplierDesc. </documentation> </output> <fault faultType="IllegalArgumentWSFaultException"> <documentation> Throw this exception when it is

```
"soap:Client" side
message problem.
                                         </documentation>
                            </fault>
                            <fault
                                 faultType="EntityAlreadyExistsWSFaultException">
                                       <documentation>
                                                Throw this exception when the
object already exist.
                                        </documentation>
                            </fault>
                            <fault faultType="IllegalStateWSFaultException">
                                       <documentation>
                                               Throw this exception when there is
unknown
"soap:Server" side problem.
                                       </documentation>
                            </fault>
                  </operation>
                  <operation name="update">
                            <input type="SupplierDesc" />
                            <output type="SupplierDesc" />
                            <fault faultType="IllegalArgumentWSFaultException" />
                            <fault
                                        faultType="EntityNotFoundWSFaultException"
/>
                            <fault faultType="IllegalStateWSFaultException" />
                  </operation>
    <operation name="updateSupSiteUsing">
                            <input type="SupplierDesc" />
                            <output type="SupplierDesc" />
                            <fault faultType="IllegalArgumentWSFaultException" />
                            <fault
                                        faultType="EntityNotFoundWSFaultException"
/>
                            <fault faultType="IllegalStateWSFaultException" />
                  </operation>
    <operation name="updateSupSiteOrgUnitUsing">
                            <input type="SupplierDesc" />
                            <output type="SupplierDesc" />
                            <fault faultType="IllegalArgumentWSFaultException" />
                            <fault
                                       faultType="EntityNotFoundWSFaultException"
/>
                            <fault faultType="IllegalStateWSFaultException" />
                  </operation>
     <operation name="updateSupSiteAddrUsing">
                            <input type="SupplierDesc" />
                            <output type="SupplierDesc" />
                            <fault faultType="IllegalArgumentWSFaultException" />
                            <fault
                                       faultType="EntityNotFoundWSFaultException"
/>
                            <fault faultType="IllegalStateWSFaultException" />
                  </operation>
                  <operation name="find" suffix="outputType">
                            <input type="SupplierRef" />
                            <output type="SupplierDesc" />
                            <fault faultType="IllegalArgumentWSFaultException" />
                            <fault
```

```
faultType="EntityNotFoundWSFaultException"
/>
                            <fault faultType="IllegalStateWSFaultException" />
                  </operation>
                  <operation name="delete">
                             <input type="SupplierRef" />
                             <output type="SupplierRef" />
                             <fault faultType="IllegalArgumentWSFaultException" />
                             <fault.
                                      faultType="EntityNotFoundWSFaultException"
/>
                            <fault faultType="IllegalStateWSFaultException" />
                  </operation>
                  <operation name="create">
                            <input type="SupplierCollectionDesc" />
                            <output type="SupplierCollectionRef" />
                            <fault faultType="IllegalArgumentWSFaultException" />
                            <fault faultType="EntityAlreadyExistsWSFaultException"
/>
                            <fault faultType="IllegalStateWSFaultException" />
                  </operation>
                  <operation name="update">
                            <input type="SupplierCollectionDesc" />
                            <output type="SupplierCollectionDesc" />
                            <fault faultType="IllegalArgumentWSFaultException" />
                            <fault
                                       faultType="EntityNotFoundWSFaultException"
/>
                            <fault faultType="IllegalStateWSFaultException" />
                  </operation>
                  <operation name="find" suffix="outputType">
                            <input type="SupplierCollectionRef" />
                            <output type="SupplierCollectionDesc" />
                            <fault faultType="IllegalArgumentWSFaultException" />
                            <fault
                                       faultType="EntityNotFoundWSFaultException"
/>
                            <fault faultType="IllegalStateWSFaultException" />
                  </operation>
                  <operation name="delete">
                            <input type="SupplierCollectionRef" />
                            <output type="SupplierCollectionRef" />
                            <fault faultType="IllegalArgumentWSFaultException" />
                            <fault
                                       faultType="EntityNotFoundWSFaultException"
/>
                            <fault faultType="IllegalStateWSFaultException" />
                  </operation>
         </service>
</serviceProviderDefLibrary>
```

## **Appendix: Creating a JDBC Data Source**

This section describes the steps required to create a JDBC data source.

### Procedure

To create a JDBC data source, complete the following steps.

- 1. Log in to the WebLogic administration console. Use this URL: http://<host>:<listen port>/console/login/LoginForm.jsp.
- 2. Navigate the domain structure tree to Services/JDBC/Data Sources.
- **3.** Click **New** to create the new data source. Enter the following required information.
  - Name: Select any name for the data source,
  - JNDI name: This field must be set to jdbc/RetailWebServiceDs. The generated code for the service uses this JNDI name to look up the data source.
- 4. Select the transaction options for the data source. Click Next.
- 5. Enter the database name and user information for the data source. Click Next.
- 6. The connection information for the data source is displayed. Click **Test Configuration** to ensure the connection information is correct. If the information is correct, the following message is displayed: "Connect test succeeded."
- **7.** Click **Next**. Select a server to which to deploy the data source. (This step is not required at this point in the procedure if you want to deploy the data source to a server at a later time.)
- **8.** Click **Finish** to complete the data source setup. The data sources page is displayed, including the new data source.
- **9.** Click the new data source to see the properties page. A default connection pool is created for the data source. Click the **Connection Pool** tab to view the connection pool properties.
- **10.** The generated JDBC connection URL for the data source is displayed in the following format:

jdbc:oracle:thin:@<hostname>:<port>:<sid>

For example:

jdbc:oracle:thin:@localhost:1521:orc

**11.** If the database is a RAC database, the URL should be in the following format:

dbc:oracle:thin:@(DESCRIPTION =(ADDRESS\_LIST =(ADDRESS = (PROTOCOL = TCP)(HOST = <host>)(PORT = <port>))(ADDRESS = (PROTOCOL = TCP)(HOST = <host>)(PORT = <port>))(LOAD\_BALANCE = yes))(CONNECT\_ DATA =(SERVICE\_NAME = <sid>)))

For example:

jdbc:oracle:thin:@(DESCRIPTION =(ADDRESS\_LIST =(ADDRESS = (PROTOCOL = TCP)(HOST = mspvip72)(PORT = 1521))(ADDRESS = (PROTOCOL = TCP)(HOST = mspvip73)(PORT = 1521))(LOAD\_BALANCE = yes))(CONNECT\_DATA =(SERVICE\_NAME = dvolr02)))

- **12.** In the Configuration > Connection Pool tab of the data source, set the following properties.
  - Initial capacity: Set the value to 20 connections. This value should be increased or decreased based on the expected load on the server.
  - Maximum capacity: Set the value to 100 connections. This value should be increased or decreased based on the expected load on the server.
  - Capacity Increment: Set the value to 20 connections. This value should be increased or decreased based on the expected load on the server.
  - Inactive Connection Time-out: This property is available in the advanced section of the connection pool configuration. Set the value of this property to 60 seconds.
  - Remove Infected Connections Enabled: This check box must be unchecked.
- **13.** Restart the WeblLogic instance to reflect the data source changes.